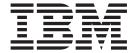

# User's Reference

Version 9.00

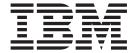

# User's Reference

Version 9.00

Before using this information and the product it supports, read the information in "Notices".

# Contents

| Chapter 1. Introducing ServerGuide              | Remote installation of Windows via Integrated     |
|-------------------------------------------------|---------------------------------------------------|
| Scripting Toolkit 1                             | Managment Module 40                               |
| conpung rooms r r r r r r r r r r r             | Adding installation of the IBM Director Agent 42  |
| Chapter 2. Installing the ServerGuide           | Adding installation of UpdateXpress System        |
|                                                 | Packs to your deployment 42                       |
| Scripting Toolkit                               | Modifying the Windows PE image 43                 |
| Prerequisites                                   | Automating the deployment process 44              |
| Installing the Toolkit files                    |                                                   |
| Setting up the source server                    | Chapter 5. System Enablement Packs 61             |
| Share the Toolkit folder 5                      | •                                                 |
| Add files to the source tree 5                  | Appendix A. Supported target server               |
| Update the Windows answer file 7                | hardware and software 63                          |
|                                                 |                                                   |
| Chapter 3. Quick start deployment               | Operating system support                          |
| scenarios 9                                     | RAID controller support                           |
| Modes of operation                              | Fibre Channel HBA support 71                      |
| Deployment tasks                                |                                                   |
| RAID configuration                              | Appendix B. ServerGuide Scripting                 |
| Configuring system settings using ASU 11        | Toolkit utilities and tools 81                    |
| Configuring a Fibre HBA boot task 12            | SGTKWinPE.CMD 81                                  |
| Windows installations                           | DownloadSEPs.cmd 81                               |
| Configure RAID, install Windows, install        | InstallSEPs.cmd 81                                |
| applications and updates                        | Tools included with the ServerGuide Scripting     |
|                                                 | Toolkit                                           |
| Chapter 4. Customizing deployment               | Advanced Settings Utility 82                      |
| scenarios                                       | SCLI.EXE                                          |
| Customizing source server settings              | UpdateXpress System Pack Installer 85             |
| Adding device drivers to Windows installations  | WINLPCFG.EXE 85                                   |
| Adding Windows PE drivers                       | ServerGuide Scripting Toolkit utilities 86        |
| Adding hotfixes to Windows PE                   | CLINI.EXE                                         |
| Adding PRAID policy files                       | DDCOPY.EXE                                        |
| Adding ASU files                                | DSCAN.EXE                                         |
| Customizing Fibre HBA boot configuration        | HWDETECT.EXE                                      |
| Configuring USB keys for deployment             | INVRAID.EXE                                       |
| Using a USB key for deployment                  | LEcho.EXE                                         |
| Customizing Windows installation scenarios 27   | PRAID.EXE                                         |
| Local installation of Windows 2003 Server x86   | SAVESTAT.CMD                                      |
| Editions                                        | TKSEARCH.EXE                                      |
| Local installation of Windows 2008 Server x86   | UNATTEND.EXE                                      |
| Editions                                        | UNATTEND.INI                                      |
| Local installation of Windows 2008 Server x86   | VALRAID                                           |
| Editions from a USB key                         |                                                   |
| Local installation of Windows 2003 Server x64   | Appendix C. Incorporating the                     |
| Editions                                        | Scripting Toolkit with your existing              |
| Local installation of Windows 2008 Server x64   | process                                           |
| Editions                                        | ·                                                 |
| Network installation of Windows 2003 Server x86 | Appendix D. Hints and tips 141                    |
| Editions                                        | Using UXSPI to download updates                   |
| Network installation of Windows 2008 Server x86 | Installing an operating system on a multi-adapter |
| Editions                                        | system                                            |
| Network installation of Windows 2003 Server x64 | Adding additional software components for         |
| Editions                                        | installation post first Autologin                 |
| Network installation of Windows 2008 Server x64 | Booting from a USB key                            |
| Editions                                        | Working with Windows 2003 R2 installations        |
| Remote installation of Windows                  | THOTRIE WITH THIMOWS 2000 INZ HISIAHAHOHIS 142    |

© Copyright IBM Corp. 2012 iii

| Working with ServeRAID-SCSI controllers and 64–bit operating systems                                                                                                    | Before you call                                            |
|----------------------------------------------------------------------------------------------------|------------------------------------------------------------|
| with ServeRAID-SCSI configuration                                                                                                    | Web                                                        |
| x64 with ServeRAID-SCSI configuration 146 Network installation of Windows Server 2008 x64 with ServeRAID-SCSI configuration 147 Network installation of Windows Server 2003 x64 with ServeRAID-SCSI configuration using a | Appendix F. NoticesEdition noticeTrademarksImportant notes |
| USB key                                                                                                    | Index                                                      |
| Appendix E. Getting help and technical assistance 155                                                                                                    |                                                            |

# Chapter 1. Introducing ServerGuide Scripting Toolkit

The ServerGuide Scripting Toolkit enables you to tailor and build custom hardware deployment solutions. It provides hardware configuration utilities and operating system (OS) installation examples for IBM® System x® and BladeCenter® x86-based hardware. The ServerGuide Scripting Toolkit, Windows Edition enables you to create a bootable Windows Preinstallation Environment (Windows PE) 2.1or 3.0 CD, DVD, or USB key that supports the following:

- Network and mass storage devices
- Policy based RAID configuration
- Configuration of System settings using Advanced Settings Utility (ASU)
- Configuration of Fibre Host Bus Adapters (HBAs) under WinPE
- Automated Network Operating System (NOS) Installation support for:
  - Microsoft Windows Server 2003, Standard, Enterprise, and Web Editions
  - Microsoft Windows Server 2003 R2, Standard and Enterprise Editions
  - Microsoft Windows Server 2003, Standard and Enterprise x64 Editions
  - Microsoft Windows Server 2003 R2, Standard and Enterprise x64 Editions
  - Microsoft Windows Server 2008, Standard, Enterprise, Datacenter, and Web Editions
  - Microsoft Windows Server 2008 x64, Standard, Enterprise, Datacenter, and Web Editions
  - Microsoft Windows Server 2008, Standard, Enterprise, and Datacenter Editions without Hyper-V
  - Microsoft Windows Server 2008 x64, Standard, Enterprise, and Datacenter Editions without Hyper-V
  - Microsoft Windows Server 2008 R2 x64, Standard, Enterprise, Datacenter, and Web Editions
- · Local self-contained DVD deployment scenarios
- Local CD/DVD and network share based deployment scenarios
- RSA II, IMM, and BladeCenter MM/AMM remote disk scenarios
- UpdateXpress System Packs installation integrated with scripted NOS deployment
- IBM Director Agent installation integrated with scripted NOS deployment. The ServerGuide Scripting Toolkit, Windows Edition supports these versions of the Director Agent:
  - Director Agent 5.1 or higher
  - Common Agent 6.1 or higher
  - Core Services 5.20.31 or higher

© Copyright IBM Corp. 2012

# Chapter 2. Installing the ServerGuide Scripting Toolkit

This section describes the process for installing the ServerGuide Scripting Toolkit on a server that you can use to create and deploy images created with the ServerGuide Scripting Toolkit. This is referred to as the source server.

To install the IBM ServerGuide Scripting Toolkit you must perform the following steps:

- 1. Verify that you have met the requirements in "Prerequisites."
- 2. Unzip the Toolkit files to the source server.
- 3. Populate the Toolkit directory structure with additional OS files using the Toolkit Configuration Utility (tkconfig.exe).
- 4. If you plan to perform deployments via network share, set up the source server to share the Toolkit directory over the network.

# **Prerequisites**

This section lists the files you must provide in order to use the ServerGuide Scripting Toolkit, Windows Edition. It also lists additional files recommended for use with the Toolkit. You will add these files to the source tree as part of setting up the source server.

### Required software

Before running the SGTKWinPE.cmd, you must install the English version of one of the following Automated Installation Kits (AIK):

- 1. The Automated Installation Kit (AIK) for Windows Vista SP1 and Windows Server 2008 (Version 1.1), available from: http://www.microsoft.com/downloads/details.aspx?FamilyID=94bb6e34-d890-4932-81a5-5b50c657de08 &displaylang=en.
- 2. The Windows Automated Installation Kit (AIK) for Windows 7 and Server 2008 R2 (Version 2.0), available from http://www.microsoft.com/downloads/ details.aspx?familyid=696DD665-9F76-4177-A811-39C26D3B3B34&displaylang=en

The ServerGuide Scripting Toolkit, Windows Edition also requires you to provide software to burn the created WindowsPE ISO images of the source files to a CD or DVD-ROM.

# Installing the Toolkit files

This section provides instructions for downloading and installing the ServerGuide Scripting Toolkit, Windows Edition files.

### Before you begin

The ServerGuide Scripting Toolkit, Windows Edition is a zip file that must be unpacked. You can install the Toolkit on these operating systems:

- Windows Server 2003, Standard, Enterprise, and Web Editions
- Windows Server 2003, Standard and Enterprise x64 Editions
- Windows Server 2003 R2, Standard and Enterprise Editions

© Copyright IBM Corp. 2012

- Windows Server 2003 R2, Standard and Enterprise x64 Editions
- · Windows XP Professional Edition
- Windows XP Professional x64 Edition
- Windows Server 2008, Standard, Enterprise, Datacenter, and Web Editions
- Windows Server 2008 x64, Standard, Enterprise, Datacenter, and Web Editions
- · Windows Vista Business Edition
- Windows Vista Business x64 Edition
- Windows Server 2008 R2 x64 Standard, Enterprise, Datacenter, and Web Editions
- Windows 7

#### About this task

To install the Toolkit, complete the following steps:

#### **Procedure**

- Download the latest version of the Toolkit zip file from http://www.ibm.com/ systems/support/supportsite.wss/docdisplay?lndocid=SERV-TOOLKIT &brandind=5000008
- 2. Create a directory on the Source Server to unzip the Toolkit. This will be referred to as the Toolkit folder. Examples in this document use the value: C:\sgshare for this directory.
- 3. Unzip the Toolkit zip file in the directory you created. After unzipping, the path should look like C:\sgshare\sgdeploy.

#### What to do next

When you have finished unzipping the Toolkit files, you must configure the source server, as described in the next section.

# Setting up the source server

This section describes the steps required to set up the source server for the Toolkit.

After you have installed the Toolkit, you must complete the following steps before using the source server:

- Add files to the source tree.
- Provide or update the Windows answer file.
- To perform network installations, you must also complete these steps:
  - Share the Toolkit folder. For example: C:\sgshare.
  - Create a user ID and password with access to the Toolkit folder. The Toolkit uses the default value of sgtk0clnt for both ID and password. If you choose to use a different ID and password, you must change the ID and password values in the Network Settings section of the Toolkit Settings INI file.
  - If the deployment scenarios will be built on a different system from the source server, the required System Enablement Packs (SEPs) must be installed on the source server before performing a deployment. For more information on System Enablement Packs, see Chapter 5, "System Enablement Packs," on page 61.

**Attention:** A fully automated ServerGuide Scripting Toolkit CD/DVD/USB solution has the ability to repartition and reformat a system without warning. It is therefore highly recommended that you remove the CD/DVD/USB key from the system boot order on the source server as soon as it is no longer required to avoid accidental loss of data.

### Source server default settings

The ServerGuide Scripting Toolkit, Windows Edition comes configured to use a set of defaults for access to the source server. If you do not use these defaults, you must change them in the INI files used by the Toolkit, located in the sgdeploy\SGTKWinPE\ScenarioINIs directory.

The Toolkit uses the following default settings:

- Server name: sgtksrv
- Shared directory name: sgshare
- User ID and password: sgtk0clnt

These settings are only necessary for network share deployments. For more information on changing these settings, see "Customizing source server settings" on page 17.

#### Share the Toolkit folder

Before you can use the source server for network deployments, you must make the Toolkit folder, C:\sgshare in this example, available to the network. It is not necessary to share the Toolkit folder for local deployments.

#### **Procedure**

- 1. Share the Toolkit folder using the method appropriate for your operating system.
- 2. Verify that the folder is accessible to all the systems in your network that require access.

#### What to do next

After you have shared the folder, you can begin adding files to the source tree.

### Add files to the source tree

This section provides information on adding files to the source tree. You must add the files to be included in your deployments to the ServerGuide Scripting Toolkit, Windows Edition source tree.

The ServerGuide Scripting Toolkit, Windows Edition provides a Graphical User Interface (GUI) configuration program to add IBM Director Agent files to the source tree. The Toolkit Configuration Utility (TKConfig.exe) is located in the sgdeploy\tkconfig directory. You can start TKConfig.exe from a command prompt or by double-clicking it.

#### Adding Windows installation files

Follow these steps to add Windows installation files to the source tree.

- 1. Start the Toolkit Configuration Utility.
- 2. Select Add Operating System Installation Files from the task list.

- 3. Follow the GUI Wizard for the operating system type you want.
- 4. Insert the correct OS installation media into the optical drive of the source system running Windows, or select the specific directory containing the OS installation media.
- 5. Modify the target path if necessary.
- 6. Copy the files from the source location to the target location.

**Note:** For Windows 2003 R2 operating systems, the Toolkit Configuration Utility will prompt for Windows 2003 R2 Disc 2. The second CD-ROM is copied to the cd2 folder of the Windows 2003 R2 operating system folder. The second CD-ROM must be copied to this folder to allow automated installation of disc 2 during deployment.

7. Exit the Operating System Installation Files wizard.

### **Adding Windows device drivers**

The Toolkit allows you to download System Enablement Packs, which include a driver library that contains all of the drivers necessary to complete the installation of Windows Server 2003 and Windows Server 2008. To ensure that all devices are installed, the drivers are up to date, and no errors remain in Device Manager, you must deploy the latest UpdateXpress System Packs.

You can add support for systems released after the current version of the ServerGuide Scripting Toolkit, Windows Edition by downloading the applicable System Enablement Packs. For more information, see Chapter 5, "System Enablement Packs," on page 61.

### **Adding IBM Director Agent files**

Follow these steps to add the IBM Director Agent installation files to the source tree.

#### **Procedure**

1. Download the IBM Systems Director files from http://www.ibm.com/systems/management/director/downloads/

**Note:** These downloads require registration with IBM.com.

- 2. Unzip the Director Agent files in a convenient location.
- 3. Start the Toolkit Configuration Utility.
- 4. Select Add Operating System Application Files from the task list.
- 5. Browse to the location where you unzipped the Director Agent files.
- 6. Copy the files from the source location to the target location.
- 7. Exit the Operating System Application files wizard.

#### Adding UpdateXpress System Packs

Follow these steps to add IBM UpdateXpress System Packs (UXSPs) to the source tree.

#### **Procedure**

 Download the UpdateXpress System Pack for the desired machine-type/ operating system combination into the source tree in the updates\uxsp directory. When downloading multiple UXSPs for multiple machine types, place them all in this directory. When the UXSP installer runs, it automatically selects the appropriate files. Click OK if you are prompted to overwrite existing files.

- Note: Do not change the filename of any UXSP files, including the use of upper- and lowercase letters. Changing the filename or case can cause the UXSP deployment to fail.
- 2. Set the UpdateXpress environment variable under the NOS Installation Settings section in the scenario INI file you are using for this deployment to Yes if you are using UXSP for this deployment..

```
[NOS Installation Settings]
TK NOS PerformPostOSInstallUXSPUpdates=Yes
```

#### Results

The UXSP will be installed after the operating system is installed. You can check the results of the UXSP installation in the Toolkit log file: C:\IBM Support\ IBM WinPEToolkit.log.

# Update the Windows answer file

The Windows answer file provides responses to prompts encountered during installation, allowing you to perform unattended installations. Four sample answer files are provided with Toolkit, and another is provided by Microsoft.

The Toolkit sample answer files, win2003.txt, win2003x64.txt, win2008.xml, and win2008x64.xml, are located in theC:\sgshare\sgdeploy\SGTKWinPE\AnswerFiles directory.

### Customizing the Windows Server 2003 answer file

To customize the Windows 2003 answer file, you can add information to the [UserData] section of the answer file, but it is no longer necessary to provide the Product ID keyword. If it is required by the operating system you are deploying, enter the ProductID as the value of the TK\_NOS\_ProductKey variable in the INI file for your deployment scenario. You do not need to add device-driver information to the answer file. The ServerGuide Scripting Toolkit, Windows Edition process dynamically adds device-driver information to the answer file at runtime.

Customize the Windows Server 2003 answer file using the following procedure:

- 1. Open the file, sgdeploy\SGTKWinPE\AnswerFiles\win2003.txt.
- 2. Add the item to be customized to the answer file. For example, in the [GuiUnattended] section of the file, add TimeZone. You must ensure that the value you are adding is not already in use in the file.
- 3. Set the value of the variable you have added to a variable that you will add to the appropriate Scripting Toolkit scenario INI file. Scripting Toolkit environment variables are surrounded by the % sign, as shown in this example: [GuiUnattended]

```
TimeZone = %TK TimeZone%
```

TK TimeZone=035

4. For each environment variable you have assigned, include a value in the corresponding scenario INI file. In this example:

```
or:
TK TimeZone=Pacific Standard Time
```

Typically you will add this value to the [NOS Installation Settings] section of the INI file.

For more information about customizing the answer file, see the Microsoft documentation on the Windows Server 2003 installation CDs. The documentation is located in the \support\tools\deploy.cab file.

### Customizing the Windows Server 2008 answer file

To customize the Windows 2008 answer file:

- 1. Open the file, sgdeploy\SGTKWinPE\AnswerFiles\win2008x64.xml.
- 2. Add the settings you want to customize. In this example: <TimeZone>%TK TimeZone%</TimeZone>
- 3. Set the value of the setting you have added to a variable that you will add to the appropriate Scripting Toolkit scenario INI file. Scripting Toolkit environment variables are surrounded by the % sign, as shown in this example: [GuiUnattended]

```
...
<TimeZone>%TK_TimeZone%</TimeZone>
```

Typically you will add this value to the [NOS Installation Settings] section of the INI file.

4. For each environment variable you have assigned, include a value in the corresponding scenario INI file. Using the format *variable\_name=value*, where *variable\_name* is the name you selected in the answer file and *value* is a valid value for the variable you are using. In this example:

```
or:
```

TK TimeZone=Pacific Standard Time

TK TimeZone=035

Typically you will add this value to the [NOS Installation Settings] section of the INI file.

During deployment, the environment variables specified in the answer file are replaced with the corresponding variables from the scenario INI file.

# Chapter 3. Quick start deployment scenarios

This section contains basic information on deployment scenarios to allow you to begin using the Toolkit as quickly as possible.

The Toolkit is a powerful and flexible tool, designed to allow you to create deployment scenarios that are appropriate for your unique environment. This section provides information on some of the most common deployment scenarios, as well as basic information to allow you to get started with the Toolkit quickly.

This section describes:

- Modes of operation
- · Common deployment tasks
- · Windows installation tasks
- Deployment solutions

For more information on tailoring deployments to your needs, see Chapter 4, "Customizing deployment scenarios," on page 17.

### Modes of operation

This section describes the three modes of operation used by the Toolkit.

The ServerGuide Scripting Toolkit, Windows Edition uses three different modes of operation to support a wide variety of deployment scenarios. Each mode is designed to address a different set of deployment requirements. These modes are:

#### Local deployment

Local deployments provide a simple means of deploying an image to a system that is physically accessible. This deployment mode does not require access to a network share. For local deployments, you use the Toolkit to create a complete image with all of the required files and then burn that image to a CD or DVD-ROM or copy it to a USB key, which you then use to deploy the image to the system.

### Network deployment

Network deployments require the target system to have access to a network share. Use the Toolkit to create an image containing the minimum required files and burn that image to a CD or DVD-ROM or copy it to a USB key. Boot the target system using this media, and the deployment will be completed using files from the network share.

#### Remote deployment

Remote deployments allow the use of a Remote Supervisor Adapter II, Integrated Management Module (IMM), BladeCenter Management Module, or BladeCenter Advanced Management Module to deploy the Scripting Toolkit image remotely. Create an ISO image, CD, or DVD of the required Scripting Toolkit deployment files and then use one of these remote deployment options to send the deployment files to the remote target system. Use of a USB key is not supported for this mode of operation.

© Copyright IBM Corp. 2012

# **Deployment tasks**

This section gives you examples of the tasks required to create and deploy an image using ServerGuide Scripting Toolkit, Windows Edition.

These examples include all of the information you need to create the most common deployment scenarios. All operating system deployments follow these steps:

- 1. Configure RAID.
- 2. Operating system installation. See Chapter 1, "Introducing ServerGuide Scripting Toolkit," on page 1
- 3. Optionally, perform post-os installation tasks such as installing UpdateXpress System Packs, the IBM Director Agent, or device driver updates.

These scenarios are intended to get you up and running as quickly as possible. For more detailed information on customizing your deployment scenarios, see Chapter 4, "Customizing deployment scenarios," on page 17.

# **RAID** configuration

Before installing the operating system, you must configure RAID for the target system. This section contains examples for a basic RAID configuration and a more complicated, policy file based configuration.

"Default local RAID configuration" describes the steps in creating a task to perform local RAID configuration on the target system. "RAID1 policy file configuration" describes how to create a task to perform RAID configuration using a PRAID policy file. For more information on policy files, see "Adding PRAID policy files" on page 21. For a list of RAID controllers supported by the Toolkit, see "RAID controller support" on page 64.

#### **Default local RAID configuration**

This example describes the steps to create a basic RAID configuration task using WinPE 2.1 x86.

#### **Procedure**

- 1. At a command prompt, change directory to \sgshare\sgdeploy\SGTKWinPE.
- Create the RAID configuration ISO image by running SGTKWinPE.cmd using the Raid\_Config\_Only\_x86.ini file provided by the Toolkit as shown: SGTKWinPE.cmd ScenarioINIs\Local\Raid Config Only x86.ini
  - The ISO image is created in ..\WinPE\_ScenarioOutput\
    Local\_Raid\_Config\_Only\_x86\WinPE\_x86.iso, and your media creation software is started to create bootable media from the ISO image.
- 3. Boot the target system using the media created and follow the on-screen prompts to complete the deployment.

#### RAID1 policy file configuration

This example describes the steps to create a RAID1 configuration task using a policy file.

- 1. At a command prompt, change directory to \sgshare\sgdeploy\SGTKWinPE.
- 2. Modify the Raid\_Config\_Only\_x86.ini file provided by the Toolkit to use the RAID1.ini policy file. Set the variable TK\_PRAID\_PolicyFile to RAID1.ini.

- 3. Create the RAID configuration ISO image by running SGTKWinPE.cmd using the Raid\_Config\_Only\_x86.ini file provided by the Toolkit as shown: SGTKWinPE.cmd ScenarioINIs\Local\Raid Config\_Only\_x86.ini
  - The ISO image is created in ..\WinPE\_ScenarioOutput\
    Local\_Raid\_Config\_Only\_x86\WinPE\_x86.iso, and your media creation software is started to create bootable media from the ISO image.
- 4. Boot the target system using the media created and follow the on-screen prompts to complete the deployment.

# Configuring system settings using ASU

Before installing the operating system, you can configure system settings for the target system using the Advanced Settings Utility (ASU). This section describes the steps for a basic BIOS configuration.

#### About this task

The following example describes how create a task to perform a basic BIOS configuration using ASU on Windows PE 2.1 x86. The task created in this example boots the target system and then invokes the ASU utility to perform a sample BIOS setting configuration change. You can modify the default default\_settings.ini file supplied by the Toolkit to make other BIOS setting changes as well. This file is located in the sgdeploy\sgtkwinpe\asufiles directory.

#### **Procedure**

- 1. Open a command prompt, change directory to \sgshare\sgdeploy\SGTKWinPE.
- Create the ASU installation image by running SGTKWinPE.cmd using the ASU\_Config\_Only\_x86.ini file provided by the Toolkit as shown: SGTKWinPE.cmd ScenarioINIs\Local\ASU Config Only x86.ini

The ISO image is created in ..\WinPE\_ScenarioOutput\
Local\_ASU\_Config\_Only\_x86\WinPE\_x86.iso and your media creation software is started to create bootable media from the image.

3. Boot the target system from the created media, and follow the on-screen prompts to complete the deployment.

#### Note:

- BIOS settings can vary significantly between models. Therefore you should use only ASU installation images created from identical models.
- Some systems can display a password value of <hidden>. You cannot replicate these systems, even if you replace the value of <hidden> with the valid password. To change these values you must use the Set command rather than the Replicate command used by the script provided.

Please refer to the ASU Users Guide for more information.

#### Example

Sample setting files

Besides default\_settings.ini, other sample setting files are provided in the sgdeploy\sgtkwinpe\asufiles directory as follows:

- 1. bootorder\_settings.ini: Set boot order in UEFI.
- 2. nodes.ini: Show how many nodes in a legacy multinode system or in an IMM-based system multinode partition.
- 3. save\_config.ini: Save configurations of IMM system. You can apply the configurations to another systems remotely via "asu replicate config" command.
- 4. show\_groups.ini: View all available setting groups support on an IMM based system.
- 5. show\_values.ini: View values of all settings.
- 6. staticip\_settings.ini: Set static IP of IMM. You can change the IP information in this file to meet their demand.
- 7. baud\_rate.ini: Set baud rate of serial port in uEFI. You can change the value of baud rate in this file to meet demand.

For the static IP configuration, change the IP information in staticip\_settings.ini, and then use the scenario ini file Asu\_Config\_Only\_x64\_StaticIP.ini to create the ISO as follow: SGTKWinPE.cmd ScenarioINIs\Local\ ASU\_Config\_Only\_x64\_StaticIP.ini

For the boot order setting, change the boot order information in bootorder\_settings.ini, and then use the scenario ini file Asu Config Only x64 BootOrder.ini to create ISO as follow: SGTKWinPE.cmd ScenarioINIs\Local\ASU\_Config\_Only\_x64\_BootOrder.ini

For other ASU configurations, change the value of the item TK\_ASU\_File in the scenario ini file so that it points to the corresponding sample setting file, and then use the modified scenario ini file to create the ISO.

#### What to do next

After configuring a system settings task, you can create a task to install one of the supported Windows operating systems. For more information on creating Windows installation packages, see "Customizing Windows installation scenarios" on page 27.

# Configuring a Fibre HBA boot task

This section describes the steps for creating a boot task to configure the boot information for Fibre Host Bus Adapters (HBAs).

### Before you begin

Before you install the operating system, you can configure a Fibre HBA to boot from Storage Area Network (SAN) and perform an operating system installation to the SAN. In order to boot from the SAN, it must be configured with a logical drive mapped to a Logical Unit Number (LUN). The HBA to be configured must have permission to access the logical drive and LUN.

After configuring a Fibre HBA boot task, you can create a task to install one of the supported Windows operating systems. For more information on creating Windows installation packages, see "Customizing Windows installation scenarios" on page 27. For a list of HBAs supported by the ServerGuide Scripting Toolkit, see "Fibre Channel HBA support" on page 71.

#### About this task

The following example describes how create a task to perform a local Fibre configuration on the target system to allow the operating system to be installed on the SAN.

#### **Procedure**

- 1. Open a command prompt, change directory to \sgshare\sgdeploy\SGTKWinPE.
- 2. Create the Fibre configuration ISO image by running the SGTKWinPE.cmd using the Fibre\_Config\_Only\_x86.ini file provided by the Toolkit as shown: SGTKWinPE.cmd ScenarioINIs\Local\Fibre\_Config\_Only\_x86.ini The ISO image is created in ..\WinPE\_ScenarioOutput\Local\_Fibre\_Config\_Only\_x86\WinPE\_x86.iso, and your media creation software is started to create bootable media from the image.

**Note:** The default settings in Fibre\_Config\_Only\_x86.ini configure the first drive mapped to LUN 0 as a boot device. To avoid errors, ensure that your SAN configuration includes at least one logical drive mapped to LUN 0.

3. Boot the target system from the created media, and follow the on-screen prompts to complete the deployment.

#### Windows installations

This section describes the steps for a local deployment of Windows Server 2003 Enterprise Edition x86 and a network deployment of Windows 2008 Server Standard Edition x64.

After configuring a RAID configuration task, you can create a task to install one of the supported Windows operating systems. For more information on creating Windows installation packages, see "Customizing Windows installation scenarios" on page 27.

**Note:** By default, Windows generates the Windows Computer Name during the deployment process. You can choose to specify the Computer Name by replacing the \* character in the answer file that corresponds to your deployment scenario with a name that complies with the following restrictions:

- 15 characters or less in length
- Contains at least one letter
- Cannot contain any of the following characters: ~! @ # \$ ^ & \* () = + [] {
   | ;: ' ", <> / ?

#### Local installation of Windows Server 2003 Enterprise Edition x86

This example describes the steps to create a local deployment of Windows Server 2003 Enterprise Edition x86.

#### About this task

**Note:** If the target system contains a RAID controller, RAID will be configured as part of the installation.

#### **Procedure**

1. At a command prompt, change directory to \sgshare\sgdeploy\SGTKWinPE.

2. Create the Windows installation image by running SGTKWinPE.cmd using the Win2003\_x86\_EE.ini file provided by the Toolkit as shown:

SGTKWinPE.cmd ScenarioINIs\Local\Win2003 x86 EE.ini

The ISO image is created in sgdeploy\WinPE\_ScenarioOutputs\ Local Win2003 x86 EE\WinPE x86.iso and your media creation software is started to create bootable media from the image.

3. Boot the target system from the created media, and follow the on-screen prompts to complete the deployment.

#### Network deployment of Windows Server 2008 Standard Edition x64

This example describes the steps to create a network deployment of Windows Server 2008 Standard Edition x64.

#### About this task

**Note:** If the target system contains a RAID controller, RAID will be configured as part of the installation.

#### **Procedure**

- 1. At a command prompt, change directory to \sgshare\sgdeploy\SGTKWinPE.
- 2. Verify the credentials used to access the shared Toolkit folder used in Win2008 x64 SE.ini.
- 3. Create the Windows installation image by running SGTKWinPE.cmd using the Win2008\_x64\_SE.ini file provided by the Toolkit as shown:

SGTKWinPE.cmd ScenarioINIs\Network\Win2008 x64 SE.ini

The ISO image is created in ...\WinPE ScenarioOutput\ Network\_Win2008\_x64\_SE\WinPE\_x64.iso and your media creation software is started to create bootable media from the image.

4. Boot the target system from the created media, and follow the on-screen prompts to complete the deployment.

# Configure RAID, install Windows, install applications and updates

You can use the Toolkit to create a complete deployment package that configures RAID, installs the Windows operating system, and installs selected applications and updates.

### Install IBM Director Agent and UXSP updates

This example creates an image for RAID1 configuration using a policy file, local installation of Windows Server 2003 Enterprise Edition x86, and installation of the IBM Director Agent and UpdateXpress System Pack updates.

### Before you begin

Before beginning this process, ensure that you have added the IBM Director Agent files to the source tree as described in "Adding IBM Director Agent files" on page 6 and the UXSP files as described in "Adding UpdateXpress System Packs" on page 6.

#### **Procedure**

- 1. At a command prompt, change directory to \sgshare\sgdeploy\SGTKWinPE.
- 2. Modify the ScenarioINIs\Local\Win2003\_x86\_EE.ini file as follows:
  - a. To configure RAID1 using a policy file set TK\_PRAID\_PolicyFile=RAID1.ini.
  - b. To install IBM Director Agent set TK\_NOS\_PerformDirectorAgentInstallation=Yes.
  - c. To install the UpdateXpress System Pack updates, set TK NOS PerformPostOSInstallUXSPUpdates=Yes.
- 3. Create the ISO image for deployment by running SGTKWinPE.cmd using the file you have modified as shown:

SGTKWinPE.cmd ScenarioINIs\Local\Win2003\_x86\_EE.ini

The ISO file for deployment is created in: ..\WinPE\_ScenarioOutput\
Local\_Win2003\_x86\_EE\WinPE\_x86.iso and your media creation software is started to create bootable media from the image.

4. Boot the target system from the created media and follow the on-screen prompts to complete the deployment.

# Chapter 4. Customizing deployment scenarios

This section provides information on customizing deployment scenarios.

You can customize your deployment scenarios in the following ways:

- Customize source server settings
- · Add PRAID policy files
- · Add ASU files
- · Customize Fibre HBA boot configuration
- Customize your Windows installation
- Add installation of the IBM Director Agent to your deployment
- Add installation of UpdateXpress System Packs to your deployment
- · Modify the Windows PE image
- Add custom scripts to the SGTKWinPE process
- Add files to the Windows PE image.
- Automate the deployment process

# **Customizing source server settings**

This section details the variables used by the ServerGuide Scripting Toolkit, Windows Edition and how to customize them for your server.

The ServerGuide Scripting Toolkit, Windows Edition uses variables to set the following source server attributes:

- Server name
- · Shared folder name
- · User ID and password
- Network share drive assignment

These values are located in the [Network Share Settings] portion of the INI files used by the Toolkit.

Even if you accept the other defaults as part of the installation, it might be necessary to change the server name variable to match your server.

The Toolkit also uses variables to set the following TCP/IP configuration attributes:

- DHCP
- · Client IP address and subnet mask
- · Gateway address
- Windows PE firewall

These values are located in the [Network TCP/IP Settings] section of the INI files used by the Toolkit.

The default value for DHCP is **Yes**, indicating that the Toolkit will use DHCP to obtain IP addresses. If you use the default value for DHCP, it is not necessary to modify any of the other IP address variables. If you choose to use static addresses, you must check the other IP address variables to ensure that they are appropriate for your network configuration.

© Copyright IBM Corp. 2012

For more information on these variables, see the appropriate sections in Table 4 on page 46.

# Adding device drivers to Windows installations

This section details the process for adding a device driver to a Windows installation task.

In order to add device drivers to your Windows installations, you must install System Enablement Packs (SEPs). Any uninstalled System Enablement Packs are automatically installed when you run the SGTKWinPE.cmd script. You can also install SEPs manually using the InstallSEPs.cmd script. For more information on SEPs, see Chapter 5, "System Enablement Packs," on page 61.

After a SEP has been installed, the device drivers used by the Toolkit are located in the sgdeploy\drvs directory. During installation, the Toolkit reads the Supported Systems and Windows Version fields in the DrvSet.ini file and uses that information to locate the correct device driver set for the deployment. The Toolkit then matches this information to the DrvInfo.ini file in each device driver subdirectory and adds the drivers to the deployment if the platform ID of the system being deployed is in the Supported Systems field of the file.

**Note:** The platform ID of a system is the first two characters of it's BIOS or uEFI build ID. For example, a System x3250 M3 can have a uEFI build ID of GYE135A, making the platform ID for that system GY. Identifying and installing device drivers by a system's machine type is still supported, but only if that system's platform ID is not present in the DrvSet.ini or DrvInfo.ini.

To add a device driver to an existing driver set, follow these steps:

- 1. Ensure that either the platform ID or machine type, but not both, of the system the driver supports is present in the Supported Systems field of the DrvSet.ini file in the root directory of the driver set to which you are adding it.
- 2. Create a new subdirectory with no spaces or special characters in the root directory of the driver set.
- 3. Copy your driver files into the new directory. Do not create any subdirectories under this new directory.
- 4. Create a new DrvInfo.ini file in the new directory. The easiest way to do this is to make a copy of a DrvInfo.ini file from one of the other driver folders already present in the driver set.
- 5. Update the following fields in the DrvInfo.ini file as follows:

#### **Installation Mode**

set to:

- PnP for drivers other than storage device drivers for Windows Server 2003, and for all drivers for Windows Server 2008
- Textmode for mass storage device drivers for Windows Server 2003.
- The executable name for device drivers that must be run on the installed operating system for Windows Server 2003.

### **Supported Systems**

The 2-digit platform ID or 4-digit machine type (but not both) of the system to which you are installing.

**Path** If the Installation Mode parameter is set to **Textmode**, this parameter must point to the txtsetup.oem file. Your driver directory must contain this file.

This example shows the required DrvInfo.ini fields for a network driver installation on an IBM BladeCenter HS22 with platform ID P9, machine type 7978:

```
Installation Mode = PnP
Supported Systems = P9
Path =
```

This example shows the required DrvInfo.ini fields for a Windows Server 2003 storage driver installation using the machine type for a System x3850 M2, machine type 7141, platform ID A3:

```
Installation Mode = Textmode
Supported Systems = 7141
Path = txtsetup.oem
```

# **Adding Windows PE drivers**

This section details the process for adding drivers to the supplied Windows PE device driver set.

In order to add device drivers to your Windows installations, you must install System Enablement Packs (SEPs). Any uninstalled System Enablement Packs are automatically installed when you run the SGTKWinPE.cmd script. You can also install SEPs manually using the InstallSEPs.cmd script. For more information on SEPs, see Chapter 5, "System Enablement Packs," on page 61. Once a SEP is installed, the Windows PE device drivers are located in subdirectories of the sgdeploy\SGTKWinPE\Drivers directory. The subdirectories are named WinPE architecturetype TK YYYY-MM-DD, where

- architecturetype is the processor architecture, x86 or x64, and
- YYYY-MM-DD is the date that the drivers were created.

Each driver set has a DrvSet.ini file in the root of the directory. The Toolkit WinPE build process reads this file and uses the fields Windows Version, Creation Date, and Creation Time to determine which drivers are the most recent, and therefore will be installed. By modifying the directory structure and creating a new DrvSet.ini file, you can add drivers to existing driver sets, or you can create a new driver set.

To add a device driver to an existing driver set, follow these steps:

- 1. Create a new subdirectory with no spaces or special characters in the root directory of the latest WinPE driver set of the desired architecture.
- 2. Copy the new driver files into the new directory. Do not create any subdirectories under this new directory, or the drivers will not be installed correctly.
- 3. Run the build process to install each driver in the set, including your addition.

To create a new device driver set, follow these steps:

- 1. Create the subdirectory that will hold your new driver set with no spaces or special characters in sgdeploy\SGTKWinPE\Drivers.
- 2. Create subdirectories in this new folder and copy your driver files into them.
- 3. Create a new file called DrvSet.ini file in the root directory of your new driver set. The easiest way to do this is to make a copy of a DrvSet.ini file from one of the WinPE driver sets that came with the Toolkit.

4. Update the fields in the DrvSet.ini file using the following format:

[Main]
Supported Systems = all
Windows Version = WinPE21architecture\_type
Scripting Toolkit Version = 2.1
Creation Date = DD Month YYYY
Creation Time = HH:MM:SS
BuildID = 2008-06-01

#### Where:

- **Windows Version** indicates the architecture type of your driver set, *WinPE21x86* or *WinPE21x64*. The WinPE21 version drivers are installed with Windows PE 3.0 also, so you can use the same indicators for deployment scenarios built with WAIK 1.1 or 2.0.
- Creation Date is the day you created the driver set. Use the format: DD Month YYYY.
- **Creation Time** is the time you created the driver set. Use the format HH:MM:SS.
- 5. Run the build process to install all of the drivers in the set.

**Note:** As long as there are no conflicting filenames, you can put multiple drivers in a single directory and they will all get instaled.

# Adding hotfixes to Windows PE

This section details the process for adding hotfixes to Windows PE

These steps will install the hotfixes released by Microsoft for Remote NDIS support in Windows PE. The process can be used to install other hotfixes to Windows PE provided by Microsoft, but the Toolkit has only been tested to support the fixes specifically mentioned in this section.

To use the WinPE 2.1 hotfix with the ServerGuide Scripting Toolkit, Windows Edition and ServerGuide Scripting Toolkit, Windows Edition for Altiris Deployment Solution, follow these steps:

- 1. Acquire the hotfix packages according to the instructions in Microsoft Knowledge Base article 981138.
- 2. Copy the hotfix files to sgdeploy\updates\winpe2\architecture, where *architecture* is x86 or x64, depending on the architecture for which you are building.
- 3. Build your deployment scenario using the SGTKWinPE.cmd script, the fixes will be applied to the boot image.

To use the WinPE 3.0 hotfix with the ServerGuide Scripting Toolkit, Windows Edition, follow these steps:

- 1. Acquire the hotfix packages according to the instructions in Microsoft Knowledge Base article 979265.
- 2. Run the executable hotfix packages and enter the passwords provided with the download.
- 3. Extract the packages to: sgdeploy\updates\winpe3.
- 4. Build your deployment scenario using the SGTKWinPE.cmd script, the fixes will be applied to the boot image.

# Adding PRAID policy files

You can add PRAID policy files to your deployable image, allowing you to customize your RAID configuration using PRAID.

By default, RAID devices are configured with default settings. you can use a policy file to override the default settings. You can use the provided sample policy files or a custom policy file. To use a policy file, follow these steps:

- 1. Create the custom policy file and copy it to the \sgdeploy\SGTKWinPE\ PolicyFiles directory.
- 2. Specify the name of the desired sample or custom policy file using the TK\_PRAID\_PolicyFile variable in the [PRAID Settings] section of the SGTKWinPE user settings INI file.

Any policy files that exist in the \sgdeploy\SGTKWinPE\PolicyFiles directory will be copied to the Windows PE Image, but only one can be activated at a time for automatic execution.

For more information on PRAID and policy files, see "PRAID.EXE" on page 110. For more information on SGTKWinPE user settings, see "SGTKWinPE user settings" on page 46.

Table 1 lists the sample policy files provided in the \sgdeploy\SGTKWinPE\ PolicyFiles directory, and the policies they implement.

Table 1. Sample PRAID policy files

| Policy file name | Policy implemented                                                                                 |
|------------------|----------------------------------------------------------------------------------------------------|
| RAID0.ini        | Creates a RAID 0 array using all drives                                                            |
| RAID1-1.ini      | Creates a RAID 1 array with the first two drives and a RAID 1 array with the 3rd and 4th drives    |
| RAID1-5.ini      | Creates a RAID 1 array with the first two drives and a RAID 5 array with the remaining drives      |
| RAID1.ini        | Creates a RAID 1 array with the first two drives                                                   |
| RAID1HSP.ini     | Creates a RAID 1 array with the first two drives and designates the 3rd drive as a hot-spare drive |
| RAID5.ini        | Creates a RAID 5 array using all drives                                                            |
| RAID5HSP.ini     | Creates a RAID 5 array using all drives except for one drive designated as a hot-spare drive       |
| RAID6.ini        | Creates a RAID 6 array using all drives.                                                           |
| RAID6HSP.ini     | Creates a RAID 6 array using all drives except for one drive designated as a hot-spare drive.      |
| RAID10.ini       | Creates a RAID 10 array using the first four drives                                                |
| RAID50.ini       | Creates a RAID 50 array using all drives.                                                          |
| RAID60.ini       | Creates a RAID 60 array using all drives.                                                          |

**Note:** PRAID.exe has the ability to capture an existing RAID configuration that you can then use for RAID replication. For more information, see "PRAID.EXE" on page 110.

# **Adding ASU files**

This section describes how to add customized files to be used by the Advanced Settings Utility (ASU) to the Windows PE image.

By creating and adding customized configuration files for ASU, you can enable ASU to perform customization based on the included files as part of your deployment.

To add ASU files to the image, use the following steps:

- Create or obtain the customized file and copy it to \sgdeploy\SGTKWinPE\ ASUFiles.
- 2. Specify the name of the new file using the TK\_ASU\_File variable in the [ASU Settings] section of the STGKWinPE user settings INI file.

**Note:** Any ASU files that exist in the directory will be copied to Windows PE image, but only the one specified by TK\_ASU\_File will be activated for automatic execution.

The following table lists the variables available to customize the ASU files in the image.

Table 2. ASU customization variables

| Variable    | Description                                                                                                    |
|-------------|----------------------------------------------------------------------------------------------------|
| TK_ASU_File | Specifies the ASU configuration file to use. This value cannot contain any path information. The specified ASU configuration file must exist in the SGTKWinPE\ASUFiles directory.  Default: default_settings.ini |
|             | Default, default_settings.iffi                                                                                                    |

# **Customizing Fibre HBA boot configuration**

You can use Toolkit variables to customize the configuration of Fibre HBAs on the target system, allowing them to boot from SAN targets.

By default, the ServerGuide Scripting Toolkit will configure the first QLogic HBA on the system to boot from the first available SAN target (for QLogic Fibre HBAs only. Emulex Fibre HBAs are not supported. For more information, see "Known problems and limitations" on page 150). The BIOS configures the first disk drive that it finds that is also a LUN 0 as a boot device. The ServerGuide Scripting Toolkit uses the following variables to configure Fibre HBAs:

**Note:** Please note that while some examples are broken across multiple lines for formatting reasons, when using these settings, you must include all the information for each variable on a single line.

Table 3. Fibre HBA boot configuration variables

| Variable          | Description                                                                                                    |
|-------------------|----------------------------------------------------------------------------------------------------|
| TK_FIBRE_COUNT    | Specifies the number of HBA ports to configure.                                                                                                    |
|                   | Valid values are $1-n$ , where $n$ is the number of HBA ports available.                                                                                                    |
|                   | This variable affects the use of the following variables:  • TK_FIBRE_N_HBA_ID  • TK_FIBRE_N_BOOT_DISABLE  • TK_FIBRE_N_BOOT_PRIM  • TK_FIBRE_N_BOOT_ALT1  • TK_FIBRE_N_BOOT_ALT2  • TK_FIBRE_N_BOOT_ALT3  Where N is the HBA number to be configured.  Note: You must complete one of each of these |
|                   | variables for every HBA port you configure. So if TK_FIBRE_COUNT=2, you must complete one set of these variables for the first port and one for the second.                                                                                                    |
| TK_FIBRE_N_HBA_ID | Identifies the Fibre HBA to be configured, where $N$ is the HBA number to be configured.                                                                                                    |
|                   | Valid values are:                                                                                                    |
|                   | hba_instance                                                                                                    |
|                   | the instance number of an HBA port. Valid format should be $N/P$ , where $N$ is the adapter number from 1 to n, $P$ is the port number from 0 to p-1,                                                                                                    |
|                   | For example, TK_FIBRE_1_HBA_ID=1/0.                                                                                                    |
|                   | hba_wwpn                                                                                                    |
|                   | the World Wide Port Name of an HBA port, in the format xx-xx-xx-xx-xx-xx or xxxxxxxxxxxxxxxxxx                                                                                                    |
|                   | For example, to configure HBA:<br>90-87-AA-BB-65-34-BB-E0:                                                                                                    |
|                   | TK_FIBRE_1_HBA_ID=<br>90-87-AA-BB-65-34-BB-E0                                                                                                    |
|                   | Default: 0                                                                                                    |

Table 3. Fibre HBA boot configuration variables (continued)

| Variable                                              | Description                                                                                                    |  |
|-------------------------------------------------------|----------------------------------------------------------------------------------------------------|--|
| TK_FIBRE_N_BOOT_DISABLE                               | Disable the selected current boot device settings on the specified HBA port, where $N$ is the HBA number to be configured.                        |  |
|                                                       | Valid values are                                                                                                    |  |
|                                                       | No Does not clear or disable any boot settings.                                                                                                   |  |
|                                                       | All Disables the primary and all alternate boot settings - Prim, Alt1, Alt2, and Alt3.                                                            |  |
|                                                       | Prim Disables only the primary boot setting.                                                                                                    |  |
|                                                       | Alt1 Disables the Alternative 1 boot setting.                                                                                                    |  |
|                                                       | Alt2 Disables the Alternative 2 boot setting.                                                                                                    |  |
|                                                       | Alt3 Disables the Alternative 3 boot setting. Default: No.                                                                                        |  |
| TK_FIBRE_N_BOOT_PRIM = target_wwnn target_wwnn lun_id | Defines the primary boot target settings, where $N$ is the HBA number to be configured, and:                                                      |  |
|                                                       | • target_wwnn - is the World Wide Node Name of a device, in the format xx-xx-xx-xx-xx-xx or xxxxxxxxxxxxxxxxxx                                    |  |
|                                                       | • target_wwpn - is the World Wide Port Name of a device, in the format xx-xx-xx-xx-xx-xx or xxxxxxxxxxxxxxxxxx                                    |  |
|                                                       | • lun_id - is the Logical Unit Number of a device.                                                                                                |  |
|                                                       | Default: 0 0 0                                                                                                    |  |
|                                                       | Example:                                                                                                    |  |
|                                                       | TK_FIBRE_1_BOOT_PRIM=<br>BB-CC-AA-BB-65-34-BB-F1 BB-CC-AA-BB-FF-34-BB-F1 9                                                                        |  |
| TK_FIBRE_N_BOOT_ALT1 = target_wwnn target_wwpn lun_id | Configures the operating system to use the indicated target as the first alternate boot device, where $N$ is the HBA number to be configured, and |  |
|                                                       | • target_wwnn - is the World Wide Node Name of a device, in the format xx-xx-xx-xx-xx-xx or xxxxxxxxxxxxxxxxxx                                    |  |
|                                                       | • target_wwpn -is the World Wide Port Name of a device, in the format xx-xx-xx-xx-xx-xx or xxxxxxxxxxxxxxxxxx                                     |  |
|                                                       | • <i>lun_id</i> - is the Logical Unit Number of a device.                                                                                         |  |
|                                                       | Default: blank.                                                                                                    |  |
|                                                       | Example:                                                                                                    |  |
|                                                       | TK_FIBRE_1_B00T_ALT1=<br>BB-CC-AA-BB-65-34-BB-FD_BB-CC-AA-BB-FF-40-BB-F1_5                                                                        |  |

Table 3. Fibre HBA boot configuration variables (continued)

| Variable                                              | Description                                                                                                    |
|-------------------------------------------------------|----------------------------------------------------------------------------------------------------|
| TK_FIBRE_N_BOOT_ALT2 = target_wwnn target_wwpn lun_id | Configures the operating system to use the indicated target as the second alternate boot device, where <i>N</i> is the HBA number to be configured, and |
|                                                       | target_wwnn - is the World Wide Node Name of a device, in the format xx-xx-xx-xx-xx-xx or xxxxxxxxxxxxx.                                                |
|                                                       | target_wwpn -is the World Wide Port Name of a device, in the format xx-xx-xx-xx-xx-xx or xxxxxxxxxxxx.                                                  |
|                                                       | • <i>lun_id</i> - is the Logical Unit Number of a device.                                                                                               |
|                                                       | Default: blank.                                                                                                    |
|                                                       | Example:                                                                                                    |
|                                                       | TK_FIBRE_1_BOOT_ALT2=<br>BB-CC-AA-BB-65-34-BB-FD BB-CC-AA-BB-FF-40-BB-F1 5                                                                              |
| TK_FIBRE_N_BOOT_ALT3 = target_wwnn target_wwpn lun_id | Configures the operating system to use the indicated target as the third alternate boot device, where <i>N</i> is the HBA number to be configured, and  |
|                                                       | target_wwnn - is the World Wide Node Name of a device, in the format xx-xx-xx-xx-xx-xx or xxxxxxxxxxxx.                                                 |
|                                                       | target_wwpn -is the World Wide Port Name of a device, in the format xx-xx-xx-xx-xx-xx or xxxxxxxxxxxx.                                                  |
|                                                       | • lun_id - is the Logical Unit Number of a device.                                                                                                    |
|                                                       | Default: blank.                                                                                                    |
|                                                       | Example:                                                                                                    |
|                                                       | TK_FIBRE_1_BOOT_ALT3=<br>BB-CC-AA-BB-65-34-BB-FD BB-CC-AA-BB-FF-40-BB-F1 5                                                                              |

# Configuring USB keys for deployment

This section describes the process of creating a bootable Windows PE USB key for any ServerGuide Scripting Toolkit, Windows Edition deployment.

### Before you begin

Configuring a USB key for a Toolkit deployment requires the following:

- A system running Windows Vista, Windows Server 2008, Windows 7, Windows Server 2008 R2, Windows 2.1 PE or a Windows 3.0 PE session.
- A USB key with a storage capacity at least 64 MB larger than your Windows PE image.

### About this task

Use the following procedure to configure your USB key for deployment:

#### **Procedure**

- Insert your USB key in the system running Windows Vista, Windows 2008, Windows 7, Windows Server 2008 R2, Windows 2.1 PE session, or your Windows 3.0 PE session.
- 2. Open a command prompt.
- 3. Use diskpart.exe to format the USB key as a single FAT32 partition spanning the entire key, and set the partition to active, as shown in this example.

```
diskpart
select disk 1
clean
create partition primary
select partition 1
active
format fs=fat32
assign
exit
```

#### Results

When you have completed formatting, you can copy the Toolkit image files to the USB key for deployment. Once a USB key if formatted for Toolkit deployments, you can replace the deployment images on the key to use it for subsequent deployments without reformatting the key.

# Using a USB key for deployment

This section describes the process to copy a ServerGuide Scripting Toolkit, Windows Edition deployment image to a USB key for deployment.

### Before you begin

Before you can use a USB key for deployment, you must format it as described in "Configuring USB keys for deployment" on page 25.

#### About this task

Perform the following steps to perform a Toolkit deployment from a USB key.

- 1. Create a deployment image.
- Copy the contents from the resulting ...\sgdeply\WinPE\_ScenarioOutput directory onto the USB key. Ensure that you have copied the following directories:
  - · boot
  - efi
  - sgdeploy
  - sources
  - bootmgr
- 3. Boot the target system from the USB key. The deployment will execute automatically.

# **Customizing Windows installation scenarios**

This section describes the process and variables used for all supported Windows installation scenarios, including what parts of a deployment can be customized, and the variables required to do so.

The Toolkit supports the following Windows installation scenarios:

- "Local installation of Windows 2003 Server x86 Editions"
- "Local installation of Windows 2008 Server x86 Editions" on page 28
- "Local installation of Windows 2003 Server x64 Editions" on page 31
- "Local installation of Windows 2008 Server x64 Editions" on page 32
- "Network installation of Windows 2003 Server x86 Editions" on page 33
- "Network installation of Windows 2008 Server x86 Editions" on page 34
- "Network installation of Windows 2003 Server x64 Editions" on page 36
- "Network installation of Windows 2008 Server x64 Editions" on page 37
- "Remote installation of Windows" on page 39

### Local installation of Windows 2003 Server x86 Editions

This section details the local installation of Windows 2003 Server x86 Editions via DVD.

### Before you begin

To complete this process you will need:

- A blank DVD
- A properly-configured source server with a DVD R/W drive
- DVD creation software

#### About this task

Create and deploy a Windows 2003 Server x86 installation image using the following steps:

- 1. Label the blank DVD and insert it into the DVD R/W drive of the source server.
- 2. Set the Windows Product Key using the variable TK\_NOS\_ProductKey in the provided ini file for the Windows Server 2003 Edition that you are deploying. You can also set the product key by customizing the answer file located at sgshare\sgdeploy\SGTKWinPE\AnswerFiles\win2003.txt
- 3. Open a command prompt and change directory to sgshare\sgdeploy\SGTKWinPE.
- 4. Run SGTKWinPE.cmd using the provided ini file that corresponds to the version of the operating system you are deploying.

| Windows Edition                           | INI file                                 |
|-------------------------------------------|------------------------------------------|
| Windows Server 2003 Enterprise Edition    | ScenarioINIs\Local\Win2003_x86_EE.ini    |
| Windows Server 2003 Standard Edition      | ScenarioINIs\Local\Win2003_x86_SE.ini    |
| Windows Server 2003 Web Edition           | ScenarioINIs\Local\Win2003_x86_WE.ini    |
| Windows Server 2003 R2 Enterprise Edition | ScenarioINIs\Local\Win2003_R2_x86_EE.ini |

| Windows Edition                         | INI file                                 |
|-----------------------------------------|------------------------------------------|
| Windows Server 2003 R2 Standard Edition | ScenarioINIs\Local\Win2003_R2_x86_SE.ini |

SGTKWinPE.CMD ScenarioINIs\Local\Win2003\_x86\_version.ini. The Windows PE ISO image is created in the output directory corresponding to your Windows version.

| Windows Edition                        | ISO image                                                            |
|----------------------------------------|----------------------------------------------------------------------|
| Windows Server 2003 Enterprise Edition | sgdeploy\WinPE_ScenarioOutput\<br>Local_Win2003_x86_EE\WinPE_x86.iso |
| Windows Server 2003 Standard           | sgdeploy\WinPE_ScenarioOutput\                                       |
| Edition                                | Local_Win2003_x86_SE\WinPE_x86.iso                                   |
| Windows Server 2003 Web                | sgdeploy\WinPE_ScenarioOutput\                                       |
| Edition                                | Local_Win2003_x86_WE\WinPE_x86.iso                                   |
| Windows Server 2003 R2                 | sgdeploy\WinPE_ScenarioOutput\                                       |
| Enterprise Edition                     | Local_Win2003_R2_x86_EE\WinPE_x86.iso                                |
| Windows Server 2003 R2                 | sgdeploy\WinPE_ScenarioOutput\                                       |
| Standard Edition                       | Local_Win2003_R2_x86_SE\WinPE_x86.iso                                |

Your DVD creation software is started to create a bootable DVD using the ISO image.

- 5. Follow the instructions in your DVD creation software to complete the DVD.
- 6. Boot the target system using the created DVD and follow the on-screen prompts to complete the deployment.

### Local installation of Windows 2008 Server x86 Editions

This section details the local installation of Windows 2008 Server x86 Editions via DVD.

### Before you begin

To complete this process you will need:

- A blank DVD
- A properly-configured source server with a DVD R/W drive
- · DVD creation software

#### **About this task**

Create and deploy a Windows 2008 Server x86 installation image using the following steps:

- Label the blank DVD and insert it into the DVD R/W drive of the source server.
- 2. Set the Windows Product Key using the variable TK\_NOS\_ProductKey in the provided ini file for the Windows Server 2008 Edition that you are deploying. You can also set the product key by customizing the answer file located at sgshare\sgdeploy\SGTKWinPE\AnswerFiles\win2008 x64 EE.xml.
- 3. Open a command prompt and change directory to sgshare\sgdeploy\SGTKWinPE.
- 4. Run SGTKWinPE.cmd using the provided ini file that corresponds to the version of the operating system you are deploying.

| Windows Edition                                           | INI file                                        |
|-----------------------------------------------------------|-------------------------------------------------|
| Windows Server 2008 DataCenter Edition                    | ScenarioINIs\Local\Win2008_x86_DE.ini           |
| Windows Server 2008 Enterprise Edition                    | ScenarioINIs\Local\Win2008_x86_EE.ini           |
| Windows Server 2008 Standard Edition                      | ScenarioINIs\Local\Win2008_x86_SE.ini           |
| Windows Server 2008 Web Edition                           | ScenarioINIs\Local\Win2008_x86_WE.ini           |
| Windows Server 2008 without Hyper-V<br>Enterprise Edition | ScenarioINIs\Local\<br>Win2008_x86_EE_no_hv.ini |
| Windows Server 2008 without Hyper-V<br>DataCenter Edition | ScenarioINIs\Local\<br>Win2008_x86_DE_no_hv.ini |
| Windows Server 2008 without Hyper-V<br>Standard Edition   | ScenarioINIs\Local\<br>Win2008_x86_SE_no_hv.ini |

SGTKWinPE.CMD ScenarioINIs\Local\Win2008\_x86\_version.ini. The Windows PE ISO image is created in the output directory corresponding to your Windows version.

| Windows Edition                        | ISO image                                                            |
|----------------------------------------|----------------------------------------------------------------------|
| Windows Server 2008                    | sgdeploy\WinPE_ScenarioOutput\                                       |
| DataCenter Edition                     | Local_Win2008_x86_DE\WinPE_x86.iso                                   |
| Windows Server 2008 Enterprise Edition | sgdeploy\WinPE_ScenarioOutput\<br>Local_Win2008_x86_EE\WinPE_x86.iso |
| Windows Server 2008 Standard           | sgdeploy\WinPE_ScenarioOutput\                                       |
| Edition                                | Local_Win2008_x86_SE\WinPE_x86.iso                                   |
| Windows Server 2008 Web                | sgdeploy\WinPE_ScenarioOutput\                                       |
| Edition                                | Local_Win2008_x86_WE\WinPE_x86.iso                                   |
| Windows Server 2008 without            | sgdeploy\WinPE_ScenarioOutput\                                       |
| Hyper-V Datacenter Edition             | Local_Win2008_x86_DE_no_hv\WinPE_x86.iso                             |
| Windows Server 2008 without            | sgdeploy\WinPE_ScenarioOutput\                                       |
| Hyper-V Enterprise Edition             | Local_Win2008_x86_EE_no_hv\WinPE_x86.iso                             |
| Windows Server 2008 without            | sgdeploy\WinPE_ScenarioOutput\                                       |
| Hyper-V Standard Edition               | Local_Win2008_x86_SE_no_hv\WinPE_x86.iso                             |

Your DVD creation software is started to create a bootable DVD using the ISO image.

- 5. Follow the instructions in your DVD creation software to complete the DVD.
- 6. Boot the target system using the created DVD and follow the on-screen prompts to complete the deployment.

# Local installation of Windows 2008 Server x86 Editions from a USB key

This section details the local installation of Windows 2008 Server x86 Editions via USB key.

### Before you begin

To complete this process you will need a bootable USB key created as described in "Configuring USB keys for deployment" on page 25.

#### About this task

Create and deploy a Windows 2008 Server x86 installation image using the following steps:

#### **Procedure**

- 1. Insert the USB key into the source server.
- 2. Set the Windows Product Key using the variable TK\_NOS\_ProductKey in the provided ini file for the Windows Server 2008 Edition that you are deploying. You can also set the product key by customizing the answer file located at sgshare\sgdeploy\SGTKWinPE\AnswerFiles\win2008 x64 EE.xml.
- Open a command prompt and change directory to sgshare\sgdeploy\ SGTKWinPE.
- 4. Run SGTKWinPE.cmd using the provided ini file that corresponds to the version of the operating system you are deploying.

| Windows Edition                                           | INI file                                        |
|-----------------------------------------------------------|-------------------------------------------------|
| Windows Server 2008 DataCenter Edition                    | ScenarioINIs\Local\Win2008_x86_DE.ini           |
| Windows Server 2008 Enterprise Edition                    | ScenarioINIs\Local\Win2008_x86_EE.ini           |
| Windows Server 2008 Standard Edition                      | ScenarioINIs\Local\Win2008_x86_SE.ini           |
| Windows Server 2008 Web Edition                           | ScenarioINIs\Local\Win2008_x86_WE.ini           |
| Windows Server 2008 without Hyper-V<br>Enterprise Edition | ScenarioINIs\Local\<br>Win2008_x86_EE_no_hv.ini |
| Windows Server 2008 without Hyper-V<br>DataCenter Edition | ScenarioINIs\Local\<br>Win2008_x86_DE_no_hv.ini |
| Windows Server 2008 without Hyper-V<br>Standard Edition   | ScenarioINIs\Local\<br>Win2008_x86_SE_no_hv.ini |

SGTKWinPE.CMD ScenarioINIs\Local\Win2008\_x86\_version.ini. The Windows PE ISO image is created in the output directory corresponding to your Windows version.

| Windows Edition                        | ISO image                                                            |
|----------------------------------------|----------------------------------------------------------------------|
| Windows Server 2008                    | sgdeploy\WinPE_ScenarioOutput\                                       |
| DataCenter Edition                     | Local_Win2008_x86_DE\WinPE_x86.iso                                   |
| Windows Server 2008 Enterprise Edition | sgdeploy\WinPE_ScenarioOutput\<br>Local_Win2008_x86_EE\WinPE_x86.iso |
| Windows Server 2008 Standard           | sgdeploy\WinPE_ScenarioOutput\                                       |
| Edition                                | Local_Win2008_x86_SE\WinPE_x86.iso                                   |
| Windows Server 2008 Web                | sgdeploy\WinPE_ScenarioOutput\                                       |
| Edition                                | Local_Win2008_x86_WE\WinPE_x86.iso                                   |
| Windows Server 2008 without            | sgdeploy\WinPE_ScenarioOutput\                                       |
| Hyper-V Datacenter Edition             | Local_Win2008_x86_DE_no_hv\WinPE_x86.iso                             |
| Windows Server 2008 without            | sgdeploy\WinPE_ScenarioOutput\                                       |
| Hyper-V Enterprise Edition             | Local_Win2008_x86_EE_no_hv\WinPE_x86.iso                             |
| Windows Server 2008 without            | sgdeploy\WinPE_ScenarioOutput\                                       |
| Hyper-V Standard Edition               | Local_Win2008_x86_SE_no_hv\WinPE_x86.iso                             |

- 5. Copy the contents from the resulting sgdeploy\WinPE\_ScenarioOutput\ directory to your USB key.
- 6. Boot the target system from the USB key and follow the onscreen prompts to complete the deployment.

# Local installation of Windows 2003 Server x64 Editions

This section details the local installation of Windows 2003 Server x64 Editions via DVD.

# Before you begin

To complete this process you will need:

- · A blank DVD
- A properly-configured source server with a DVD R/W drive
- DVD creation software

**Note:** When working with a ServeRAID-SCSI controller, separate media are required for RAID configuration and x64 operating system installation. See "Known problems and limitations" on page 150 for more information.

### **About this task**

Create and deploy a Windows 2003 Server x64 installation image using the following steps:

### **Procedure**

- 1. Label the blank DVD.
- Set the Windows Product Key using the variable TK\_NOS\_ProductKey in the ini file for the Windows 2003 Edition you are installing. You can also set the product key by customizing the answer file located at sgshare\sgdeploy\ SGTKWinPE\AnswerFiles\win2003x64.txt
- 3. Run SGTKWinPE.cmd using the provided ini file that corresponds to the version of the operating system you are deploying.

| Windows Edition                                  | INI file                                 |
|--------------------------------------------------|------------------------------------------|
| Windows Server 2003 Enterprise x64 Edition       | ScenarioINIs\Local\Win2003_x64_EE.ini    |
| Windows Server 2003 Standard x64 Edition         | ScenarioINIs\Local\Win2003_x64_SE.ini    |
| Windows Server 2003 R2 Enterprise x64<br>Edition | ScenarioINIs\Local\Win2003_R2_x64_EE.ini |
| Windows Server 2003 R2 Standard x64 Edition      | ScenarioINIs\Local\Win2003_R2_x64_SE.ini |

SGTKWinPE.CMD ScenarioINIs\Local\Win2003\_x64\_version.ini The Windows PE ISO image for the Windows installation is created in the output directory corresponding to your Windows version.

| Windows Edition                                  | ISO image                                                               |
|--------------------------------------------------|-------------------------------------------------------------------------|
| Windows Server 2003 Enterprise x64 Edition       | sgdeploy\WinPE_ScenarioOutput\<br>Local_Win2003_x64_EE\WinPE_x64.iso    |
| Windows Server 2003 Standard<br>x64 Edition      | sgdeploy\WinPE_ScenarioOutput\<br>Local_Win2003_x64_SE\WinPE_x64.iso    |
| Windows Server 2003 R2<br>Enterprise x64 Edition | sgdeploy\WinPE_ScenarioOutput\<br>Local_Win2003_R2_x64_EE\WinPE_x86.iso |
| Windows Server 2003 R2<br>Standard x64 Edition   | sgdeploy\WinPE_ScenarioOutput\ Local_Win2003_R2_x64_SE\WinPE_x86.iso    |

Your DVD creation software is started to create a bootable DVD using the ISO image.

- 4. Follow the instructions in your DVD creation software to complete the DVD.
- 5. Boot the target system using the DVD and follow the on-screen prompts to complete the deployment.

### Local installation of Windows 2008 Server x64 Editions

This section details the local installation of Windows 2008 Server x64 Editions via DVD.

# Before you begin

To complete this process you will need:

- A blank DVD
- A properly-configured source server with a DVD R/W drive
- DVD creation software

Note: When working with a ServeRAID-SCSI controller, separate media are required for RAID configuration and x64 operating system installation. See "Known problems and limitations" on page 150 for more information.

### About this task

Create and deploy a Windows 2008 Server x64 installation image using the following steps:

### **Procedure**

- 1. Label the blank DVD and insert it into the DVD R/W drive of the source server.
- 2. Set the Windows Product Key using the variable TK\_NOS\_ProductKey in the provided ini file for the Windows Server 2008 Edition that you are deploying. You can also set the product key by customizing the answer file located at sgshare\sgdeploy\SGTKWinPE\AnswerFiles\win2008 x64 EE.xml.
- 3. Open a command prompt and change directory to sgshare\sgdeploy\ SGTKWinPE.
- 4. Run SGTKWinPE.cmd using the provided ini file that corresponds to the version of the operating system you are deploying.

| Windows Edition                                           | INI file                                        |
|-----------------------------------------------------------|-------------------------------------------------|
| Windows Server 2008 DataCenter Edition                    | ScenarioINIs\Local\Win2008_x64_DE.ini           |
| Windows Server 2008 Enterprise Edition                    | ScenarioINIs\Local\Win2008_x64_EE.ini           |
| Windows Server 2008 Standard Edition                      | ScenarioINIs\Local\Win2008_x64_SE.ini           |
| Windows Server 2008 Web Edition                           | ScenarioINIs\Local\Win2008_x64_WE.ini           |
| Windows Server 2008 without Hyper-V<br>Enterprise Edition | ScenarioINIs\Local\<br>Win2008_x64_EE_no_hv.ini |
| Windows Server 2008 without Hyper-V<br>DataCenter Edition | ScenarioINIs\Local\<br>Win2008_x64_DE_no_hv.ini |
| Windows Server 2008 without Hyper-V<br>Standard Edition   | ScenarioINIs\Local\<br>Win2008_x64_SE_no_hv.ini |
| Windows Server 2008 R2 DataCenter Edition                 | ScenarioINIs\Local\Win2008_R2_x64_DE.ini        |
| Windows Server 2008 R2 Enterprise Edition                 | ScenarioINIs\Local\Win2008_R2_x64_EE.ini        |
| Windows Server 2008 R2 Standard Edition                   | ScenarioINIs\Local\Win2008_R2_x64_SE.ini        |

| Windows Edition                    | INI file                                 |
|------------------------------------|------------------------------------------|
| Windows Server 2008 R2 Web Edition | ScenarioINIs\Local\Win2008_R2_x64_WE.ini |

SGTKWinPE.CMD ScenarioINIs\Local\Win2008\_x64\_version.ini. The Windows PE ISO image is created in the output directory corresponding to your Windows version.

| Windows Edition                | ISO image                                |
|--------------------------------|------------------------------------------|
| Windows Server 2008            | sgdeploy\WinPE_ScenarioOutput\           |
| DataCenter Edition             | Local_Win2008_x64_DE\WinPE_x64.iso       |
| Windows Server 2008 Enterprise | sgdeploy\WinPE_ScenarioOutput\           |
| Edition                        | Local_Win2008_x64_EE\WinPE_x64.iso       |
| Windows Server 2008 Standard   | sgdeploy\WinPE_ScenarioOutput\           |
| Edition                        | Local_Win2008_x64_SE\WinPE_x64.iso       |
| Windows Server 2008 Web        | sgdeploy\WinPE_ScenarioOutput\           |
| Edition                        | Local_Win2008_x64_WE\WinPE_x64.iso       |
| Windows Server 2008 without    | sgdeploy\WinPE_ScenarioOutput\           |
| Hyper-V Datacenter Edition     | Local_Win2008_x64_DE_no_hv\WinPE_x64.iso |
| Windows Server 2008 without    | sgdeploy\WinPE_ScenarioOutput\           |
| Hyper-V Enterprise Edition     | Local_Win2008_x64_EE_no_hv\WinPE_x64.iso |
| Windows Server 2008 without    | sgdeploy\WinPE_ScenarioOutput\           |
| Hyper-V Standard Edition       | Local_Win2008_x64_SE_no_hv\WinPE_x64.iso |
| Windows Server 2008 R2         | sgdeploy\WinPE_ScenarioOutput\           |
| DataCenter Edition             | Local_Win2008_R2_x64_DE\WinPE_x64.iso    |
| Windows Server 2008 R2         | sgdeploy\WinPE_ScenarioOutput\           |
| Enterprise Edition             | Local_Win2008_R2_x64_EE\WinPE_x64.iso    |
| Windows Server 2008 R2         | sgdeploy\WinPE_ScenarioOutput\           |
| Standard Edition               | Local_Win2008_R2_x64_SE\WinPE_x64.iso    |
| Windows Server 2008 R2         | sgdeploy\WinPE_ScenarioOutput\           |
| WEdition                       | Local_Win2008_R2_x64_WE\WinPE_x64.iso    |

Your DVD creation software is started to create a bootable DVD using the ISO image.

- 5. Follow the instructions in your DVD creation software to complete the DVD.
- 6. Boot the target system using the created DVD and follow the on-screen prompts to complete the deployment.

### Network installation of Windows 2003 Server x86 Editions

This section details the network installation of Windows 2003 Server x86 Editions via CD or DVD and a network share.

# Before you begin

To complete this process you will need:

- A blank CD or DVD
- A properly-configured source server with a DVD R/W or CD R/W drive
- DVD or CD creation software

### About this task

Create and deploy a Windows 2003 Server x86 installation image using the following steps:

### **Procedure**

- 1. Label the blank disc and insert it into the appropriate R/W drive of the source server.
- 2. Set the Windows Product Key using the variable TK\_NOS\_ProductKey in the ini file for the Windows 2003 Server edition you are deploying. You can also set the product key by customizing the answer file located at sgshare\sgdeploy\SGTKWinPE\AnswerFiles\win2003.txt
- Open a command prompt and change directory to sgshare\sgdeploy\ SGTKWinPE.
- 4. Run SGTKWinPE.cmd using the provided ini file that corresponds to the version of the operating system you are deploying.

| Windows Edition                           | INI file                                       |
|-------------------------------------------|------------------------------------------------|
| Windows Server 2003 Enterprise Edition    | ScenarioINIs\Network\Win2003_x86_EE.ini        |
| Windows Server 2003 Standard Edition      | ScenarioINIs\Network\Win2003_x86_SE.ini        |
| Windows Server 2003 Web Edition           | ScenarioINIs\Network\Win2003_x86_WE.ini        |
| Windows Server 2003 R2 Enterprise Edition | ScenarioINIs\Network\<br>Win2003_R2_x86_EE.ini |
| Windows Server 2003 R2 Standard Edition   | ScenarioINIs\Network\<br>Win2003_R2_x86_SE.ini |

SGTKWinPE.CMD ScenarioINIs\Network\Win2003\_x86\_version.ini. The Windows PE ISO image is created in the output directory corresponding to your Windows version.

| Windows Edition                              | ISO image                                                              |
|----------------------------------------------|------------------------------------------------------------------------|
| Windows Server 2003<br>Enterprise Edition    | sgdeploy\WinPE_ScenarioOutput\<br>Network_Win2003_x86_EE\WinPE_x86.iso |
| Windows Server 2003 Standard<br>Edition      | sgdeploy\WinPE_ScenarioOutput\<br>Network_Win2003_x86_SE\WinPE_x86.iso |
| Windows Server 2003 Web<br>Edition           | sgdeploy\WinPE_ScenarioOutput\ Network_Win2003_x86_WE\WinPE_x86.iso    |
| Windows Server 2003 R2<br>Enterprise Edition | sgdeploy\WinPE_ScenarioOutput\ Network_Win2003_R2_x86_EE\WinPE_x86.iso |
| Windows Server 2003 R2<br>Standard Edition   | sgdeploy\WinPE_ScenarioOutput\ Network_Win2003_R2_x86_SE\WinPE_x86.iso |

Your DVD creation software is started to create a bootable disc using the ISO image.

- 5. Follow the instructions in your media creation software to complete the disc.
- 6. Boot the target system using the created disc and follow the on-screen prompts to complete the deployment.

### Network installation of Windows 2008 Server x86 Editions

This section details the network installation of Windows 2008 Server x86 Editions via CD or DVD and a network share.

# Before you begin

To complete this process you will need:

- · A blank CD or DVD
- A properly-configured source server with a DVD R/W or CD R/W drive

· DVD or CD creation software

### About this task

Create and deploy a Windows 2008 Server x86 installation image using the following steps:

### **Procedure**

- 1. Label the blank disc and insert it into the appropriate R/W drive of the source server.
- 2. Customize the answer file for the appropriate version, for example: sgshare\sgdeploy\SGTKWinPE\AnswerFiles\win2008\_x86\_EE.xml
- Open a command prompt and change directory to sgshare\sgdeploy\ SGTKWinPE.
- 4. Run SGTKWinPE.cmd using the provided ini file that corresponds to the version of the operating system you are deploying.

| Windows Edition                                           | INI file                                          |
|-----------------------------------------------------------|---------------------------------------------------|
| Windows Server 2008 DataCenter Edition                    | ScenarioINIs\Network\Win2008_x86_DE.ini           |
| Windows Server 2008 Enterprise Edition                    | ScenarioINIs\Network\Win2008_x86_EE.ini           |
| Windows Server 2008 Standard Edition                      | ScenarioINIs\Network\Win2008_x86_SE.ini           |
| Windows Server 2008 Web Edition                           | ScenarioINIs\Network\Win2008_x86_WE.ini           |
| Windows Server 2008 without Hyper-V<br>DataCenter Edition | ScenarioINIs\Network\<br>Win2008_x86_DE_no_hv.ini |
| Windows Server 2008 without Hyper-V<br>Enterprise Edition | ScenarioINIs\Network\<br>Win2008_x86_EE_no_hv.ini |
| Windows Server 2008 without Hyper-V<br>Standard Edition   | ScenarioINIs\Network\<br>Win2008_x86_SE_no_hv.ini |

SGTKWinPE.CMD ScenarioINIs\Network\Win2008\_x86\_version.ini. The Windows PE ISO image is created in the output directory corresponding to your Windows version.

| Windows Edition                                           | ISO image                                                                        |
|-----------------------------------------------------------|----------------------------------------------------------------------------------|
| Windows Server 2008 DataCenter Edition                    | sgdeploy\WinPE_ScenarioOutput\<br>Network_Win2008_x86_DE\WinPE_x86.iso           |
| Windows Server 2008 Enterprise Edition                    | sgdeploy\WinPE_ScenarioOutput\<br>Network_Win2008_x86_EE\WinPE_x86.iso           |
| Windows Server 2008 Standard Edition                      | sgdeploy\WinPE_ScenarioOutput\<br>Network_Win2008_x86_SE\WinPE_x86.iso           |
| Windows Server 2008 Web Edition                           | sgdeploy\WinPE_ScenarioOutput\<br>Network_Win2008_x86_WE\WinPE_x86.iso           |
| Windows Server 2008 without Hyper-V<br>DataCenter Edition | sgdeploy\WinPE_ScenarioOutput\ Network_Win2008_x86_DE_no_hv\ WinPE_x86.iso       |
| Windows Server 2008 without Hyper-V<br>Enterprise Edition | sgdeploy\WinPE_ScenarioOutput\<br>Network_Win2008_x86_EE_no_hv\<br>WinPE_x86.iso |
| Windows Server 2008 without Hyper-V<br>Standard Edition   | sgdeploy\WinPE_ScenarioOutput\<br>Network_Win2008_x86_SE_no_hv\<br>WinPE_x86.iso |

- Your DVD creation software is started to create a bootable disc using the ISO image.
- 5. Follow the instructions in your media creation software to complete the disc.
- 6. Boot the target system using the created disc and follow the on-screen prompts to complete the deployment.

# Network installation of Windows 2003 Server x64 Editions

This section details the network installation of Windows 2003 Server x64 Editions via DVD.

# Before you begin

To complete this process you will need:

- · A blank CD or DVD
- A properly-configured source server with a DVD or CD R/W drive
- DVD or CD creation software

**Note:** When working with a ServeRAID-SCSI controller, separate media are required for RAID configuration and x64 operating system installation. See "Known problems and limitations" on page 150 for more information.

### About this task

Create and deploy a Windows 2003 Server x64 installation image using the following steps:

#### Procedure

- 1. Label the blank disc and insert it into the appropriate R/W drive of the source server.
- 2. Set the Windows Product Key using the variable TK\_NOS\_ProductKey in the ini file for the Windows Server 2003 edition you are deploying. You can also set the product key by customizing the answer file located at sgshare\sgdeploy\SGTKWinPE\AnswerFiles\win2003x64.txt
- 3. Run SGTKWinPE.cmd using the provided ini file that corresponds to the version of the operating system you are deploying.

| Windows Edition                                  | INI file                                       |
|--------------------------------------------------|------------------------------------------------|
| Windows Server 2003 Enterprise x64 Edition       | ScenarioINIs\Network\Win2003_x64_EE.ini        |
| Windows Server 2003 Standard x64 Edition         | ScenarioINIs\Network\Win2003_x64_SE.ini        |
| Windows Server 2003 R2 Enterprise x64<br>Edition | ScenarioINIs\Network\<br>Win2003_R2_x64_EE.ini |
| Windows Server 2003 R2 Standard x64 Edition      | ScenarioINIs\Network\<br>Win2003_R2_x64_SE.ini |

SGTKWinPE.CMD ScenarioINIs\Network\Win2003\_x64\_version.ini. The Windows PE ISO image for the Windows installation is created in the output directory corresponding to your Windows version.

| Windows Edition | ISO image                                                              |
|-----------------|------------------------------------------------------------------------|
|                 | sgdeploy\WinPE_ScenarioOutput\<br>Network_Win2003_x64_EE\WinPE_x64.iso |

| Windows Edition              | ISO image                               |
|------------------------------|-----------------------------------------|
| Windows Server 2003 Standard | sgdeploy\WinPE_ScenarioOutput\          |
| x64 Edition                  | Network_Win2003_x64_SE\WinPE_x64.iso    |
| Windows Server 2003 R2       | sgdeploy\WinPE_ScenarioOutput\          |
| Enterprise x64 Edition       | Network_Win2003_R2_x64_EE\WinPE_x64.iso |
| Windows Server 2003 R2       | sgdeploy\WinPE_ScenarioOutput\          |
| Standard x64 Edition         | Network_Win2003_R2_x64_SE\WinPE_x64.iso |

Your media creation software is started to create a bootable disc using the ISO image.

- 4. Follow the instructions in your media creation software to complete the disc.
- 5. Boot the target system using the Windows installation disc and follow the on-screen prompts to complete the deployment.

### Network installation of Windows 2008 Server x64 Editions

This section details the network installation of Windows 2008 Server x64 Editions via CD or DVD and a network share.

# Before you begin

To complete this process you will need:

- A blank CD or DVD
- A properly-configured source server with a DVD R/W or CD R/W drive
- DVD or CD creation software

**Note:** When working with a ServeRAID-SCSI controller, separate media are required for RAID configuration and x64 operating system installation. See "Known problems and limitations" on page 150 for more information.

### About this task

Create and deploy a Windows 2008 Server x64 installation image using the following steps:

### **Procedure**

- 1. Label the blank disc and insert it into the appropriate R/W drive of the source server.
- 2. Set the Windows Product Key using the variable TK\_NOS\_ProducttKey in the ini file for the Windows Server 2008 edition you are deploying. You can also set the product key by customizing the answer file for the appropriate edition, for example: sgshare\sgdeploy\SGTKWinPE\AnswerFiles\win2008 x64 EE.xml
- 3. Open a command prompt and change directory to sgshare\sgdeploy\ SGTKWinPE.
- 4. Run SGTKWinPE.cmd using the provided ini file that corresponds to the version of the operating system you are deploying.

| Windows Edition                        | INI file                                |
|----------------------------------------|-----------------------------------------|
| Windows Server 2008 DataCenter Edition | ScenarioINIs\Network\Win2008_x64_DE.ini |
| Windows Server 2008 Enterprise Edition | ScenarioINIs\Network\Win2008_x64_EE.ini |
| Windows Server 2008 Standard Edition   | ScenarioINIs\Network\Win2008_x64_SE.ini |
| Windows Server 2008 Web Edition        | ScenarioINIs\Network\Win2008_x64_WE.ini |

| Windows Edition                                           | INI file                                          |
|-----------------------------------------------------------|---------------------------------------------------|
| Windows Server 2008 without Hyper-V<br>DataCenter Edition | ScenarioINIs\Network\<br>Win2008_x64_DE_no_hv.ini |
| Windows Server 2008 without Hyper-V<br>Enterprise Edition | ScenarioINIs\Network\<br>Win2008_x64_EE_no_hv.ini |
| Windows Server 2008 without Hyper-V<br>Standard Edition   | ScenarioINIs\Network\<br>Win2008_x64_SE_no_hv.ini |
| Windows Server 2008 R2 DataCenter Edition                 | ScenarioINIs\Network\<br>Win2008_R2_x64_DE.ini    |
| Windows Server 2008 R2 Enterprise Edition                 | ScenarioINIs\Network\<br>Win2008_R2_x64_EE.ini    |
| Windows Server 2008 R2 Standard Edition                   | ScenarioINIs\Network\<br>Win2008_R2_x64_SE.ini    |
| Windows Server 2008 R2 Web Edition                        | ScenarioINIs\Network\<br>Win2008_R2_x64_WE.ini    |

SGTKWinPE.CMD ScenarioINIs\Network\Win2008\_x64\_version.ini. The Windows PE ISO image is created in the output directory corresponding to your Windows version.

| Windows Edition                                               | ISO image                                                                        |
|---------------------------------------------------------------|----------------------------------------------------------------------------------|
| Windows Server 2008 DataCenter x64<br>Edition                 | sgdeploy\WinPE_ScenarioOutput\<br>Network_Win2008_x64_DE\WinPE_x64.iso           |
| Windows Server 2008 Enterprise x64 Edition                    | sgdeploy\WinPE_ScenarioOutput\<br>Network_Win2008_x64_EE\WinPE_x64.iso           |
| Windows Server 2008 Standard x64 Edition                      | sgdeploy\WinPE_ScenarioOutput\<br>Network_Win2008_x64_SE\WinPE_x64.iso           |
| Windows Server 2008 Web x64 Edition                           | sgdeploy\WinPE_ScenarioOutput\<br>Network_Win2008_x64_WE\WinPE_x64.iso           |
| Windows Server 2008 without Hyper-V<br>DataCenter x64 Edition | sgdeploy\WinPE_ScenarioOutput\<br>Network_Win2008_x64_DE_no_hv\<br>WinPE_x64.iso |
| Windows Server 2008 without Hyper-V<br>Enterprise x64 Edition | sgdeploy\WinPE_ScenarioOutput\<br>Network_Win2008_x64_EE_no_hv\<br>WinPE_x64.iso |
| Windows Server 2008 without Hyper-V<br>Standard x64 Edition   | sgdeploy\WinPE_ScenarioOutput\<br>Network_Win2008_x64_SE_no_hv\<br>WinPE_x64.iso |
| Windows Server 2008 R2 DataCenter Edition                     | sgdeploy\WinPE_ScenarioOutput\<br>Network_Win2008_R2_x64_DE\<br>WinPE_x64.iso    |
| Windows Server 2008 R2 Enterprise Edition                     | sgdeploy\WinPE_ScenarioOutput\<br>Network_Win2008_R2_x64_EE\<br>WinPE_x64.iso    |
| Windows Server 2008 R2 Standard Edition                       | sgdeploy\WinPE_ScenarioOutput\<br>Network_Win2008_R2_x64_SE\<br>WinPE_x64.iso    |
| Windows Server 2008 R2 Web Edition                            | sgdeploy\WinPE_ScenarioOutput\<br>Network_Win2008_R2_x64_WE\<br>WinPE_x64.iso    |

Your DVD creation software is started to create a bootable disc using the ISO image.

- 5. Follow the instructions in your media creation software to complete the disc.
- 6. Boot the target system using the created disc and follow the on-screen prompts to complete the deployment.

# **Remote installation of Windows**

This section details performing an unattended Windows installation using an RSA II adapter, Integrated Management Module (IMM), BladeCenter Management Module, or BladeCenter Advanced Management Module.

# Before you begin

To complete this process you will need:

- An ISO image or a physical CD/DVD created following the instructions in the previous sections for local and network Windows unattended installation scenarios.
- Network connectivity to the Remote Supervisor Adapter II, Integrated Management Module, BladeCenter Management Module, or BladeCenter Advanced Management Module from the source system.
- A properly configured browser on the source system:
  - Ensure that the Java plug-in is installed. The control panel should have a Java Control Panel icon present if a proper plug-in is installed. In addition, the Java <sup>™</sup> plug-in may require that browser caching be disabled for the remote interface to work properly.
  - Disable pop-up blocking on your source server's web browser.
- · For network deployment scenarios
  - A source system that contains a properly set up source tree
  - Network connectivity to the source system shared directory from the target server.

#### Note:

- In general, using ISO images is recommended for Windows Server 2003 installations in preference to physical CDs or DVDs. However, the use of ISO images is not supported on xSeries® 345.
- For Windows Server 2008 installations, ISO images are *not* supported. Physical CDs or DVDs are required.
- Network deployment scenarios have significant time savings over local deployments.
- Make sure that no disc is present in the CD/DVD-ROM drive of your target server.
- If you encounter problems, try updating the RSA II, IMM, MM, or AMM firmware to the latest level.

### About this task

To deploy your installation image through RSA II, MM, or AMM, use the following steps:

#### **Procedure**

1. Open a web browser on the source system.

- 2. Log in to the adapter with your user ID and password, and select a timeout value for your session. Unless you select **no timeout**, your remote session might time out before your deployment is complete.
- 3. Click Continue to proceed to the task menu.
- 4. From the task menu, select **Remote Control**.
- 5. Click the appropriate link or button to start remote control. Your remote control session opens in a new window. If the new window does not open, make sure all popup blockers are disabled and retry. If the Remote Disk and Remote Console sections do not appear in the window within a few minutes, try clicking in the window. If they still fail to load, check to make sure the Java plugin is installed.
- 6. For the MM/AMM, select the desired target blade in both the **Media Tray** and **KVM Owner** lists.
- 7. Select your deployment media in the Available Resources box.
  - For a CD/DVD select the drive containing your disc, then add it the list of resources by clicking the >> box.
  - For an image click **Select Image**, click the >> box, then browse to your image file, select it, and click **Open**.
- 8. Select the deployment media again in the Selected Resources box.
- 9. Select Write Protect.
- 10. Click the Mount button to mount the disc or image.
- 11. Reboot the target system.
- 12. When the target system reboots it will load the deployment media. Use the interactive Remote Console video window to respond to any prompts. If you are performing the RAID configuration only portion of a Windows 2003 Server x64 deployment, the target server will restart automatically. When it does, wait for Windows PE to exit completely and then unmount the drive to "eject" the deployment media. Then select your media again as above and proceed with the installation.
- 13. The Network Operating System Installation instructions prompt will appear and explain how to continue to the unattended portion of the operating system installation.
- 14. Press a key to reboot the system.
- 15. After Windows PE has exited completely and the target server is booting, unmount the drive to "eject" the deployment media. The target server boots from the hard disk to continue the operating system deployment. You can monitor progress via the Remote Console.

# Remote installation of Windows via Integrated Managment Module

This section details performing an unattended Windows installation using an Integrated Management Module (IMM).

# Before you begin

To complete this process you will need:

- An ISO image or a physical CD/DVD created following the instructions in the previous sections for local and network Windows unattended installation scenarios.
- Network connectivity to the Integrated Management Module from the source system.

- A properly configured browser on the source system:
  - Ensure that the Java plug-in is installed. The control panel should have a Java Control Panel icon present if a proper plug-in is installed. In addition, the Java <sup>™</sup> plug-in may require that browser caching be disabled for the remote interface to work properly.
  - Disable pop-up blocking on your source server's web browser.
- · For network deployment scenarios
  - A source system that contains a properly set up source tree
  - Network connectivity to the source system shared directory from the target server.

#### Note:

- In general, using ISO images is recommended for Windows Server 2003 installations in preference to physical CDs or DVDs. However, the use of ISO images is not supported on xSeries 345.
- For Windows Server 2008 installations, ISO images are *not* supported. Physical CDs or DVDs are required.
- Network deployment scenarios have significant time savings over local deployments.
- Make sure that no disc is present in the CD/DVD-ROM drive of your target server.
- If you encounter problems, try updating the IMM firmware to the latest level.

### About this task

To deploy your installation image through the IMM, use the following steps:

### **Procedure**

- 1. Open a web browser on the source system.
- 2. Enter the host name or IP address of the IMM in address field.
- 3. Log in to the adapter with your user ID and password, and select a timeout value for your session. Unless you select **no timeout**, your remote session might time out before your deployment is complete.
- 4. Click Continue to proceed to the task menu.
- 5. From the task menu, select **Remote Control**.
- 6. Click the appropriate **Start Remote Control** button. Your remote control session opens in a new window. If the new window does not open, make sure all popup blockers are disabled and retry. If the Remote Disk and Remote Console sections do not appear in the window within a few minutes, try clicking in the window. If they still fail to load, check to make sure the Java plugin is installed.
- Select your deployment media in the Client View list of the Virtual Media Session window.
  - For a CD or DVD, ensure that the media is in the drive, select the drive, and check the **Mapped** box for the drive to map it.
  - For an image, click the Add image... button, select the image file, and click Open.
- 8. Check the **Read Only** box.
- 9. Reboot the target system.

- 10. When the target system reboots it will load the deployment media. Use the interactive Remote Console video window to respond to any prompts. If you are working with ServeRAID-SCSI adapters and performing only the RAID configuration portion of a Windows x64 deployment, the target server will restart automatically. When it does, wait for Windows PE to exit completely and then deselect the **Mapped** box to "eject" the deployment media. Then select your media again as above and proceed with the installation.
- 11. The Network Operating System Installation instructions prompt will appear and explain how to continue to the unattended portion of the operating system installation.
- 12. Press a key to reboot the system.
- 13. After Windows PE has exited completely and the target server is booting, deselect the **Mapped** box to "eject" the deployment media. The target server boots from the hard disk to continue the operating system deployment. You can monitor progress via the Remote Console.

# Adding installation of the IBM Director Agent

This section details the steps for adding Installation of the IBM Director Agent to your deployment.

# Before you begin

To complete this process, you need:

- The IBM Director Agent installation files, obtained from either the IBM Director installation CD or the IBM web site.
- A properly configured source server.

### **About this task**

To add the installation of the IBM Director Agent to your deployment:

### **Procedure**

- 1. Add the IBM Director Agent installation files to the source tree. See "Adding IBM Director Agent files" on page 6.
- Set the IBM Director Agent installation variable, TK\_NOS\_PerformDirectorAgentInstallation, in the scenario INI files you are using to Yes. The variable is located in the [NOS Installation Settings] section of the SGTKWinPE user settings. For more information, see "SGTKWinPE user settings" on page 46.

### **Results**

Completing the install of a Windows operating system with the TK\_NOS\_PerformDirectorAgentInstallation option enabled installs the IBM Director Agent.

# Adding installation of UpdateXpress System Packs to your deployment

This section details the steps for adding installation of UpdateXpress System Pack updates to your deployment.

# Before you begin

To complete this process you will need to obtain the UpdateXpress System Pack from the IBM website, or you can use the UXSP Installer (UXSPI) provided with the ServerGuide Scripting Toolkit at sgdeploy\updates\uxsp\uxspi900.exe to acquire updates. For more information on how to obtain updates using the UXSPI to obtain updates, see "Using UXSPI to download updates" on page 141.

### **About this task**

To add the installation of UXSP updates to your deployment:

### **Procedure**

- Download the UpdateXpress System Pack for the desired machine-type/ operating system combination into the source tree in the updates\uxsp directory. Always choose the same destination directory for each UpdateXpress System Pack download. If you are prompted, overwrite any existing files that are duplicated in the new download.
- Set the UpdateXpress environment variable, TK\_NOS\_PerformPostOSInstallUXSPUpdates under the Applications Settings section in the scenario INI file, to Yes. This variable is located in the [NOS Installation Settings] section of the SGTKWinPE user settings. For more information, see "SGTKWinPE user settings" on page 46.

### Results

Completing the install of a Windows operating system with the TK\_NOS\_PerformPostOSInstallUXSPUpdates option enabled installs the UXSP updates.

### What to do next

Verify that the updates were installed by checking the log file, C:\IBM\_Support\IBM\_WinPEToolkit.log.

# Modifying the Windows PE image

The following sections describe the methods for modifying the Windows PE build image.

You can manually modify the Windows PE image by creating directories, adding files, modifying files and scripts, or making any other changes your deployment requires. If you modify the image manually, you must recreate your deployment ISO file.

When you have completed your changes, run the SGTKWinPE.cmd script using the INI that you used previously, adding the /ISO switch to regenerate the ISO file. Then run the SGTKWinPE.cmd script again, using the INI file that was previously used and add the /StartISO switch to recreate the CD/DVD, as described below. The following example uses the ScenarioINIs\Network\Windows x86 EE.ini settings file.

- 1. Change directory to \sgshare\sgdeploy\sgtkwinpe.
- 2. Run the following command to generate the initial image without creating an ISO image or starting the media burning software:

SGTKWinPE.cmd ScenarioINIs\Network\Windows x86 EE.ini /Image

- Manually modify the generated Windows PE image in the \sgshare\sgdeploy\WinPE\_ScenarioOutput\Network\_Win2003\_x86\_EE\ISO directory.
- 4. Manually create the ISO file with the modified image using the SGTKWinPE command and the /ISO option, as shown:
  - SGTKWinPE.cmd ScenarioINIs\Network\Windows x86 EE.ini /ISO
- 5. Start the CD burning software using the the SGTKWinPE command and the /StartISO option as shown:
  - SGTKWinPE.cmd ScenarioINIs\Network\Windows\_x86\_EE.ini /StartISO

# Adding custom scripts to the Windows PE build process

This section describes the requirements for adding custom scripts to the creation of the Windows PE image.

The IBM Scripting Toolkit uses three variables to control what custom scripts are run and what time during the SGTKWinPE process:

- TK\_PATH\_BeforeWIMMounted\_Custom\_Script
- TK\_PATH\_WhileWIMMounted\_Custom\_Script
- TK\_PATH\_AfterWIMMounted\_Custom\_Script

To run a custom script during this process, set the appropriate variable to the path of the custom script that you want to run. For more information, see "SGTKWinPE user settings" on page 46.

A template script, Template.cmd, is provided in the BuildScripts directory to use as a base for creating your own custom scripts. At a minimum, any custom script must set the following environment variables on completion:

### RC=number

The return code that informs the SGTKWinPE.cmd script file that an error occurred during execution of the custom script file. Zero indicates success, and any other number indicates an error.

#### RMSG=message

If RC=number is set to a non-zero value, set the RMSG environment variable to a message that indicates the nature of the error. This message is written to the log file and displayed on the console to indicate the error.

# **Automating the deployment process**

This section describes the steps required to automate the deployment process so that no user intervention is required.

During deployment, you might be prompted to provide input or take action to continue the installation. The Toolkit provides settings in the SGTKWinPE user settings to allow you to automate these responses, creating an installation that can be run unattended.

You can use these settings to:

- Start the deployment process
- Continue the deployment process
- Restart the deployment
- · Prevent stoppages during Windows installation

# **Automatically start the Toolkit process**

This section lists the settings required to automatically start the Toolkit process.

By default the user is required to hit a key to start the specified Toolkit processes after the Windows PE image boots. The following variables are available in the [Toolkit Process Settings] section of the SGTKWinPE settings INI files to activate the Automatic Start of the toolkit processes including setting a timer:

| TK_Process_AutoStartToolkitProcesses | Enable Automatic Start of the Toolkit processes. Setting this value to No causes the user to be prompted to start the toolkit processes on boot of the Windows PE CD/DVD. |
|--------------------------------------|----------------------------------------------------------------------------------------------------|
|                                      | Valid values are: Yes, No<br>Default: No                                                                                                    |
| TK_Process_AutoStartTimer            | Automatic start countdown timer in seconds.                                                                                                    |
|                                      | Default: 60                                                                                                    |

# **Automatically continue the Toolkit process**

Some toolkit processes require a restart of the server before the processes can continue. RAID configuration is one example. By default the remaining toolkit processes automatically continue after a restart. This feature can be disabled to force the user to press a key to continue the remaining toolkit processes after the Windows PE image boots.

The following variables are available in the [Toolkit Process Settings] section of the SGTKWinPE settings INI files to activate the Automatic continuation of the toolkit processes. This option also uses the timer:

| TK_Process_AutoContinueToolkitProcesses | Enable Automatic continuation of Toolkit processes during required reboots. Turning this off causes the user to be prompted to continue the toolkit processes on reboots of the Windows PE CD/DVD. Useful for debugging.  Valid values are: Yes, No  Default: Yes |
|-----------------------------------------|----------------------------------------------------------------------------------------------------|
| TK_Process_AutoStartTimer               | Automatic start countdown timer in seconds.  Default: 60                                                                                                    |

# Automatically restart deployment

The following variable is available in the [Toolkit Process Settings] section of the SGTKWinPE settings INI files to activate the Automatic Restart when Toolkit Processes are complete:

| TK_Process_AutomaticallyRestart | Specifies to restart the system after the selected tasks are complete. |
|---------------------------------|------------------------------------------------------------------------|
|                                 | Valid values are: Yes, No                                              |
|                                 | Default: No                                                            |

This option is usually only used with one of the following situations:

- For new systems that have no file system on the mass storage device, the
  ForceWinPEBoot option can be set to No (thus enabling the Microsoft bootfix.bin
  boot procedure) and the TK\_Process\_AutomaticallyRestart option can be set to
  Yes. This will fully automate the restart of the server at the end of the Toolkit
  Processes. This is particularly useful in fully automating the NOS installation
  procedure.
- When deploying the image via the RSA II adapter, the AutomaticRestart option might be desired.

### **Preventing stoppages during Windows installations**

The ServerGuide Scripting Toolkit provides a sample unattend.txt file for each supported version of Microsoft Windows. The answer files are located in the SGTKWinPE\AnswerFiles directory.

By default, the TK\_NOS\_AnswerFile variable in the SGTKWinPE settings INI files is set to point to one of these sample files. If you are going to use one of these sample files by default during the deployment step, be sure to customize the correct file BEFORE starting a deployment. Specifically, if the version of Windows being deployed requires a Product ID key, then this key must be provided in the scenario INI file or the deployment will stop and prompt for this information.

# SGTKWinPE user settings

You can use the information in this section to customize the image produced by SGTKWinPE.cmd.

The SGTKWinPE settings INI file provides input to the SGTKWinPE.cmd that controls which options and processes of the ServerGuide Scripting Toolkit are turned on or off. This allows you to create a wide array of Windows PE solutions, for example a default image from Microsoft that will simply boot to a command prompt, a DVD for local deployment, or a CD for network deployment.

The Toolkit provides example SGTKWinPE settings INI files for deploying each supported operating system for both local and network deployments in the sgdeploy\SGTKWinPE\ScenarioINIs directory. Before modifying these files or any other Toolkit files, it is recommended that you create backup copies of the files you are modifying.

Table 4 describes the user definable parameters in the ini files used by SGTKWinPE.cmd.

**Note:** Please note that while some examples are broken across multiple lines for formatting reasons, when using these settings, you must include all the information for each variable on a single line.

Table 4. User definable settings for SGTKWinPE.cmd

| Setting                          | Description                                                                                                    |
|----------------------------------|----------------------------------------------------------------------------------------------------|
| [SGTKWinPE Build Settings]       |                                                                                                    |
| TK_Build_ScenarioOutputDirectory | Specifies the name of the directory to build the scenario in. Multiple scenarios of the same type can be maintained by changing this value at the start of each build, for example by appending a number.  Default: blank |

Table 4. User definable settings for SGTKWinPE.cmd (continued)

| Setting                             | Description                                                                                                    |
|-------------------------------------|----------------------------------------------------------------------------------------------------|
| TK_Build_WinPE_Arch_Type            | The architecture of the Windows PE image to create.                                                                                                    |
|                                     | Valid values are: x86, x64                                                                                                    |
|                                     | Default:                                                                                                    |
|                                     | • x86 for Windows Server 2003 x86 deployments                                                                                                    |
|                                     | • x64 for Windows Server 2003 x64 deployments                                                                                                    |
| TK_Build_WinPEPackages              | Lists additional packages to install to the Windows PE Image using the peimg /install=pckg command. The Toolkit will automatically install the following packages:*Scripting*,*MDAC*,*WMI*.                                                    |
|                                     | Valid values are described in the Advanced Installation Kit documentation.                                                                                                    |
|                                     | Default: blank                                                                                                    |
| TK_Build_PEImgPrep                  | Reduces the size of the Windows PE image by removes any packages that are not installed from the image to reduce the size of the image.                                                                                                    |
|                                     | Valid values are: Yes, No                                                                                                    |
|                                     | Default: No Note: This setting applies only to the Automated Installation Kit (AIK) for Windows Vista SP1 and Windows Server 2008. If you are using the AIK for Windows 7 and Windows Server 2008 R2, this setting is ignored.                 |
| TK_Build_ForceWinPEBoot             | Forces the Windows PE CD/DVD to boot without prompting when a a file system is present.                                                                                                    |
|                                     | Ordinarily when a file system is present when Windows PE boots, it prompts for user input and allows 8 seconds for the a user to press a key. The ForceWinPEBoot option disables this feature and forces the Windows PE CD/DVD to always boot. |
|                                     | Valid values are: Yes, No                                                                                                    |
|                                     | Default: Yes                                                                                                    |
| TK_Build_InstallWinPEDrivers        | Installs the IBM Windows PE Driver set as part of the Windows PE Image.                                                                                                    |
|                                     | Valid values are: Yes, No                                                                                                    |
|                                     | Default: Yes                                                                                                    |
| TK_Build_EnableSGToolkitEnvironment | Enables the ServerGuide Scripting Toolkit environment in<br>the Windows PE image. If the environment is disabled,<br>then no Toolkit files or environment are copied to the<br>Windows PE image.                                               |
|                                     | Valid values are: Yes, No                                                                                                    |
|                                     | Default: Yes                                                                                                    |

Table 4. User definable settings for SGTKWinPE.cmd (continued)

| Setting                                    | Description                                                                                                    |
|--------------------------------------------|----------------------------------------------------------------------------------------------------|
| TK_Build_CreateISO                         | Automatically create the ISO image.                                                                                                    |
|                                            | Valid values are: Yes, No                                                                                                    |
|                                            | Default: Yes                                                                                                    |
| TK_Build_StartISO                          | Starts the software associated with ISO files. Typically this will start the CD/DVD burning process for the created ISO or RamdiskISO file. The RamdiskISO file takes precedence if it exists. |
|                                            | Valid values are: Yes, No                                                                                                    |
|                                            | Default: Yes                                                                                                    |
| TK_Build_SuppressPrompts                   | Suppress interactive prompts during SGTKWinPE script execution.                                                                                                    |
|                                            | Valid values are: Yes, No                                                                                                    |
|                                            | Default: Yes                                                                                                    |
| TK_Build_DisplayBuildSettings              | Display the Toolkit settings from the input SGTKWinPE settings INI file during SGTKWinPE script execution.                                                                                     |
|                                            | Valid values are: Yes, No                                                                                                    |
|                                            | Default: Yes                                                                                                    |
| [Toolkit E                                 | nvironment Settings]                                                                                                    |
| TK_Environment_ToolkitFilesLocation        | Defines whether the Scripting Toolkit binaries and scripts are to be copied to the local bootable media or ran live over the network from the Toolkit Source Server.                           |
|                                            | Valid values are: Local, Network                                                                                                    |
|                                            | Default:                                                                                                    |
|                                            | Local for local deployment scenarios                                                                                                    |
|                                            | Network for network deployment scenarios                                                                                                    |
| $TK\_Environment\_PerformToolkitProcesses$ | Automatically perform Toolkit Processes after booting the Windows PE CD/DVD (depending on the values of the individual process settings).                                                      |
|                                            | Valid values are: Yes, No, Disabled                                                                                                    |
|                                            | Default: Yes                                                                                                    |
|                                            | If set to No, the Toolkit processes may be run manually.                                                                                                    |
|                                            | <ul> <li>If set to Disabled, the Toolkit processes can not be run<br/>manually for Local scenarios since the required files<br/>are not copied to the DVD.</li> </ul>                          |
| TK_Environment_DisplayToolkitSettings      | Display the relevant Toolkit settings from the SGTKWinPE settings INI file during deployment scenario execution.                                                                               |
|                                            | Valid values are: Yes, No                                                                                                    |
|                                            | Default: Yes                                                                                                    |
| [Toolki                                    | t Process Settings]                                                                                                    |

Table 4. User definable settings for SGTKWinPE.cmd (continued)

| Setting                              | Description                                                                                                    |
|--------------------------------------|----------------------------------------------------------------------------------------------------|
| TK_Process_DataFilesLocation         | Specifies whether the NOS, driver files, and PRAID policy files should be copied to the local bootable media or obtained over the network from the Toolkit Source Server (Local deployment versus Network deployment). |
|                                      | Valid values are: Local, Network                                                                                                    |
|                                      | Default:                                                                                                    |
|                                      | • Local for local deployment scenarios                                                                                                    |
|                                      | Network for network deployment scenarios                                                                                                    |
| TK_Process_PerformRAIDConfiguration  | Automatically perform the RAID Configuration task.                                                                                                    |
|                                      | Valid values are: Yes, No, Disabled                                                                                                    |
|                                      | Default: Yes                                                                                                    |
|                                      | If set to Disabled, the files required for Local RAID configuration scenarios are not copied to the DVD.                                                                                                    |
| TK_Process_PerformFibreConfiguration | Automatically perform the Fibre Configuration task.                                                                                                    |
|                                      | Valid values are: Yes, No, Disabled                                                                                                    |
|                                      | Default: Disabled                                                                                                    |
| TK_Process_PerformASUConfiguration   | Automatically perform the ASU Configuration task.                                                                                                    |
|                                      | Valid values are: Yes, No, Disabled                                                                                                    |
|                                      | Default: Disabled                                                                                                    |
|                                      | If this variable is set to Disabled, the files required for Local ASU configuration scenarios are not copied to the DVD.                                                                                               |
| TK_Process_PerformPartitioning       | Automatically perform the Partitioning task.                                                                                                    |
|                                      | Valid values are: Yes, No, Disabled                                                                                                    |
|                                      | Default: Yes                                                                                                    |
|                                      | If set to Disabled, the files required for Local Partitioning scenarios are not copied to the DVD.                                                                                                    |
| TK_Process_PerformNOSInstallation    | Automatically perform the NOS Installation task.                                                                                                    |
|                                      | Valid values are: Yes, No, Disabled                                                                                                    |
|                                      | Default: Yes                                                                                                    |
|                                      | If set to Disabled, the files required for Local NOS Installation scenarios are not copied to the DVD.                                                                                                    |
| TK_Process_AutomaticallyRestart      | Specifies to restart the system after the selected tasks are complete.                                                                                                    |
|                                      | Valid values are: Yes, No                                                                                                    |
|                                      | Default: No                                                                                                    |

Table 4. User definable settings for SGTKWinPE.cmd (continued)

| Setting                                 | Description                                                                                                    |
|-----------------------------------------|----------------------------------------------------------------------------------------------------|
| TK_Process_AutoStartToolkitProcesses    | Enable Automatic Start of the Toolkit processes. Setting this value to Yes causes the Toolkit processes to start automatically when the Windows PE CD is booted without prompting the user to hit a key.                 |
|                                         | <b>Attention:</b> If the RAID or partitioning processes are set to Yes, this will repartition or reformat the hard drive automatically without warning when the CD/DVD is booted.                                        |
|                                         | Valid values are: Yes, No                                                                                                    |
|                                         | Default: No                                                                                                    |
| TK_Process_AutoStartTimer               | Automatic start countdown timer in seconds.                                                                                                    |
|                                         | Default: 60                                                                                                    |
| TK_Process_AutoContinueToolkitProcesses | Enable Automatic continuation of Toolkit processes during required reboots. Turning this off causes the user to be prompted to continue the toolkit processes on reboots of the Windows PE CD/DVD. Useful for debugging. |
|                                         | Valid values are: Yes, No                                                                                                    |
|                                         | Default: Yes                                                                                                    |
| [PRA                                    | AID Settings]                                                                                                    |
| TK_PRAID_PolicyFile                     | Specifies the PRAID policy file to use for the configuration. This value should not contain any path information. The specified PRAID policy file must exist in the SGTKWinPE\PolicyFiles directory.                     |
|                                         | Default: RAIDAuto.ini                                                                                                    |
| TK_PRAID_Flags                          | Modify the behavior of RAID configuration or replication.                                                                                                    |
|                                         | Valid values are: blank, /r:n, /e1, /e2, /e3, /v:n where n is 1, 3, or 5. See "PRAID.EXE" on page 110 for more information.                                                                                              |
|                                         | Default: /r                                                                                                    |
| [Fib                                    | ore Settings]                                                                                                    |

Table 4. User definable settings for SGTKWinPE.cmd (continued)

| Setting           | Description                                                                                                    |
|-------------------|----------------------------------------------------------------------------------------------------|
| TK_FIBRE_COUNT    | Specifies the number of HBA ports to configure.                                                                                                    |
|                   | Valid values are $1-n$ , where $n$ is the number of HBA ports available.                                                                                                    |
|                   | This variable affects the use of the following variables:                                                                                                    |
|                   | TK_FIBRE_N_HBA_ID                                                                                                    |
|                   | TK_FIBRE_N_BOOT_DISABLE                                                                                                    |
|                   | TK_FIBRE_N_BOOT_PRIM                                                                                                    |
|                   | TK_FIBRE_N_BOOT_ALT1                                                                                                    |
|                   | TK_FIBRE_N_BOOT_ALT2                                                                                                    |
|                   | TK_FIBRE_N_BOOT_ALT3                                                                                                    |
|                   | Where N is the HBA number to be configured.  Note: You must complete one of each of these variables for every HBA port you configure. So if TK_FIBRE_COUNT=2, you must complete one set of these variables for the first port and one for the second. |
| TK_FIBRE_N_HBA_ID | Identifies the HBA to be configured, where $N$ is the HBA number to be configured.                                                                                                    |
|                   | Valid values are:                                                                                                    |
|                   | hba_instance                                                                                                    |
|                   | The instance number of an HBA port. Valid format is $N/P$ , where $N$ is the adapter number from 1 to N and $P$ is the port number from 0 to p-1.                                                                                                    |
|                   | For example: TK_FIBRE_1_HBA_ID=1/0.                                                                                                    |
|                   | hba_wwpn                                                                                                    |
|                   | The World Wide Port Name of an HBA port, in the format xx-xx-xx-xx-xx-xx or xxxxxxxxxxxxxxxxxx                                                                                                    |
|                   | For example, to configure HBA: 90-87-AA-BB-65-34-BB-E0:                                                                                                    |
|                   | TK_FIBRE_1_HBA_ID=<br>90-87-AA-BB-65-34-BB-E0                                                                                                    |
|                   | Default: 0                                                                                                    |

Table 4. User definable settings for SGTKWinPE.cmd (continued)

| Setting                                               | Description                                                                                                    |  |  |  |  |  |
|-------------------------------------------------------|----------------------------------------------------------------------------------------------------|--|--|--|--|--|
| TK_FIBRE_N_BOOT_DISABLE                               | Disable the selected current boot device settings on the specified HBA port, where $N$ is the HBA number to be configured.                             |  |  |  |  |  |
|                                                       | Valid values are                                                                                                    |  |  |  |  |  |
|                                                       | No Does not clear or disable any boot settings.                                                                                                    |  |  |  |  |  |
|                                                       | All Disables the primary and all alternate boot settings - Prim, Alt1, Alt2, and Alt3.                                                                 |  |  |  |  |  |
|                                                       | Prim Disables only the primary boot setting.                                                                                                    |  |  |  |  |  |
|                                                       | Alt1 Disables the Alternative 1 boot setting.                                                                                                    |  |  |  |  |  |
|                                                       | Alt2 Disables the Alternative 2 boot setting.                                                                                                    |  |  |  |  |  |
|                                                       | Alt3 Disables the Alternative 3 boot setting. Default: No.                                                                                             |  |  |  |  |  |
| TK_FIBRE_N_BOOT_PRIM = target_wwnn target_wwpn lun_id | Defines the primary boot target settings, where $N$ is the HBA number to be configured, and:                                                           |  |  |  |  |  |
|                                                       | • target_wwnn - is the World Wide Node Name of a device, in the format xx-xx-xx-xx-xx-xx or xxxxxxxxxxxxxxxxxx                                         |  |  |  |  |  |
|                                                       | • target_wwpn - is the World Wide Port Name of a device, in the format xx-xx-xx-xx-xx-xx or xxxxxxxxxxxxxx.                                            |  |  |  |  |  |
|                                                       | • lun_id - is the Logical Unit Number of a device.                                                                                                    |  |  |  |  |  |
|                                                       | Default: 0 0 0                                                                                                    |  |  |  |  |  |
|                                                       | Example:                                                                                                    |  |  |  |  |  |
|                                                       | TK_FIBRE_1_BOOT_PRIM= BB-CC-AA-BB-65-34-BB-F1 BB-CC-AA-BB-FF-34-BB-F1 9                                                                                |  |  |  |  |  |
| TK_FIBRE_N_BOOT_ALT1 = target_wwnn target_wwpn lun_id | Configures the operating system to use the indicated target as the first alternate boot device, where <i>N</i> is the HBA number to be configured, and |  |  |  |  |  |
|                                                       | target_wwnn - is the World Wide Node Name of a device, in the format xx-xx-xx-xx-xx-xx or xxxxxxxxxxxxxx.                                              |  |  |  |  |  |
|                                                       | • target_wwpn -is the World Wide Port Name of a device, in the format xx-xx-xx-xx-xx-xx or xxxxxxxxxxxxxxxxxx                                          |  |  |  |  |  |
|                                                       | • lun_id - is the Logical Unit Number of a device.                                                                                                    |  |  |  |  |  |
|                                                       | Default: blank.                                                                                                    |  |  |  |  |  |
|                                                       | Example:                                                                                                    |  |  |  |  |  |
|                                                       | TK_FIBRE_1_B00T_ALT1= BB-CC-AA-BB-65-34-BB-FD BB-CC-AA-BB-FF-40-BB-F1 5                                                                                |  |  |  |  |  |

Table 4. User definable settings for SGTKWinPE.cmd (continued)

| Setting                                               | Description                                                                                                    |
|-------------------------------------------------------|----------------------------------------------------------------------------------------------------|
| TK_FIBRE_N_BOOT_ALT2 = target_wwnn target_wwpn lun_id | Configures the operating system to use the indicated target as the second alternate boot device, where <i>N</i> is the HBA number to be configured, and                            |
|                                                       | • target_wwnn - is the World Wide Node Name of a device, in the format xx-xx-xx-xx-xx-xx or xxxxxxxxxxxxxxxxxx                                                                     |
|                                                       | • target_wwpn -is the World Wide Port Name of a device, in the format xx-xx-xx-xx-xx-xx or xxxxxxxxxxxxx.                                                                          |
|                                                       | • lun_id - is the Logical Unit Number of a device.                                                                                                    |
|                                                       | Default: blank.                                                                                                    |
|                                                       | Example:                                                                                                    |
|                                                       | TK_FIBRE_1_B00T_ALT2= BB-CC-AA-BB-65-34-BB-FD BB-CC-AA-BB-FF-40-BB-F1 5                                                                                                    |
| TK_FIBRE_N_BOOT_ALT3 = target_wwnn target_wwpn lun_id | Configures the operating system to use the indicated target as the third alternate boot device, where <i>N</i> is the HBA number to be configured, and                             |
|                                                       | • target_wwnn - is the World Wide Node Name of a device, in the format xx-xx-xx-xx-xx-xx or xxxxxxxxxxxxxxxxxx                                                                     |
|                                                       | • target_wwpn -is the World Wide Port Name of a device, in the format xx-xx-xx-xx-xx-xx or xxxxxxxxxxxxxxxxxx                                                                      |
|                                                       | • lun_id - is the Logical Unit Number of a device.                                                                                                    |
|                                                       | Default: blank.                                                                                                    |
|                                                       | Example:                                                                                                    |
|                                                       | TK_FIBRE_1_B00T_ALT3=<br>BB-CC-AA-BB-65-34-BB-FD_BB-CC-AA-BB-FF-40-BB-F1_5                                                                                                    |
| [ASU                                                  | Settings]                                                                                                    |
| TK_ASU_File                                           | Specifies the ASU configuration file to use. This value cannot contain any path information. The specified ASU configuration file must exist in the SGTKWinPE\ ASUFiles directory. |
|                                                       | Default: default_settings.ini                                                                                                    |
| [Partitio                                             | n Settings]                                                                                                    |
| TK_Partition_DiskNum                                  | Specifies the disk number on which to create new partition.                                                                                                    |
|                                                       | Valid values are the disk numbers found by diskpart.exe                                                                                                    |
|                                                       | Default: AUTO Note: AUTO setting is the first disk on the system.                                                                                                    |

Table 4. User definable settings for SGTKWinPE.cmd (continued)

| Setting                       | Description                                                                                                    |
|-------------------------------|----------------------------------------------------------------------------------------------------|
| TK_Partition_Size             | Specifies the partition size in MB.                                                                                                    |
|                               | Valid values are:                                                                                                    |
|                               | • Max                                                                                                    |
|                               | • number                                                                                                    |
|                               | Max indicates to use all available disk space.                                                                                                    |
|                               | Default: Max                                                                                                    |
| TK_Partition_FileSystem       | Specifies the file system type to use when formatting the drive.                                                                                                    |
|                               | Valid values are: NTFS, FAT32                                                                                                    |
|                               | Default: NTFS Note: NTFS is the only valid value for Windows Server 2008 installations.                                                                                                    |
| TK_Partition_SR_Size          | Specifies the partition size, in MB, for a System Reserved Partition.                                                                                                    |
|                               | The System Reserved Partition is a primary active partition created during the partitioning step. BitLocker Drive Encryption function requires this partition active partition and formatted ntfs.                                         |
|                               | Valid values are integers greater than 108. The default is 108MB.  Note: This setting is supported only for Windows Server 2008 R2. This setting is ignored when booting WinPE in                                                          |
|                               | native uEFI mode.                                                                                                    |
|                               | For more information on BitLocker Drive Encryption, see: http://technet.microsoft.com/en-us/library/cc731549%28WS.10%29.aspx                                                                                                    |
|                               |                                                                                                    |
| [NC                           | OS Installation Settings]                                                                                                    |
| TK_NOS_NetworkOperatingSystem | Specifies the NOS to use for the deployment. This must be a valid directory name within the sgdeploy\os directory in the Toolkit Source Server.                                                                                            |
|                               | Default: Varies per scenario based on the NOS being deployed. For example, for Windows Server 2003 Enterprise Edition x86 deployments, the INI file name is Win2003_x86_EE.ini. The corresponding OS directory in the INI file is w23_ent. |
| TK_NOS_AnswerFile             | Specifies the answer file to use for the deployment. This must be a valid filename within the SGTKWinPE\ AnswerFiles directory in the Toolkit Source Server.                                                                               |
|                               | Default:                                                                                                    |
|                               | • win2003.txt for Windows Server 2003 x86                                                                                                    |
|                               | • win2008.xml for Windows Server 2008 x86                                                                                                    |
|                               |                                                                                                    |
|                               | • win2003x64.txt for Windows Server 2003 x64                                                                                                    |

Table 4. User definable settings for SGTKWinPE.cmd (continued)

| Setting                                 | Description                                                                                                    |
|-----------------------------------------|----------------------------------------------------------------------------------------------------|
| TK_NOS_DeploymentDriverLibrary          | Specifies the Deployment Driver library to use for the deployment.                                                                                                    |
|                                         | Valid values are: Auto, dirname                                                                                                    |
|                                         | If set to Auto, the Toolkit searches all directories within the sgdeploy\drvs directory and selects the newest DDL present that supports the machine and OS being deployed. If <i>dirname</i> is specified, this must be a valid directory name within the sgdeploy\drvs directory in the Toolkit Source Server. For example, w23_drv would be specified for sgdeploy\drvs\w23_drv. |
|                                         | Default: Auto                                                                                                    |
| TK_NOS_PerformDirectorAgentInstallation | Automatically perform the Director Agent application installation task.                                                                                                    |
|                                         | Valid values are: Yes, No, Disabled                                                                                                    |
|                                         | Default: Disabled                                                                                                    |
|                                         | If set to Disabled, the files required to install the Director Agent are not copied to the DVD for Local deployment scenarios.                                                                                                    |
| TK_NOS_PerformPostOSInstallUXSPUpdates  | Automatically perform the post-OS install UXSP updates task.                                                                                                    |
|                                         | Valid values are: Yes, No, Disabled                                                                                                    |
|                                         | Default: Yes                                                                                                    |
|                                         | If set to Disabled, the files required to install UpdateXpress System Packs are not copied to the DVD for Local deployment scenarios.                                                                                                    |
| TK_NOS_ProductKey                       | Specifies the Product Key to be used when using the Answer files provided with the Toolkit                                                                                                    |
|                                         | Default: blank                                                                                                    |

Table 4. User definable settings for SGTKWinPE.cmd (continued)

| Setting                   | Description                                                                                                    |
|---------------------------|----------------------------------------------------------------------------------------------------|
| TK_NOS_Win2008_ImageName  | Sets the Image Name within the Windows 2008 installation image. This variable selects the Windows 2008 Edition.                                                                                                    |
|                           | Valid values are:                                                                                                    |
|                           | Windows Longhorn SERVERSTANDARD                                                                                                    |
|                           | Windows Longhorn SERVERSTANDARDV                                                                                                    |
|                           | Windows Longhorn SERVERDATACENTER                                                                                                    |
|                           | Windows Longhorn SERVERDATACENTERV                                                                                                    |
|                           | Windows Longhorn SERVERENTERPRISE                                                                                                    |
|                           | Windows Longhorn SERVERENTERPRISEV                                                                                                    |
|                           | Windows Longhorn SERVERWEB                                                                                                    |
|                           | Windows Server 2008 R2 SERVERSTANDARD                                                                                                    |
|                           | Windows Server 2008 R2 SERVERDATACENTER                                                                                                    |
|                           | Windows Server 2008 R2 SERVERENTERPRISE 7                                                                                                    |
|                           | Windows Server 2008 R2 SERVERWEB                                                                                                    |
|                           | This value is set by the scenario INI file.  Note: To install the core version of an edition, append "CORE" to the image name. For example, to install the core version of Windows Server 2008 Standard Edition, use the value Windows Longhorn SERVERSTANDARDCORE.                                                            |
| TK_NOS_Win2008_UILanguage | Specifies the language to install from the Windows 2008 installation image.                                                                                                    |
|                           | The default for this value is <b>en-us</b> , which allows unattended installation of English copies of Windows Server 2008. To perform unattended installation of Windows Server 2008 images in other languages, change this setting to the value for the language you want to install, for example <b>ja-JP</b> for Japanese. |
|                           | See the lang.ini file from the Windows 2008 media or<br>the Windows Automated Installation Kit documentation<br>for valid values for this variable.                                                                                                    |
|                           | Default:en-us                                                                                                    |
| [Di                       | rector Agent Settings]                                                                                                    |
| TK_DirAgent_DirectorAgent | Specifies the path to the IBM Director Agent application files within the sgdeploy\apps directory.                                                                                                    |
|                           | Default: dawin                                                                                                    |
|                           | [UXSP Settings]                                                                                                    |

Table 4. User definable settings for SGTKWinPE.cmd (continued)

| Setting                       | Description                                                                                                    |
|-------------------------------|----------------------------------------------------------------------------------------------------|
| TK_UXSP_FilesLocation         | Specifies whether the UpdateXpress System Packs should be copied to the local bootable media or obtained over the network from the Toolkit Source Server or from the specified remote server.                                                                                                    |
|                               | Valid values are: Local, Network                                                                                                    |
|                               | Default:                                                                                                    |
|                               | Local for local deployment scenarios                                                                                                    |
|                               | Network for network deployment scenarios                                                                                                    |
| TK_UXSP_MakeLocal_Copy        | Specifies whether or not the UXSP's should be copied to the target server before they are installed. If TK_UXSP_FilesLocation = Network, the files will be copied to the C:\IBMSGTK\uxsp directory. If TK_UXSP_FilesLocation = Local, the UXSP's are always copied to the target server before they are installed. |
|                               | Valid values are: Yes, No                                                                                                    |
|                               | Default: No                                                                                                    |
| TK_UXSP_RemoteServer          | If TK_UXSP_FilesLocation = Network, specifies the network path to the shared directory containing the UXSP's. If blank (no value is specified), then the UXSP's are obtained from the Toolkit Source Server.                                                                                                    |
|                               | Example value: \\MyServerName\UXSPsDirectory                                                                                                    |
|                               | Default: blank                                                                                                    |
| TK_UXSP_RemoteServer_UserName | Specifies the user name and optionally the domain name with which to access the server specified with TK_UXSP_RemoteServer.                                                                                                    |
|                               | Valid syntax:                                                                                                    |
|                               | • UserName                                                                                                    |
|                               | UserName@DomainName                                                                                                    |
|                               | DomainName\UserName                                                                                                    |
|                               | Default: blank                                                                                                    |
| TK_UXSP_RemoteServer_Password | Specifies the password corresponding to the user name specified with TK_UXSP_RemoteServer_UserName.                                                                                                    |
|                               | Default: blank                                                                                                    |
| TK_UXSP_ApplyLatest           | Specifies whether uxspi should apply latest updates to the target system if no UXSPs are found for the target system. Setting this variable to <i>Yes</i> will force the UpdateXpress System Pack Installer to apply the latest updates to the target system if no UXSPs are found for that system.                |
|                               | Valid values: Yes, No                                                                                                    |
|                               | Default: No Note: In order for individual updates to install properly, any xml files included with the update must have lower-case file extensions (xml, not XML).                                                                                                    |

Table 4. User definable settings for SGTKWinPE.cmd (continued)

| Setting                     | Description                                                                                                    |
|-----------------------------|----------------------------------------------------------------------------------------------------|
| TK_UXSP_UXSPIUpdateFlags    | Specifies user provided command line arguments for processing by the UpdateXpress System Pack Installer in Update mode. To provide command line arguments to be processed by UXSPI, set this variable to the command line arguments. |
|                             | See "UpdateXpress System Pack Installer" on page 85 for a list of command line arguments to use with UXSPI in Update mode.                                                                                                    |
|                             | Default: blank                                                                                                    |
| [Netwo                      | rk TCP/IP Settings]                                                                                                    |
| TK_NetTCPIP_UseDHCP         | Specifies whether the Windows PE networking should use DHCP. If this option is turned on, then the static specifications for network settings below are disabled automatically by Windows PE.                                        |
|                             | Valid values are: Yes, No                                                                                                    |
|                             | Default: Yes                                                                                                    |
| TK_NetTCPIP_ClientIPAddress | Specifies the client IP address to use for the networking Windows PE environment.                                                                                                    |
|                             | Default: 192.168.0.131                                                                                                    |
| TK_NetTCPIP_Gateway         | Specifies the Gateway IP address to use for the networking Windows PE environment.                                                                                                    |
|                             | Default: 192.168.0.2                                                                                                    |
| TK_NetTCPIP_WinPEFirewall   | Specifies whether the Windows PE firewall should be activated.                                                                                                    |
|                             | Valid values are: Yes, No                                                                                                    |
|                             | Default: Yes                                                                                                    |
| TK_NetTCPIP_Identifier      | Specifies the Network Adapter to configure with Static IP Settings                                                                                                    |
|                             | Default: Local Area Connection                                                                                                    |
| [Netwo                      | ork Share Settings]                                                                                                    |
| TK_NetShare_ServerName      | Specifies the Toolkit Source Server computer name.                                                                                                    |
|                             | Valid values are: the hostname or IP address of the Toolkit Source Server.                                                                                                    |
|                             | Default: sgtksrv                                                                                                    |
| TK_NetShare_ShareName       | Specifies the Toolkit Source Server shared directory name.                                                                                                    |
|                             | Default: sgshare                                                                                                    |

Table 4. User definable settings for SGTKWinPE.cmd (continued)

| Setting                                | Description                                                                                                    |
|----------------------------------------|----------------------------------------------------------------------------------------------------|
| TK_NetShare_UserName                   | Specifies the user name and optionally the domain name to use when establishing a network connection to the Toolkit Source Server.                                                                                                    |
|                                        | Valid syntax:                                                                                                    |
|                                        | UserName                                                                                                    |
|                                        | UserName@DomainName DomainName\UserName                                                                                                    |
|                                        | Default: sgtk0clnt                                                                                                    |
| TK_NetShare_Password                   | Specifies the Password to use when establishing a network connection to the Toolkit Source Server.                                                                                                    |
|                                        | Default: sgtk0clnt                                                                                                    |
| TK_NetShare_ShareDriveAssignment       | Specifies the Share Drive Assignment to use when establishing a network connection to the Toolkit Source Server.                                                                                                    |
|                                        | Default: Y:                                                                                                    |
| [SGT                                   | [KWinPE Paths]                                                                                                    |
| TK_Path_WinPE_Output                   | Specifies the path for the Windows PE Build Output directory.                                                                                                    |
|                                        | Default: %TK_Path_SGDeploy%\WinPE_ScenarioOutput                                                                                                    |
| TK_Path_WAIK_Source                    | This variable has been deprecated. The AIK information is found automatically in the registry. You can uncomment this variable and use it to bypass the registry check, but it is not required.                                                            |
|                                        | Default (if used): %ProgramFiles%\Windows AIK                                                                                                    |
| [SGTK                                  | WinPE Filenames]                                                                                                    |
| TK_File_WinPE_ISO_Filename             | The Windows PE ISO filename                                                                                                    |
|                                        | Default: WinPE_%TK_Build_WinPE_Arch_Type%.iso                                                                                                    |
| TK_File_WinPE_Log_Filename             | The Windows PE build process log filename. Default: WinPE_%TK_Build_WinPE_Arch_Type%.log                                                                                                    |
| [SGTKWi                                | nPE Custom Scripts]                                                                                                    |
| TK_Path_BeforeWIMMounted_Custom_Script | Specifies a custom script to run during the SGTKWinPE build process before the WinPE WIM image is mounted for editing. Use the Template.cmd script as a starting point for writing custom scripts, and then put the custom script in the correct location. |
| TK_Path_WhileWIMMounted_Custom_Script  | Specifies a custom script to run during the SGTKWinPE build process while the WinPE WIM image is mounted for editing. Use the Template.cmd script as a starting point for writing custom scripts, and then put the custom script in the correct location.  |
| TK_Path_AfterWIMMounted_Custom_Script  | Specifies a custom script to run during the SGTKWinPE build process after the WinPE WIM image is mounted for editing. Use the Template.cmd script as a starting point for writing custom scripts, and then put the custom script in the correct location.  |

# **Chapter 5. System Enablement Packs**

System Enablement Packs (SEPs) are a collection of files and utilities required to support a specific set of machine types. You can use SEPs to add support for systems that were released after the most current version of the Toolkit.

The files in a System Enablement Pack include system specific utilities, drivers, and scripts. In order for the ServerGuide Scripting Toolkit to support a specific machine type, you must download and install the corresponding System Enablement Pack.

# **Downloading System Enablement Packs**

The Scripting Toolkit provides the DownloadSEPs.cmd command to download System Enablement Packs for use in creating deployments. The command file is located in the sgshare\sgdeploy\SGTKWinPE directory. When you run the DownloadSEPs.cmd command, it downloads the System Enablement Pack for the specified system. For example:

DownloadSEPs.cmd 7327,7328

After you have downloaded the System Enablement Pack, you must install it on the Toolkit source server in order to create deployments for the supported machine types.

# **Installing System Enablement Packs**

The Toolkit provides three ways to install System Enablement Packs once they have been downloaded:

- 1. The DownloadSEPs.cmd command can install the SEPs that it has downloaded.
- 2. The InstallSEPs.cmd command will install SEPs that are stored in the default location sgshare\sgdeploy\updates\uxsp, or from another location specified in the command line.
- 3. Running the SGTKWinPE.cmd command to create a deployment scenario will automatically prompt you to install any required System Enablement Packs.

© Copyright IBM Corp. 2012 61

# Appendix A. Supported target server hardware and software

The ServerGuide Scripting Toolkit supports deployment of Windows operating systems on IBM eServer<sup>™</sup> and IBM eServer<sup>™</sup> xSeries servers. In general, the ServerGuide Scripting Toolkit provides support for ServerProven<sup>®</sup> IBM or third-party adapters in the following categories:

- Ethernet
- · Fibre Channel
- · IDE and IDE RAID
- · SAS and SAS RAID
- · SATA and SATA RAID
- SCSI and SCSI RAID (includes Ultra-SCSI)

This section contains the following information about specific hardware and software support for deployment scenarios:

- A table indicating what combination of operating systems and servers are supported
- A table listing which servers support which RAID controllers and Fibre Channel host bus adapters
- A table indicating which network device driver to use for each supported server.
- Any limitations of support for otherwise supported IBM eServer and IBM eServer
   <sup>™</sup> xSeries servers

Additional information on these topics is contained in the readme.htm file.

You can download the latest version of the readme.htm file from the ServerGuide Scripting Toolkit Web page. See IBM deployment resources on the World Wide Web for information.

# **Operating system support**

This section details what operating system deployment/server combinations are supported by the ServerGuide Scripting Toolkit.

You can use the Scripting Toolkit to deploy supported operating systems to any IBM System x, BladeCenter, or iDataPlex server that supports that operating system. To determine what operating system/server combinations are supported, see IBM ServerProven.

The Scripting Toolkit supports these systems:

- IBM BladeCenter HS12 (8014, 8028, 1916)
- IBM BladeCenter HS21 (8853, 1885)
- IBM BladeCenter HS21 XM (7995, 1915)
- IBM BladeCenter HS22 (7870, 1936, 7809, 1911)
- IBM BladeCenter HS22V (7871, 1949)
- IBM BladeCenter HS23 (7875,1929)
- IBM BladeCenter HX5 (1909, 1910, 7872, 7873)
- IBM BladeCenter LS22 (7901)

© Copyright IBM Corp. 2012 63

- IBM BladeCenter LS42 (7902)
- IBM System x3100 M4(2582)
- IBM System x3250 M4 (2583)
- IBM System x3200 M2 (4367, 4368)
- IBM System x3200 M3 (7327, 7328)
- IBM System x3250 M2 (7657, 4190, 4191, 4194)
- IBM System x3250 M3 (4251, 4252, 4261)
- IBM System x3400 (7973, 7974,7975, 7976)
- IBM System x3400 M2 (7836, 7837)
- IBM System x3400 M3 (7378, 7379)
- IBM System x3500 (7977)
- IBM System x3500 M2 (7839)
- IBM System x3500 M3 (7380)
- IBM System x3500 M4 (7383)
- IBM System x3550 (7978, 1913)
- IBM System x3550 M2 (7946, 4198)
- IBM System x3550 M3 (7944, 4254)
- IBM System x3550 M4 (7914)
- IBM System x3620 M3 (7376)
- IBM System x3630 M3 (7377)
- IBM System x3650 (7979, 1914)
- IBM System x3650 M2 (7947, 4199)
- IBM System x3650 M3 (7945, 4255, 5454)
- IBM System x3650 M4 (7915)
- IBM System x3690 X5 (7147, 7148, 7149, 7192)
- IBM System x3755 M3 (7164)
- IBM System x3850 M2 (7141, 7144, 7233, 7234)
- IBM System x3850 X5 (7143, 7145, 7146, 7191
- IBM System x3950 M2 (7141, 7144, 7233, 7234)
- IBM System x3950 X5 (7143, 7145, 7146, 7191)
- IBM System x iDataPlex dx360 M2 server (7321, 7323)
- IBM System x iDataPlex dx360 M3 (6391)
- IBM System x iDataplex dx360 M4 (7912, 7913, 7918, 7919)
- IBM Smart Analytics System (7949)

# **RAID** controller support

The following tables detail which RAID controller/server combinations are supported by the ServerGuide Scripting Toolkit.

# **ServeRAID controllers**

Table 5. ServeRAID controllers 4H SCSI - 7t SATA

|                                            | ServeRAID controller |             |             |         |                |            |         |         |            |            |
|--------------------------------------------|----------------------|-------------|-------------|---------|----------------|------------|---------|---------|------------|------------|
| Server                                     | 4H<br>SCSI           | 4Lx<br>SCSI | 4Mx<br>SCSI | 5i SCSI | 6i/6i+<br>SCSI | 6M<br>SCSI | 7E-SATA | 7e-SCSI | 7k<br>SCSI | 7t<br>SATA |
| BladeCenter<br>HS20                        |                      |             |             |         |                |            |         |         |            |            |
| BladeCenter<br>HS21                        |                      |             |             |         |                |            |         |         |            |            |
| BladeCenter<br>HS22                        |                      |             |             |         |                |            |         |         |            |            |
| BladeCenter<br>HS40                        |                      |             |             |         |                | <b>▶</b> 1 |         |         |            |            |
| AMD Opteron<br>LS20 for IBM<br>BladeCenter |                      |             |             |         |                |            |         |         |            |            |
| AMD Opteron<br>LS21 for IBM<br>BladeCenter |                      |             |             |         |                |            |         |         |            |            |
| AMD Opteron<br>LS22 for IBM<br>BladeCenter |                      |             |             |         |                |            |         |         |            |            |
| AMD Opteron<br>LS41 for IBM<br>BladeCenter |                      |             |             |         |                |            |         |         |            |            |
| AMD Opteron<br>LS42 for IBM<br>BladeCenter |                      |             |             |         |                |            |         |         |            |            |
| System x3100                               |                      |             |             |         |                |            |         |         |            |            |
| System x3105                               |                      |             |             |         |                |            |         |         | ~          | <b>/</b>   |
| System x3200                               |                      |             |             |         |                |            |         |         |            |            |
| System x3200<br>M2                         |                      |             |             |         |                |            |         |         |            |            |
| System x3200<br>M3                         |                      |             |             |         |                |            |         |         |            |            |
| System x3250                               |                      |             |             |         |                |            |         |         |            |            |
| System x3250<br>M2                         |                      |             |             |         |                |            |         |         |            |            |
| System x3250<br>M3                         |                      |             |             |         |                |            |         |         |            |            |
| System x3400                               |                      |             |             |         |                |            |         |         |            |            |
| System x3400<br>M2                         |                      |             |             |         |                |            |         |         |            |            |
| System x3455                               |                      |             |             |         |                |            |         |         |            |            |
| System x3500                               |                      |             |             |         |                |            |         |         |            |            |
| System x3500<br>M2                         |                      |             |             |         |                |            |         |         |            |            |
| System x3550                               |                      |             |             |         |                |            |         |         |            |            |

Table 5. ServeRAID controllers 4H SCSI - 7t SATA (continued)

|              | ServeRAID controller |             |             |         |                |            |         |         |            |            |
|--------------|----------------------|-------------|-------------|---------|----------------|------------|---------|---------|------------|------------|
| Server       | 4H<br>SCSI           | 4Lx<br>SCSI | 4Mx<br>SCSI | 5i SCSI | 6i/6i+<br>SCSI | 6M<br>SCSI | 7E-SATA | 7e-SCSI | 7k<br>SCSI | 7t<br>SATA |
| System x3610 |                      |             |             |         |                |            |         |         |            |            |
| System x3650 |                      |             |             |         |                | <b>1</b>   |         |         |            |            |
| System x3655 |                      |             |             |         |                |            |         |         |            |            |
| System x3755 |                      |             |             |         |                |            |         |         |            |            |
| System x3800 |                      |             |             |         |                |            |         |         |            |            |
| System x3850 |                      |             |             |         |                | <b>/</b>   |         |         |            |            |
| System x3950 |                      |             |             |         |                | <b>/</b>   |         |         |            |            |

# 1 Using PCI Expansion Unit (PEU) 90P3721

Table 6. ServeRAID 8 series controllers

| Course                                  |        | ServeRAID controller |    |                       |                       |          |  |  |  |  |  |
|-----------------------------------------|--------|----------------------|----|-----------------------|-----------------------|----------|--|--|--|--|--|
| Server                                  | 8E-SAS | 8E-SATA              | 8i | 8k SAS                | 8k-l SAS              | 8s       |  |  |  |  |  |
| BladeCenter HS20                        |        |                      |    |                       |                       |          |  |  |  |  |  |
| BladeCenter HS21                        |        |                      |    | <b>✓</b> ¹            | <b>✓</b> ¹            |          |  |  |  |  |  |
| BladeCenter HS22                        |        |                      |    |                       |                       |          |  |  |  |  |  |
| BladeCenter HS40                        |        |                      |    |                       |                       |          |  |  |  |  |  |
| AMD Opteron LS20 for IBM<br>BladeCenter |        |                      |    |                       |                       |          |  |  |  |  |  |
| AMD Opteron LS21 for IBM<br>BladeCenter |        |                      |    | <b>1</b>              | $ u^1$                |          |  |  |  |  |  |
| AMD Opteron LS22 for IBM<br>BladeCenter |        |                      |    |                       |                       |          |  |  |  |  |  |
| AMD Opteron LS41 for IBM<br>BladeCenter |        |                      |    | <b>▶</b> 1            | $ u^1$                |          |  |  |  |  |  |
| AMD Opteron LS42 for IBM<br>BladeCenter |        |                      |    |                       |                       |          |  |  |  |  |  |
| System x3100                            |        |                      |    |                       |                       |          |  |  |  |  |  |
| System x3105                            |        |                      |    |                       |                       |          |  |  |  |  |  |
| System x3200                            |        |                      |    |                       |                       | <b>/</b> |  |  |  |  |  |
| System x3200 M2                         |        |                      |    |                       |                       |          |  |  |  |  |  |
| System x3200 M3                         |        |                      |    |                       |                       |          |  |  |  |  |  |
| System x3250                            |        |                      |    |                       |                       | <b>₩</b> |  |  |  |  |  |
| Sytem x3250 M2                          |        |                      |    |                       |                       |          |  |  |  |  |  |
| System x3250 M3                         |        |                      |    |                       |                       |          |  |  |  |  |  |
| System x3350                            |        |                      |    |                       |                       |          |  |  |  |  |  |
| System x3400                            |        |                      |    | <b>/</b>              | <b>✓</b> <sup>2</sup> | ~        |  |  |  |  |  |
| System x3400 M2                         |        |                      |    |                       |                       |          |  |  |  |  |  |
| System x3455                            |        |                      |    | <b>✓</b> (7940, 7941) |                       | ~        |  |  |  |  |  |
| System x3500                            |        |                      |    | <b>/</b>              |                       |          |  |  |  |  |  |
| System x3500 M2                         |        |                      |    |                       |                       |          |  |  |  |  |  |

Table 6. ServeRAID 8 series controllers (continued)

| C               |        |         | Se       | rveRAID controll | er       |          |
|-----------------|--------|---------|----------|------------------|----------|----------|
| Server          | 8E-SAS | 8E-SATA | 8i       | 8k SAS           | 8k-l SAS | 8s       |
| System x3550    |        | /       |          | ~                | ~        | <b>/</b> |
| System x3550 M2 | ~      | /       | <b>/</b> | <b>/</b>         | ~        | 1        |
| System x3610    |        |         |          |                  |          |          |
| System x3650    |        |         |          | <b>/</b>         | <b>/</b> | <b>1</b> |
| System x3650 M2 | ~      | /       | <b>/</b> | <b>/</b>         | V        | 1        |
| System x3655    |        |         |          | <b>/</b>         | V        | 1        |
| System x3755    |        |         |          | <b>/</b>         | ~        | <b>/</b> |
| System x3800    |        |         |          |                  |          | 1        |
| System x3850    |        |         | <b>/</b> |                  |          | <b>1</b> |
| System x3850 M2 |        |         |          |                  |          |          |
| System x3950    |        |         | <b>/</b> |                  |          |          |
| System x3950 M2 |        |         |          |                  |          |          |

- Using Blade System Expansion Unit 3 BSE3-39R7563 1
- Types 7975 and 7976 only. 2

Table 7. ServeRAID B-series controllers

| C               |       | Contr    | oller  |           |
|-----------------|-------|----------|--------|-----------|
| Server          | B5015 | BR10i    | BR10il | BR10il v2 |
| System x3105    |       |          |        |           |
| System x3200    |       |          |        |           |
| System x3200 M2 |       |          | /      |           |
| System x3200 M3 |       |          |        | -         |
| System x3250    |       |          |        |           |
| System x3250 M2 |       |          | /      |           |
| System x3250 M3 |       |          |        | ~         |
| System x3350    |       |          | /      |           |
| System x3400    |       |          |        |           |
| System x3400 M2 |       | ~        |        | -         |
| System x3400 M3 |       |          |        |           |
| System x3455    |       | <i>\</i> |        |           |
| System x3500    |       |          |        |           |
| System x3500 M2 |       | <b>/</b> |        | ~         |
| System x3550    |       |          |        |           |
| System x3550 M2 | ~     |          |        | ~         |
| System x3550 M3 | ~     |          |        |           |
| System x3650    |       |          |        |           |
| System x3650 M2 | ~     | <b>1</b> |        | ~         |
| System x3650 M3 | ~     |          |        |           |
| System x3655    |       |          |        |           |

Table 7. ServeRAID B-series controllers (continued)

| Communication       |          | Contr | oller  |           |
|---------------------|----------|-------|--------|-----------|
| Server              | B5015    | BR10i | BR10il | BR10il v2 |
| System x3755        |          |       |        |           |
| System x3800        |          |       |        |           |
| System x3850        |          |       |        |           |
| System x3850 M2     |          |       |        |           |
| System x3850 M3     | <b>/</b> |       |        |           |
| System x3950        |          |       |        |           |
| System x3950 M2     |          |       |        |           |
| System x3950 M3     | <b>/</b> |       |        |           |
| BladeCenter HS12    |          |       |        |           |
| BladeCenter HS20    |          |       |        |           |
| BladeCenter HS21    |          |       |        |           |
| BladeCenter HS21 XM |          |       |        |           |
| BladeCenter HS22    |          |       |        |           |
| BladeCenter LS20    |          |       |        |           |
| BladeCenter LS21    |          |       |        |           |
| BladeCenter LS22    |          |       |        |           |
| BladeCenter LS41    |          |       |        |           |
| BladeCenter LS42    |          |       |        |           |

A

Table 8. ServeRAID M-series controllers

| Server          |          | Controller |          |                    |          |        |                    |       |          |                    |  |  |  |  |  |
|-----------------|----------|------------|----------|--------------------|----------|--------|--------------------|-------|----------|--------------------|--|--|--|--|--|
|                 | M1015    | M5014      | M5015    | M5025              | MR10i    | MR10ie | MR10is             | MR10k | MR10m    | MR1015/<br>MR105-R |  |  |  |  |  |
| System x3105    |          |            |          |                    |          |        |                    |       |          |                    |  |  |  |  |  |
| System x3200    |          |            |          |                    |          |        |                    |       |          |                    |  |  |  |  |  |
| System x3200 M2 |          |            |          |                    | <b>/</b> |        | ~                  |       | <b>✓</b> |                    |  |  |  |  |  |
| System x3200 M3 |          | <b>/</b>   | <b>/</b> | <i>\rightarrow</i> |          |        |                    |       |          | <b>/</b>           |  |  |  |  |  |
| System x3250    |          |            |          |                    |          |        |                    |       |          |                    |  |  |  |  |  |
| System x3250 M2 |          |            |          |                    | ~        |        | <i>\rightarrow</i> |       | ~        |                    |  |  |  |  |  |
| System x3250 M3 | ~        | <b>/</b>   | <b>1</b> | <b>/</b>           |          |        |                    |       |          | <b>/</b>           |  |  |  |  |  |
| System x3350    |          |            |          |                    | ~        |        | 1                  |       | ~        |                    |  |  |  |  |  |
| System x3400    |          |            |          |                    |          |        | <i>\rightarrow</i> |       |          |                    |  |  |  |  |  |
| System x3400 M2 | <i>V</i> |            |          | <b>/</b>           | ~        |        | ~                  |       | ~        |                    |  |  |  |  |  |
| System x3400 M3 | ~        | <b>/</b>   | <b>1</b> | <b>/</b>           |          |        |                    |       |          |                    |  |  |  |  |  |
| System x3455    |          |            |          |                    |          |        |                    |       | ~        |                    |  |  |  |  |  |
| System x3500    |          |            |          |                    |          |        | ~                  |       |          |                    |  |  |  |  |  |
| System x3500 M2 | <i>V</i> |            |          | <b>/</b>           | ~        |        | ~                  |       | ~        |                    |  |  |  |  |  |
| System x3500 M3 | ~        | <b>/</b>   | <b>1</b> | <b>/</b>           |          |        |                    |       |          |                    |  |  |  |  |  |
| System x3550    |          |            |          |                    |          |        | 1                  |       | ~        |                    |  |  |  |  |  |
| System x3550 M2 | <i>V</i> |            |          | <b>/</b>           | ~        |        | ~                  |       | ~        |                    |  |  |  |  |  |
| System x3550 M3 | <i>V</i> |            |          | <b>/</b>           |          |        |                    |       |          |                    |  |  |  |  |  |
| System x3620 M3 | ~        | <b>/</b>   | 1/       |                    |          |        |                    |       |          |                    |  |  |  |  |  |
| System x3650    |          |            |          |                    |          |        | ~                  |       | ~        |                    |  |  |  |  |  |
| System x3650 M2 | ~        | _          |          | <b>/</b>           | <b>/</b> |        | ~                  |       | ~        | /                  |  |  |  |  |  |
| System x3650 M3 | ~        |            |          | <b>/</b>           |          |        |                    |       |          |                    |  |  |  |  |  |
| System x3655    |          |            |          |                    |          |        | ~                  |       | ~        |                    |  |  |  |  |  |

Table 8. ServeRAID M-series controllers (continued)

| Server              | Controller |          |          |          |       |                    |                    |       |                 |                    |
|---------------------|------------|----------|----------|----------|-------|--------------------|--------------------|-------|-----------------|--------------------|
|                     | M1015      | M5014    | M5015    | M5025    | MR10i | MR10ie             | MR10is             | MR10k | MR10m           | MR1015/<br>MR105-R |
| System x3690 X5     |            | <b>/</b> | ~        | <b>/</b> |       |                    |                    |       |                 |                    |
| System x3755        |            |          |          |          |       |                    | <i>\rightarrow</i> |       | <b>∠</b> (8877) |                    |
| System x3800        |            |          |          |          |       |                    |                    |       |                 |                    |
| System x3850        |            |          |          |          |       |                    |                    |       |                 |                    |
| System x3850 M2     |            | 1/       | <b>/</b> |          |       |                    | <i>\rightarrow</i> | ~     | <b>/</b>        |                    |
| System x3850 M3     |            |          |          |          |       |                    |                    |       |                 |                    |
| System x3850 X5     | -          | 1/       | <b>1</b> | <b>/</b> |       |                    |                    |       |                 |                    |
| System x3950        |            |          |          |          |       |                    |                    |       |                 |                    |
| System x3950 M2     |            | 1/       | <b>1</b> |          |       |                    | <i>\rightarrow</i> | ~     | <b>/</b>        |                    |
| System x3950 M3     |            |          |          |          |       |                    |                    |       |                 |                    |
| System x3950 X5     | -          | 1/       | <b>1</b> | <b>/</b> |       |                    |                    |       |                 |                    |
| BladeCenter HS12    |            |          |          |          |       | <i>\rightarrow</i> |                    |       |                 |                    |
| BladeCenter HS20    |            |          |          |          |       |                    |                    |       |                 |                    |
| BladeCenter HS21    |            |          |          |          |       |                    |                    |       |                 |                    |
| BladeCenter HS21 XM |            |          |          |          |       |                    |                    |       |                 |                    |
| BladeCenter HS22    |            |          |          |          |       |                    |                    |       |                 |                    |
| BladeCenter LS20    |            |          |          |          |       |                    |                    |       |                 |                    |
| BladeCenter LS21    |            |          |          |          |       |                    |                    |       |                 |                    |
| BladeCenter LS22    |            |          |          |          |       |                    |                    |       |                 |                    |
| BladeCenter LS41    |            |          |          |          |       |                    |                    |       |                 |                    |
| BladeCenter LS42    |            |          |          |          |       |                    |                    |       |                 |                    |
| iDataplex dx360 M2  |            |          |          |          | ~     |                    |                    |       |                 |                    |

Table 9. ServeRAID M-series controllers - continued

| Server                      |          | Controller |       |       |       |        |       |       |  |  |  |
|-----------------------------|----------|------------|-------|-------|-------|--------|-------|-------|--|--|--|
|                             | M1110    | M1115      | M5110 | M5016 | M5110 | M5110e | M5115 | M5120 |  |  |  |
| BladeCenter HS23            |          |            |       |       |       |        |       |       |  |  |  |
| System x3500 M4             | <b>/</b> | ~          | ~     |       |       |        |       |       |  |  |  |
| System x3550 M4             | <b>/</b> | ~          | ~     |       |       |        |       |       |  |  |  |
| System x3650 M4             |          |            |       |       |       | ~      |       |       |  |  |  |
| System x iDataplex dx360 M4 | /        | ~          |       |       |       |        |       |       |  |  |  |

# Other supported controllers

Table 10. Other supported RAID controllers

| Server          |                          | Controller      |                       |                 |                       |                         |                 |  |  |  |  |  |
|-----------------|--------------------------|-----------------|-----------------------|-----------------|-----------------------|-------------------------|-----------------|--|--|--|--|--|
|                 | IBM 3Gb<br>SAS HBA<br>v2 | IBM-SAS<br>1068 | LSI-SAS<br>1064/1064E | LSI-SAS<br>1078 | LSI-SCSI<br>1020/1030 | LSI<br>MegaRAID<br>8480 | LSI SR C<br>100 |  |  |  |  |  |
| System x3100 M4 |                          |                 |                       |                 |                       |                         | <b>/</b>        |  |  |  |  |  |
| System x3105    |                          | ~               |                       |                 |                       |                         |                 |  |  |  |  |  |
| System x3200    |                          |                 | ~                     |                 |                       |                         |                 |  |  |  |  |  |
| System x3200 M2 |                          | <b>/</b>        |                       |                 |                       |                         |                 |  |  |  |  |  |
| System x3200 M3 |                          |                 |                       |                 |                       |                         |                 |  |  |  |  |  |
| System x3250    |                          |                 | ~                     |                 |                       |                         |                 |  |  |  |  |  |
| System x3250 M2 |                          | ~               |                       |                 |                       | <b>/</b>                |                 |  |  |  |  |  |
| System x3250 M3 |                          |                 |                       |                 |                       |                         |                 |  |  |  |  |  |

Table 10. Other supported RAID controllers (continued)

| Server              |                          |                 |                       | Controller      | •                     |                         |          |
|---------------------|--------------------------|-----------------|-----------------------|-----------------|-----------------------|-------------------------|----------|
|                     | IBM 3Gb<br>SAS HBA<br>v2 | IBM-SAS<br>1068 | LSI-SAS<br>1064/1064E | LSI-SAS<br>1078 | LSI-SCSI<br>1020/1030 | LSI<br>MegaRAID<br>8480 | LSI SR C |
| System x3250 M4     |                          |                 |                       |                 |                       |                         | ~        |
| System x3350        |                          |                 |                       |                 |                       | <b>/</b>                |          |
| System x3400        |                          |                 |                       |                 |                       |                         |          |
| System x3400 M2     | <b>/</b>                 |                 |                       |                 |                       |                         |          |
| System x3400 M3     |                          |                 |                       |                 |                       |                         |          |
| System x3455        | <b>/</b>                 | <b>/</b>        |                       |                 |                       |                         |          |
| System x3500        |                          |                 |                       |                 |                       |                         |          |
| System x3500 M2     |                          |                 |                       |                 |                       |                         |          |
| System x3500 M3     |                          |                 |                       |                 |                       |                         |          |
| System x3550        |                          |                 |                       |                 |                       | <b>/</b>                |          |
| System x3550 M2     | <b>/</b>                 |                 |                       |                 |                       |                         |          |
| System x3550 M3     |                          |                 |                       |                 |                       |                         |          |
| System x3620 M3     |                          |                 |                       |                 |                       |                         |          |
| System x3650        |                          |                 |                       |                 |                       | <b>/</b>                |          |
| System x3650 M2     | <b>1</b>                 |                 |                       |                 |                       |                         |          |
| System x3650 M3     |                          |                 |                       |                 |                       |                         |          |
| System x3655        |                          |                 |                       |                 |                       | <b>/</b>                |          |
| System x3755        |                          |                 |                       |                 |                       | <b>/</b>                |          |
| System x3800        |                          |                 |                       |                 |                       | ~                       |          |
| System x3850        |                          |                 |                       |                 |                       |                         |          |
| System x3850 M2     |                          | ~               |                       | <b>/</b>        |                       | ~                       |          |
| System x3850 M3     |                          |                 |                       |                 |                       |                         |          |
| System x3950        |                          |                 |                       |                 |                       |                         |          |
| System x3950 M2     |                          | <b>1</b>        |                       | <b>/</b>        |                       | <b>/</b>                |          |
| System x3950 M3     |                          |                 |                       |                 |                       |                         |          |
| BladeCenter HS12    |                          |                 |                       |                 |                       |                         |          |
| BladeCenter HS20    |                          |                 |                       |                 | <b>/</b>              |                         |          |
| BladeCenter HS21    |                          |                 | ~                     |                 |                       |                         |          |
| BladeCenter HS21 XM |                          |                 | ~                     |                 |                       |                         |          |
| BladeCenter HS22    |                          |                 | ~                     |                 |                       |                         |          |
| BladeCenter LS20    |                          |                 |                       |                 | ~                     |                         |          |
| BladeCenter LS21    |                          |                 | ~                     |                 |                       |                         |          |
| BladeCenter LS22    |                          |                 | ~                     |                 |                       |                         |          |
| BladeCenter LS41    |                          |                 | ~                     |                 |                       |                         |          |
| BladeCenter LS42    |                          |                 | ~                     |                 |                       |                         |          |
| System DX360 M4     |                          |                 |                       |                 |                       |                         |          |

# Fibre Channel HBA support

The following tables detail which Fibre Channel HBA/server combinations are supported by the ServerGuide Scripting Toolkit.

Table 11. IBM HBAs

|                                         |                                                         |                                                                  |                                                                  |                                                            | HBA                                             |                                                      |                                                          |                                                   |                                         |
|-----------------------------------------|---------------------------------------------------------|------------------------------------------------------------------|------------------------------------------------------------------|------------------------------------------------------------|-------------------------------------------------|------------------------------------------------------|----------------------------------------------------------|---------------------------------------------------|-----------------------------------------|
| Server                                  | 2GB SFF Fibre<br>Channel<br>Expansion card<br>(26K4841) | 2 GB IBM<br>HS20 Fibre<br>Channel<br>Expansion<br>Card (13N2203) | 2 GB IBM<br>HS20 Fibre<br>Channel<br>Expansion<br>Card (48P7061) | 2GB IBM<br>SMB 2-Gbps<br>Fibre<br>Channel HBA<br>(13N1873) | 2 GB<br>DS4000 <sup>®</sup><br>HBA<br>(24P0960) | 4 GB DS4000<br>PCI-X Single<br>Port HBA<br>(39M5894) | 4 GB DS4000<br>FC PCI-X<br>Dual Port<br>HBA<br>(39M5895) | Qlogic Dual<br>Port 8Gb<br>Mezz card<br>(69Y1938) | Emulex<br>8Gb Mezz<br>card<br>(95Y2375) |
| BladeCenter HS20                        | <b>∠</b> (1883/8843)                                    | ~                                                                | <b>▶</b> (8832)                                                  |                                                            |                                                 |                                                      |                                                          |                                                   |                                         |
| BladeCenter HS21                        | ~                                                       | ~                                                                | -                                                                |                                                            |                                                 |                                                      |                                                          |                                                   |                                         |
| BladeCenter HS21 XM                     | ~                                                       |                                                                  |                                                                  |                                                            |                                                 |                                                      |                                                          |                                                   |                                         |
| BladeCenter HS22                        |                                                         |                                                                  |                                                                  |                                                            |                                                 |                                                      |                                                          |                                                   |                                         |
| AMD Opteron LS20 for<br>IBM BladeCenter | <b>"</b>                                                | ~                                                                |                                                                  |                                                            |                                                 |                                                      |                                                          |                                                   |                                         |
| AMD Opteron LS21 for<br>IBM BladeCenter | <b>"</b>                                                | 1                                                                |                                                                  |                                                            |                                                 |                                                      |                                                          |                                                   |                                         |
| AMD Opteron LS22 for<br>IBM BladeCenter | <b>"</b>                                                | 1                                                                |                                                                  |                                                            |                                                 |                                                      |                                                          |                                                   |                                         |
| AMD Opteron LS41 for<br>IBM BladeCenter | <b>"</b>                                                | 1                                                                |                                                                  |                                                            |                                                 |                                                      |                                                          |                                                   |                                         |
| AMD Opteron LS42 for<br>IBM BladeCenter | <b>1</b>                                                | /                                                                |                                                                  |                                                            |                                                 |                                                      |                                                          |                                                   |                                         |
| System x3100                            |                                                         |                                                                  |                                                                  |                                                            |                                                 |                                                      |                                                          |                                                   |                                         |
| System x3105                            |                                                         |                                                                  |                                                                  |                                                            |                                                 |                                                      |                                                          |                                                   |                                         |
| System x3200                            |                                                         |                                                                  |                                                                  | ~                                                          |                                                 |                                                      |                                                          |                                                   |                                         |
| System x3200 M2                         |                                                         |                                                                  |                                                                  |                                                            |                                                 |                                                      |                                                          |                                                   |                                         |
| System x3200 M3                         |                                                         |                                                                  |                                                                  |                                                            |                                                 |                                                      |                                                          |                                                   |                                         |
| System x3250                            |                                                         |                                                                  |                                                                  |                                                            |                                                 |                                                      |                                                          |                                                   |                                         |
| System x3250 M2                         |                                                         |                                                                  |                                                                  |                                                            |                                                 | ~                                                    | ~                                                        |                                                   |                                         |
| System x3250 M3                         |                                                         |                                                                  |                                                                  |                                                            |                                                 |                                                      |                                                          |                                                   |                                         |
| System x3400                            |                                                         |                                                                  |                                                                  |                                                            |                                                 |                                                      | ~                                                        |                                                   |                                         |
| System x3455                            |                                                         |                                                                  |                                                                  |                                                            |                                                 |                                                      |                                                          |                                                   |                                         |
| System x3500                            |                                                         |                                                                  |                                                                  |                                                            |                                                 | -                                                    | /                                                        |                                                   |                                         |
| System x3550                            |                                                         |                                                                  |                                                                  | -                                                          |                                                 | ~                                                    | /                                                        |                                                   |                                         |
| System x3550 M2                         |                                                         |                                                                  |                                                                  |                                                            |                                                 | ~                                                    | /                                                        |                                                   |                                         |
| System x3610                            |                                                         |                                                                  |                                                                  |                                                            |                                                 |                                                      |                                                          |                                                   |                                         |
| System x3650                            |                                                         |                                                                  |                                                                  | ~                                                          | <b>/</b>                                        | <b>"</b>                                             | ~                                                        |                                                   |                                         |
| System x3650 M2                         |                                                         |                                                                  |                                                                  |                                                            |                                                 |                                                      | ~                                                        |                                                   |                                         |
| System x3650T                           |                                                         |                                                                  |                                                                  |                                                            |                                                 |                                                      |                                                          |                                                   |                                         |
| System x3655                            |                                                         |                                                                  |                                                                  |                                                            |                                                 | <b>/</b>                                             | <b>▶</b> (7985)                                          |                                                   |                                         |
| System x3755                            |                                                         |                                                                  |                                                                  | <b>▶</b> (7163)                                            |                                                 | <i>'</i>                                             | /                                                        |                                                   |                                         |
| System x3800                            |                                                         |                                                                  |                                                                  | /                                                          |                                                 | <b>/</b>                                             | /                                                        |                                                   |                                         |
| System x3850                            |                                                         |                                                                  |                                                                  | /                                                          |                                                 | <i>\</i>                                             | /                                                        |                                                   |                                         |
| System x3850 M2                         |                                                         |                                                                  |                                                                  |                                                            |                                                 |                                                      |                                                          |                                                   |                                         |
| System x3950                            |                                                         |                                                                  |                                                                  | /                                                          |                                                 | <b>/</b>                                             | /                                                        |                                                   |                                         |
| iDataPlex® DS360                        |                                                         |                                                                  |                                                                  |                                                            |                                                 | <i>'</i>                                             | /                                                        |                                                   |                                         |
| HS23                                    |                                                         |                                                                  |                                                                  |                                                            |                                                 |                                                      |                                                          | /                                                 | <i>-</i>                                |
| System x3500 M4                         |                                                         |                                                                  |                                                                  |                                                            |                                                 |                                                      |                                                          | /                                                 | <i>-</i>                                |
| System x3550 M4                         |                                                         |                                                                  |                                                                  |                                                            |                                                 | -                                                    |                                                          | <b>/</b>                                          | <b>"</b>                                |
| System x3650 M4                         |                                                         |                                                                  |                                                                  |                                                            |                                                 |                                                      |                                                          | ~                                                 | <i>-</i>                                |
| System x iDataPlex dx360<br>M4          |                                                         |                                                                  |                                                                  |                                                            |                                                 |                                                      |                                                          | ~                                                 | ~                                       |

Table 12. QLogic 4 GB HBAs

|                                            | C 4 GB HBAS                                                           |                                                                             |                                                                                   | ŀ                                                                                                    | HBA                                                                              |                                                                     |                                                                   |
|--------------------------------------------|-----------------------------------------------------------------------|-----------------------------------------------------------------------------|-----------------------------------------------------------------------------------|----------------------------------------------------------------------------------------------------|----------------------------------------------------------------------------------|---------------------------------------------------------------------|-------------------------------------------------------------------|
| Server                                     | 4 GB Fibre<br>Channel<br>Expansion<br>Card for<br>Blades<br>(46M6065) | 4 GB SFF Fibre Channel Expansion Card for IBM eServer BladeCenter (26R0890) | 4 GB Fibre<br>Channel<br>Expansion<br>Card for<br>IBM<br>BladeCenter<br>(41Y8527) | Ethernet<br>and 4 GB<br>Fibre<br>Channel<br>Expansion<br>Card for<br>IBM<br>BladeCenter<br>(39Y9306) | 4 GB Standard Fibre Channel Expansion Card for IBM eServer BladeCenter (26R0884) | 4 GB<br>Single-Port<br>PCIe HBA<br>for IBM<br>System x<br>(39R6525) | 4 GB<br>Dual-Port<br>PCIe HBA<br>for IBM<br>System x<br>(39R6527) |
| xSeries 206m                               |                                                                       |                                                                             |                                                                                   |                                                                                                    |                                                                                  |                                                                     |                                                                   |
| xSeries 226                                |                                                                       |                                                                             |                                                                                   |                                                                                                    |                                                                                  |                                                                     |                                                                   |
| xSeries 236                                |                                                                       |                                                                             |                                                                                   |                                                                                                    |                                                                                  |                                                                     |                                                                   |
| xSeries 260                                |                                                                       |                                                                             |                                                                                   |                                                                                                    |                                                                                  | /                                                                   | <b>/</b>                                                          |
| xSeries 346                                |                                                                       |                                                                             |                                                                                   |                                                                                                    |                                                                                  |                                                                     |                                                                   |
| xSeries 366                                |                                                                       |                                                                             |                                                                                   |                                                                                                    |                                                                                  | ~                                                                   | <b>/</b>                                                          |
| xSeries 460                                |                                                                       |                                                                             |                                                                                   |                                                                                                    |                                                                                  |                                                                     |                                                                   |
| BladeCenter<br>HS12                        |                                                                       |                                                                             | <b>~</b>                                                                          | ~                                                                                                    |                                                                                  |                                                                     |                                                                   |
| BladeCenter<br>HS20                        |                                                                       | (1883/8843)                                                                 |                                                                                   |                                                                                                    | ~                                                                                |                                                                     |                                                                   |
| BladeCenter<br>HS21                        |                                                                       | ~                                                                           | <b>/</b>                                                                          | ~                                                                                                    |                                                                                  |                                                                     |                                                                   |
| BladeCenter<br>HS21 XM                     |                                                                       | ~                                                                           | <b>/</b>                                                                          | ~                                                                                                    |                                                                                  |                                                                     |                                                                   |
| BladeCenter<br>HS22                        | 1                                                                     |                                                                             |                                                                                   |                                                                                                    |                                                                                  |                                                                     |                                                                   |
| AMD Opteron<br>LS20 for IBM<br>BladeCenter |                                                                       | ~                                                                           |                                                                                   |                                                                                                    | <i>V</i>                                                                         |                                                                     |                                                                   |
| AMD Opteron<br>LS21 for IBM<br>BladeCenter |                                                                       | ~                                                                           | <b>~</b>                                                                          | ~                                                                                                    | ~                                                                                |                                                                     |                                                                   |
| AMD Opteron<br>LS22 for IBM<br>BladeCenter |                                                                       |                                                                             |                                                                                   | <i>\\</i>                                                                                            |                                                                                  |                                                                     |                                                                   |
| AMD Opteron<br>LS41 for IBM<br>BladeCenter |                                                                       | ~                                                                           | <b>~</b>                                                                          | ~                                                                                                    | ~                                                                                |                                                                     |                                                                   |
| AMD Opteron<br>LS42 for IBM<br>BladeCenter |                                                                       |                                                                             |                                                                                   | ~                                                                                                    |                                                                                  |                                                                     |                                                                   |
| System x3100                               |                                                                       |                                                                             |                                                                                   |                                                                                                    |                                                                                  |                                                                     |                                                                   |
| System x3105                               |                                                                       |                                                                             |                                                                                   |                                                                                                    |                                                                                  |                                                                     |                                                                   |
| System x3200                               |                                                                       |                                                                             |                                                                                   |                                                                                                    |                                                                                  | ~                                                                   | <b>/</b>                                                          |
| System x3200<br>M2                         |                                                                       |                                                                             |                                                                                   |                                                                                                    |                                                                                  | ~                                                                   | <b>~</b>                                                          |
| System x3200<br>M3                         |                                                                       |                                                                             |                                                                                   |                                                                                                    |                                                                                  |                                                                     |                                                                   |

Table 12. QLogic 4 GB HBAs (continued)

|                    |                                                                       |                                                                             |                                                                                   | I                                                                            | НВА                                                                              |                                                                     |                                                                   |
|--------------------|-----------------------------------------------------------------------|-----------------------------------------------------------------------------|-----------------------------------------------------------------------------------|------------------------------------------------------------------------------|----------------------------------------------------------------------------------|---------------------------------------------------------------------|-------------------------------------------------------------------|
| Server             | 4 GB Fibre<br>Channel<br>Expansion<br>Card for<br>Blades<br>(46M6065) | 4 GB SFF Fibre Channel Expansion Card for IBM eServer BladeCenter (26R0890) | 4 GB Fibre<br>Channel<br>Expansion<br>Card for<br>IBM<br>BladeCenter<br>(41Y8527) | Ethernet and 4 GB Fibre Channel Expansion Card for IBM BladeCenter (39Y9306) | 4 GB Standard Fibre Channel Expansion Card for IBM eServer BladeCenter (26R0884) | 4 GB<br>Single-Port<br>PCIe HBA<br>for IBM<br>System x<br>(39R6525) | 4 GB<br>Dual-Port<br>PCIe HBA<br>for IBM<br>System x<br>(39R6527) |
| System x3250       |                                                                       |                                                                             |                                                                                   |                                                                              |                                                                                  | <b>/</b>                                                            | /                                                                 |
| System x3250<br>M2 |                                                                       |                                                                             |                                                                                   |                                                                              |                                                                                  |                                                                     |                                                                   |
| System x3250<br>M3 |                                                                       |                                                                             |                                                                                   |                                                                              |                                                                                  |                                                                     |                                                                   |
| System x3350       |                                                                       |                                                                             |                                                                                   |                                                                              |                                                                                  | ~                                                                   | <b>/</b>                                                          |
| System x3400       |                                                                       |                                                                             |                                                                                   |                                                                              |                                                                                  | ~                                                                   | <b>/</b>                                                          |
| System x3455       |                                                                       |                                                                             |                                                                                   |                                                                              |                                                                                  | ~                                                                   | /                                                                 |
| System x3500       |                                                                       |                                                                             |                                                                                   |                                                                              |                                                                                  | /                                                                   | /                                                                 |
| System x3550       |                                                                       |                                                                             |                                                                                   |                                                                              |                                                                                  | /                                                                   | /                                                                 |
| System x3550<br>M2 |                                                                       |                                                                             |                                                                                   |                                                                              |                                                                                  |                                                                     |                                                                   |
| System x3610       |                                                                       |                                                                             |                                                                                   |                                                                              |                                                                                  |                                                                     |                                                                   |
| System x3650       |                                                                       |                                                                             |                                                                                   |                                                                              |                                                                                  | /                                                                   | /                                                                 |
| System x3650<br>M2 |                                                                       |                                                                             |                                                                                   |                                                                              |                                                                                  |                                                                     |                                                                   |
| System x3650T      |                                                                       |                                                                             |                                                                                   |                                                                              |                                                                                  |                                                                     |                                                                   |
| System x3655       |                                                                       |                                                                             |                                                                                   |                                                                              |                                                                                  | /                                                                   | <b>/</b>                                                          |
| System x3755       |                                                                       |                                                                             |                                                                                   |                                                                              |                                                                                  | <b>/</b>                                                            | <b>/</b>                                                          |
| System x3800       |                                                                       |                                                                             |                                                                                   |                                                                              |                                                                                  | <b>/</b>                                                            | /                                                                 |
| System x3850       |                                                                       |                                                                             |                                                                                   |                                                                              |                                                                                  | <b>/</b>                                                            | /                                                                 |
| System x3850<br>M2 |                                                                       |                                                                             |                                                                                   |                                                                              |                                                                                  | ~                                                                   | ~                                                                 |
| System x3950       |                                                                       |                                                                             |                                                                                   |                                                                              |                                                                                  |                                                                     |                                                                   |
| iDataPlex<br>DS360 |                                                                       |                                                                             |                                                                                   |                                                                              |                                                                                  |                                                                     |                                                                   |

Table 13. 8 GB HBAs

|                                                  |                                                                                    |                                                                                  |                                                                              | Н                                                            | BA                                                                                   |                                                                                 |                                                                                    |                                                                                  |
|--------------------------------------------------|------------------------------------------------------------------------------------|----------------------------------------------------------------------------------|------------------------------------------------------------------------------|--------------------------------------------------------------|--------------------------------------------------------------------------------------|---------------------------------------------------------------------------------|------------------------------------------------------------------------------------|----------------------------------------------------------------------------------|
| Server                                           | Brocade<br>Single Port<br>8GB Fibre<br>Channel<br>HBA for<br>System x<br>(46M6049) | Brocade<br>Dual Port<br>8GB Fibre<br>Channel<br>HBA for<br>System x<br>(46M6050) | Emulex 8 GB Dual Port Fibre Channel Expansion Card for BladeCenter (46M6140) | Emulex<br>8Gb FC<br>Single/<br>Dual Port<br>HBA<br>(42D0494) | QLogic<br>Ethernet<br>and 8GB<br>Fibre<br>Channel<br>Card for<br>Blades<br>(44x1940) | QLogic 8<br>GB Fibre<br>Channel<br>Expansion<br>Card for<br>Blades<br>(44X1945) | QLogic 8<br>GB Fibre<br>Channel<br>Single-port<br>HBA for<br>System x<br>(42D0501) | QLogic 8<br>GB Fibre<br>Channel<br>Dual-port<br>HBA for<br>System x<br>(42D0510) |
| xSeries<br>206m                                  |                                                                                    |                                                                                  |                                                                              |                                                              |                                                                                      |                                                                                 |                                                                                    |                                                                                  |
| xSeries 226                                      |                                                                                    |                                                                                  |                                                                              |                                                              |                                                                                      |                                                                                 |                                                                                    |                                                                                  |
| xSeries 236                                      |                                                                                    |                                                                                  |                                                                              |                                                              |                                                                                      |                                                                                 |                                                                                    |                                                                                  |
| xSeries 260                                      |                                                                                    |                                                                                  |                                                                              |                                                              |                                                                                      |                                                                                 |                                                                                    |                                                                                  |
| xSeries 346                                      |                                                                                    |                                                                                  |                                                                              |                                                              |                                                                                      |                                                                                 |                                                                                    |                                                                                  |
| xSeries 366                                      |                                                                                    |                                                                                  |                                                                              |                                                              |                                                                                      |                                                                                 |                                                                                    |                                                                                  |
| xSeries 460                                      |                                                                                    |                                                                                  |                                                                              |                                                              |                                                                                      |                                                                                 |                                                                                    |                                                                                  |
| BladeCenter<br>HS12                              |                                                                                    |                                                                                  |                                                                              |                                                              |                                                                                      |                                                                                 |                                                                                    |                                                                                  |
| BladeCenter<br>HS20                              |                                                                                    |                                                                                  |                                                                              |                                                              |                                                                                      |                                                                                 |                                                                                    |                                                                                  |
| BladeCenter<br>HS21                              |                                                                                    |                                                                                  |                                                                              |                                                              |                                                                                      |                                                                                 |                                                                                    |                                                                                  |
| BladeCenter<br>HS21 XM                           |                                                                                    |                                                                                  |                                                                              |                                                              |                                                                                      |                                                                                 |                                                                                    |                                                                                  |
| BladeCenter<br>HS22                              |                                                                                    |                                                                                  | 1                                                                            |                                                              | ~                                                                                    | 1                                                                               |                                                                                    |                                                                                  |
| AMD<br>Opteron<br>LS20 for<br>IBM<br>BladeCenter |                                                                                    |                                                                                  |                                                                              |                                                              |                                                                                      |                                                                                 |                                                                                    |                                                                                  |
| AMD<br>Opteron<br>LS21 for<br>IBM<br>BladeCenter |                                                                                    |                                                                                  |                                                                              |                                                              |                                                                                      |                                                                                 |                                                                                    |                                                                                  |
| AMD<br>Opteron<br>LS22 for<br>IBM<br>BladeCenter |                                                                                    |                                                                                  |                                                                              |                                                              |                                                                                      |                                                                                 |                                                                                    |                                                                                  |
| AMD<br>Opteron<br>LS41 for<br>IBM<br>BladeCenter |                                                                                    |                                                                                  |                                                                              |                                                              |                                                                                      |                                                                                 |                                                                                    |                                                                                  |

Table 13. 8 GB HBAs (continued)

|                                                  | НВА                                                                                |                                                                                  |                                                                              |                                                              |                                                                                      |                                                                                 |                                                                                    |                                                                                  |
|--------------------------------------------------|------------------------------------------------------------------------------------|----------------------------------------------------------------------------------|------------------------------------------------------------------------------|--------------------------------------------------------------|--------------------------------------------------------------------------------------|---------------------------------------------------------------------------------|------------------------------------------------------------------------------------|----------------------------------------------------------------------------------|
| Server                                           | Brocade<br>Single Port<br>8GB Fibre<br>Channel<br>HBA for<br>System x<br>(46M6049) | Brocade<br>Dual Port<br>8GB Fibre<br>Channel<br>HBA for<br>System x<br>(46M6050) | Emulex 8 GB Dual Port Fibre Channel Expansion Card for BladeCenter (46M6140) | Emulex<br>8Gb FC<br>Single/<br>Dual Port<br>HBA<br>(42D0494) | QLogic<br>Ethernet<br>and 8GB<br>Fibre<br>Channel<br>Card for<br>Blades<br>(44x1940) | QLogic 8<br>GB Fibre<br>Channel<br>Expansion<br>Card for<br>Blades<br>(44X1945) | QLogic 8<br>GB Fibre<br>Channel<br>Single-port<br>HBA for<br>System x<br>(42D0501) | QLogic 8<br>GB Fibre<br>Channel<br>Dual-port<br>HBA for<br>System x<br>(42D0510) |
| AMD<br>Opteron<br>LS42 for<br>IBM<br>BladeCenter |                                                                                    |                                                                                  |                                                                              |                                                              |                                                                                      |                                                                                 |                                                                                    |                                                                                  |
| System<br>x3100                                  |                                                                                    |                                                                                  |                                                                              |                                                              |                                                                                      |                                                                                 |                                                                                    |                                                                                  |
| System<br>x3105                                  |                                                                                    |                                                                                  |                                                                              |                                                              |                                                                                      |                                                                                 |                                                                                    |                                                                                  |
| System<br>x3200                                  |                                                                                    |                                                                                  |                                                                              |                                                              |                                                                                      |                                                                                 |                                                                                    |                                                                                  |
| System<br>x3200 M2                               | /                                                                                  | ~                                                                                |                                                                              | ~                                                            |                                                                                      |                                                                                 | ~                                                                                  | ~                                                                                |
| System<br>x3200 M3                               |                                                                                    |                                                                                  |                                                                              |                                                              |                                                                                      |                                                                                 |                                                                                    |                                                                                  |
| System<br>x3250                                  |                                                                                    |                                                                                  |                                                                              |                                                              |                                                                                      |                                                                                 |                                                                                    |                                                                                  |
| System<br>x3250 M2                               | ~                                                                                  | ~                                                                                |                                                                              | ~                                                            |                                                                                      |                                                                                 | ~                                                                                  | <b>/</b>                                                                         |
| System<br>x3250 M3                               |                                                                                    |                                                                                  |                                                                              |                                                              |                                                                                      |                                                                                 |                                                                                    |                                                                                  |
| System<br>x3350                                  | /                                                                                  | ~                                                                                |                                                                              | ~                                                            |                                                                                      |                                                                                 | ~                                                                                  | /                                                                                |
| System<br>x3400                                  | /                                                                                  | /                                                                                |                                                                              | _                                                            |                                                                                      |                                                                                 | ~                                                                                  | /                                                                                |
| System<br>x3400 M2                               |                                                                                    |                                                                                  |                                                                              | ~                                                            |                                                                                      |                                                                                 |                                                                                    |                                                                                  |
| System<br>x3455                                  | ~                                                                                  | ~                                                                                |                                                                              | ~                                                            |                                                                                      |                                                                                 | ~                                                                                  | ~                                                                                |
| System<br>x3500                                  | ~                                                                                  | /                                                                                |                                                                              | /                                                            |                                                                                      |                                                                                 | ~                                                                                  | /                                                                                |
| System<br>x3500 M2                               |                                                                                    |                                                                                  |                                                                              | ~                                                            |                                                                                      |                                                                                 |                                                                                    |                                                                                  |
| System<br>x3550                                  | ~                                                                                  | ~                                                                                |                                                                              | ~                                                            |                                                                                      |                                                                                 | ~                                                                                  | ~                                                                                |
| System<br>x3550 M2                               |                                                                                    |                                                                                  |                                                                              | ~                                                            |                                                                                      |                                                                                 |                                                                                    |                                                                                  |
| System<br>x3610                                  |                                                                                    |                                                                                  |                                                                              |                                                              |                                                                                      |                                                                                 |                                                                                    |                                                                                  |
| System<br>x3650                                  | ~                                                                                  | ~                                                                                |                                                                              | ~                                                            |                                                                                      |                                                                                 | ~                                                                                  | ~                                                                                |

Table 13. 8 GB HBAs (continued)

|                       | HBA                                                                                |                                                                                  |                                                                              |                                                              |                                                                                      |                                                                                 |                                                                                    |                                                                                  |
|-----------------------|------------------------------------------------------------------------------------|----------------------------------------------------------------------------------|------------------------------------------------------------------------------|--------------------------------------------------------------|--------------------------------------------------------------------------------------|---------------------------------------------------------------------------------|------------------------------------------------------------------------------------|----------------------------------------------------------------------------------|
| Server                | Brocade<br>Single Port<br>8GB Fibre<br>Channel<br>HBA for<br>System x<br>(46M6049) | Brocade<br>Dual Port<br>8GB Fibre<br>Channel<br>HBA for<br>System x<br>(46M6050) | Emulex 8 GB Dual Port Fibre Channel Expansion Card for BladeCenter (46M6140) | Emulex<br>8Gb FC<br>Single/<br>Dual Port<br>HBA<br>(42D0494) | QLogic<br>Ethernet<br>and 8GB<br>Fibre<br>Channel<br>Card for<br>Blades<br>(44x1940) | QLogic 8<br>GB Fibre<br>Channel<br>Expansion<br>Card for<br>Blades<br>(44X1945) | QLogic 8<br>GB Fibre<br>Channel<br>Single-port<br>HBA for<br>System x<br>(42D0501) | QLogic 8<br>GB Fibre<br>Channel<br>Dual-port<br>HBA for<br>System x<br>(42D0510) |
| System<br>x3650 M2    |                                                                                    |                                                                                  |                                                                              | ~                                                            |                                                                                      |                                                                                 |                                                                                    |                                                                                  |
| System<br>x3650T      |                                                                                    |                                                                                  |                                                                              |                                                              |                                                                                      |                                                                                 |                                                                                    |                                                                                  |
| System<br>x3655       | ~                                                                                  | ~                                                                                |                                                                              | ~                                                            |                                                                                      |                                                                                 | ~                                                                                  | /                                                                                |
| System<br>x3755       | ~                                                                                  | ~                                                                                |                                                                              | ~                                                            |                                                                                      |                                                                                 | ~                                                                                  | /                                                                                |
| System<br>x3800       |                                                                                    |                                                                                  |                                                                              |                                                              |                                                                                      |                                                                                 |                                                                                    |                                                                                  |
| System<br>x3850       |                                                                                    |                                                                                  |                                                                              |                                                              |                                                                                      |                                                                                 |                                                                                    |                                                                                  |
| System<br>x3850 M2    | <b>/</b>                                                                           | ~                                                                                |                                                                              | ~                                                            |                                                                                      |                                                                                 |                                                                                    |                                                                                  |
| System<br>x3950       | ~                                                                                  | ~                                                                                |                                                                              |                                                              |                                                                                      |                                                                                 |                                                                                    |                                                                                  |
| System<br>x3950 M2    | ~                                                                                  | ~                                                                                |                                                                              | ~                                                            |                                                                                      |                                                                                 |                                                                                    |                                                                                  |
| iDataplex<br>DX360 M2 |                                                                                    |                                                                                  |                                                                              |                                                              |                                                                                      |                                                                                 |                                                                                    |                                                                                  |

Table 14. Other HBAs

|                        |                                                                   | НВА                                                     |                                                                                                    |                                                                |                                                              |                                                                |                                                              |                                                        |
|------------------------|-------------------------------------------------------------------|---------------------------------------------------------|----------------------------------------------------------------------------------------------------|----------------------------------------------------------------|--------------------------------------------------------------|----------------------------------------------------------------|--------------------------------------------------------------|--------------------------------------------------------|
| Server                 | Brocade<br>10 GB<br>Dual Port<br>CAN for<br>System x<br>(42C1820) | Qlogic<br>Dual Port<br>CAN for<br>System x<br>(42C1800) | QLogic 2<br>port 10 GB<br>Converged<br>Network<br>Adapter<br>(CFFh) for<br>BladeCenter<br>(42C1830) | Emulex 16<br>Gb FC<br>Single-port<br>for System<br>x (81Y1655) | Emulex 16<br>Gb FC<br>Dual-port<br>for System<br>x (81Y1662) | Brocade<br>16Gb FC<br>Single-port<br>for System<br>x (81Y1668) | Brocade<br>16Gb FC<br>Dual-port<br>for System<br>x (81Y1675) | Brocade<br>Dual-port<br>16Gb<br>Mezz card<br>(88Y6370) |
| BladeCenter<br>HS12    |                                                                   |                                                         |                                                                                                    |                                                                |                                                              |                                                                |                                                              |                                                        |
| BladeCenter<br>HS20    |                                                                   |                                                         |                                                                                                    |                                                                |                                                              |                                                                |                                                              |                                                        |
| BladeCenter<br>HS21    |                                                                   |                                                         | ~                                                                                                   |                                                                |                                                              |                                                                |                                                              |                                                        |
| BladeCenter<br>HS21 XM |                                                                   |                                                         | ~                                                                                                   |                                                                |                                                              |                                                                |                                                              |                                                        |
| BladeCenter<br>HS22    |                                                                   |                                                         | ~                                                                                                   |                                                                |                                                              |                                                                |                                                              |                                                        |

Table 14. Other HBAs (continued)

| Table 14. Off                                    | НВА                                                               |                                                         |                                                                                                    |                                                                |                                                              |                                                                |                                                              |                                                        |
|--------------------------------------------------|-------------------------------------------------------------------|---------------------------------------------------------|----------------------------------------------------------------------------------------------------|----------------------------------------------------------------|--------------------------------------------------------------|----------------------------------------------------------------|--------------------------------------------------------------|--------------------------------------------------------|
| Server                                           | Brocade<br>10 GB<br>Dual Port<br>CAN for<br>System x<br>(42C1820) | Qlogic<br>Dual Port<br>CAN for<br>System x<br>(42C1800) | QLogic 2<br>port 10 GB<br>Converged<br>Network<br>Adapter<br>(CFFh) for<br>BladeCenter<br>(42C1830) | Emulex 16<br>Gb FC<br>Single-port<br>for System<br>x (81Y1655) | Emulex 16<br>Gb FC<br>Dual-port<br>for System<br>x (81Y1662) | Brocade<br>16Gb FC<br>Single-port<br>for System<br>x (81Y1668) | Brocade<br>16Gb FC<br>Dual-port<br>for System<br>x (81Y1675) | Brocade<br>Dual-port<br>16Gb<br>Mezz card<br>(88Y6370) |
| AMD<br>Opteron<br>LS20 for<br>IBM<br>BladeCenter |                                                                   |                                                         |                                                                                                    |                                                                |                                                              |                                                                |                                                              |                                                        |
| AMD<br>Opteron<br>LS21 for<br>IBM<br>BladeCenter |                                                                   |                                                         | V                                                                                                   |                                                                |                                                              |                                                                |                                                              |                                                        |
| AMD<br>Opteron<br>LS22 for<br>IBM<br>BladeCenter |                                                                   |                                                         | ~                                                                                                   |                                                                |                                                              |                                                                |                                                              |                                                        |
| AMD<br>Opteron<br>LS41 for<br>IBM<br>BladeCenter |                                                                   |                                                         | ~                                                                                                   |                                                                |                                                              |                                                                |                                                              |                                                        |
| AMD<br>Opteron<br>LS42 for<br>IBM<br>BladeCenter |                                                                   |                                                         | <b>V</b>                                                                                            |                                                                |                                                              |                                                                |                                                              |                                                        |
| System x3100                                     |                                                                   |                                                         |                                                                                                    |                                                                |                                                              |                                                                |                                                              |                                                        |
| System<br>x3105                                  |                                                                   |                                                         |                                                                                                    |                                                                |                                                              |                                                                |                                                              |                                                        |
| System<br>x3200                                  |                                                                   |                                                         |                                                                                                    |                                                                |                                                              |                                                                |                                                              |                                                        |
| System<br>x3200 M2                               | ~                                                                 |                                                         |                                                                                                    |                                                                |                                                              |                                                                |                                                              |                                                        |
| System<br>x3200 M3                               |                                                                   |                                                         |                                                                                                    |                                                                |                                                              |                                                                |                                                              |                                                        |
| System<br>x3250                                  |                                                                   |                                                         |                                                                                                    |                                                                |                                                              |                                                                |                                                              |                                                        |
| System<br>x3250 M2                               | ~                                                                 |                                                         |                                                                                                    |                                                                |                                                              |                                                                |                                                              |                                                        |
| System<br>x3250 M3                               |                                                                   |                                                         |                                                                                                    |                                                                |                                                              |                                                                |                                                              |                                                        |
| System<br>x3350                                  | ~                                                                 |                                                         |                                                                                                    |                                                                |                                                              |                                                                |                                                              |                                                        |

Table 14. Other HBAs (continued)

|                       | НВА                                                               |                                                         |                                                                                                    |                                                                |                                                              |                                                                |                                                              |                                                        |
|-----------------------|-------------------------------------------------------------------|---------------------------------------------------------|----------------------------------------------------------------------------------------------------|----------------------------------------------------------------|--------------------------------------------------------------|----------------------------------------------------------------|--------------------------------------------------------------|--------------------------------------------------------|
| Server                | Brocade<br>10 GB<br>Dual Port<br>CAN for<br>System x<br>(42C1820) | Qlogic<br>Dual Port<br>CAN for<br>System x<br>(42C1800) | QLogic 2<br>port 10 GB<br>Converged<br>Network<br>Adapter<br>(CFFh) for<br>BladeCenter<br>(42C1830) | Emulex 16<br>Gb FC<br>Single-port<br>for System<br>x (81Y1655) | Emulex 16<br>Gb FC<br>Dual-port<br>for System<br>x (81Y1662) | Brocade<br>16Gb FC<br>Single-port<br>for System<br>x (81Y1668) | Brocade<br>16Gb FC<br>Dual-port<br>for System<br>x (81Y1675) | Brocade<br>Dual-port<br>16Gb<br>Mezz card<br>(88Y6370) |
| System<br>x3400       | ~                                                                 | ~                                                       |                                                                                                    |                                                                |                                                              |                                                                |                                                              |                                                        |
| System<br>x3400 M2    | ~                                                                 | ~                                                       |                                                                                                    |                                                                |                                                              |                                                                |                                                              |                                                        |
| System<br>x3455       | ~                                                                 | ~                                                       |                                                                                                    |                                                                |                                                              |                                                                |                                                              |                                                        |
| System<br>x3500       | <b>1</b>                                                          | ~                                                       |                                                                                                    |                                                                |                                                              |                                                                |                                                              |                                                        |
| System<br>x3500 M2    | ~                                                                 | ~                                                       |                                                                                                    |                                                                |                                                              |                                                                |                                                              |                                                        |
| System<br>x3550       | 1                                                                 | <b>1</b>                                                |                                                                                                    |                                                                |                                                              |                                                                |                                                              |                                                        |
| System<br>x3550 M2    | 1                                                                 | 1                                                       |                                                                                                    |                                                                |                                                              |                                                                |                                                              |                                                        |
| System x3610          |                                                                   |                                                         |                                                                                                    |                                                                |                                                              |                                                                |                                                              |                                                        |
| System x3650          | ~                                                                 |                                                         |                                                                                                    |                                                                |                                                              |                                                                |                                                              |                                                        |
| System<br>x3650 M2    | ~                                                                 | ~                                                       |                                                                                                    |                                                                |                                                              |                                                                |                                                              |                                                        |
| System<br>x3650T      |                                                                   |                                                         |                                                                                                    |                                                                |                                                              |                                                                |                                                              |                                                        |
| System<br>x3655       | 1                                                                 | <b>1</b>                                                |                                                                                                    |                                                                |                                                              |                                                                |                                                              |                                                        |
| System x3755          | <b>1</b>                                                          | ~                                                       |                                                                                                    |                                                                |                                                              |                                                                |                                                              |                                                        |
| System<br>x3800       |                                                                   |                                                         |                                                                                                    |                                                                |                                                              |                                                                |                                                              |                                                        |
| System<br>x3850       |                                                                   |                                                         |                                                                                                    |                                                                |                                                              |                                                                |                                                              |                                                        |
| System<br>x3850 M2    | <b>1</b>                                                          |                                                         |                                                                                                    |                                                                |                                                              |                                                                |                                                              |                                                        |
| System<br>x3950       |                                                                   |                                                         |                                                                                                    |                                                                |                                                              |                                                                |                                                              |                                                        |
| System<br>x3950 M2    | <b>1</b>                                                          |                                                         |                                                                                                    |                                                                |                                                              |                                                                |                                                              |                                                        |
| iDataplex<br>DX360 M2 |                                                                   |                                                         |                                                                                                    |                                                                |                                                              |                                                                |                                                              |                                                        |
| HS23                  |                                                                   |                                                         |                                                                                                    | ~                                                              | ~                                                            | ~                                                              | ~                                                            | ~                                                      |

Table 14. Other HBAs (continued)

|                                   |                                                                   | НВА                                                     |                                                                                                    |                                                                |                                                              |                                                                |                                                              |                                                        |
|-----------------------------------|-------------------------------------------------------------------|---------------------------------------------------------|----------------------------------------------------------------------------------------------------|----------------------------------------------------------------|--------------------------------------------------------------|----------------------------------------------------------------|--------------------------------------------------------------|--------------------------------------------------------|
| Server                            | Brocade<br>10 GB<br>Dual Port<br>CAN for<br>System x<br>(42C1820) | Qlogic<br>Dual Port<br>CAN for<br>System x<br>(42C1800) | QLogic 2<br>port 10 GB<br>Converged<br>Network<br>Adapter<br>(CFFh) for<br>BladeCenter<br>(42C1830) | Emulex 16<br>Gb FC<br>Single-port<br>for System<br>x (81Y1655) | Emulex 16<br>Gb FC<br>Dual-port<br>for System<br>x (81Y1662) | Brocade<br>16Gb FC<br>Single-port<br>for System<br>x (81Y1668) | Brocade<br>16Gb FC<br>Dual-port<br>for System<br>x (81Y1675) | Brocade<br>Dual-port<br>16Gb<br>Mezz card<br>(88Y6370) |
| System<br>x3500 M4                |                                                                   |                                                         |                                                                                                    | ~                                                              | ~                                                            | ~                                                              | ~                                                            | ~                                                      |
| System<br>x3550 M4                |                                                                   |                                                         |                                                                                                    | ~                                                              | ~                                                            | ~                                                              | ~                                                            | ~                                                      |
| System<br>x3650 M4                |                                                                   |                                                         |                                                                                                    | ~                                                              | ~                                                            | ~                                                              | _                                                            | ~                                                      |
| System x<br>iDataPlex<br>dx360 M4 |                                                                   |                                                         |                                                                                                    | ~                                                              | ~                                                            | ~                                                              | ~                                                            | ~                                                      |

# Appendix B. ServerGuide Scripting Toolkit utilities and tools

This section contains information about the utilities that are included in the ServerGuide Scripting Toolkit, and the tools that are shipped with it. For each utility there is a description of parameters, along with examples.

For each included tool there is a brief description of the tool and instructions on using it with the ServerGuide Scripting Toolkit, as well as pointers on where to get more information on the tool and its use.

### SGTKWinPE.CMD

The SGTKWinPE.CMD script is used to build the Windows PE image and run the scenario scripts provided by the Scripting Toolkit. The syntax is:

```
SGTKWinpe filename [/Image | /ISO | /StartISO | /?]
```

#### **Parameters**

filename

The fully qualified path and filename for the SGTKWinPE settings file. A filename is required.

/Image

Creates the Windows PE Image without creating the ISO files.

1150

Creates an ISO image of the Windows PE image.

/StartISO

Starts the registered software associated with the ISO files.

/? Displays the help.

### DownloadSEPs.cmd

The DownloadSEPs.CMD script is used to download System Enablement Packs for specific machine types to the ServerGuide Scripting Toolkit. The syntax is:

DownloadSEPs machine types [/?]

#### **Parameters**

machine types

A comma-separated list of machine types for which to download System Enablement Packs. To download all available System Enablement Packs, use *all* as the machine type.

/? Displays the help.

#### InstallSEPs.cmd

The InstallSEPs.CMD script is used to install System Enablement Packs on the ServerGuide Scripting Toolkit source server. The syntax is:

InstallSEPs sep path [/F | /?]

© Copyright IBM Corp. 2012

#### **Parameters**

sep\_path

The fully-qualified path to the folder containing the System Enablement Packs.

**/F** Forces the installation of all detected System Enablement Packs without prompting.

/? Displays the help.

# Tools included with the ServerGuide Scripting Toolkit

The ServerGuide Scripting Toolkit includes several additional tools to make the toolkit more efficient. This section describes the additional tools provided by this release of the ServerGuide Scripting Toolkit, Windows edition:

- Advanced Settings Utility
- SCLI
- UpdateXpress System Pack Installer

# **Advanced Settings Utility**

For convenience, the ServerGuide Scripting Toolkit, Windows edition, includes the IBM Advanced Settings Utility (ASU). You can use the IBM® Advanced Settings Utility (ASU) to modify firmware settings from the command line on multiple operating-system platforms.

The ServerGuide Scripting Toolkit uses a subset of the ASU function to capture and deploy firmware settings as part of your scripted deployments.

### **Usage**

This section describes the ASU functions used by the ServerGuide Scripting Toolkit.

Table 15. ASU functions in ServerGuide Scripting Toolkit

| Command                    | Description                                                                                                    |
|----------------------------|----------------------------------------------------------------------------------------------------|
| asu.exe show bios          | Is used to display and capture CMOS settings. You can use redirection to store this output in a file as shown here:                                                                                                    |
|                            | asu.exe show bios > bios_settings.ini                                                                                                    |
| asu.exe replicate filename | Is used to apply CMOS settings from a file. ASU looks for the filename specified by filename, and reads the contents. If the contents are valid CMOS settings, they are applied, one line at a time, to the server. This example applies the settings captured above:  asu.exe replicate bios_settings.ini  Note: Only settings captured from an identical model can be replicated, due to a difference in BIOS settings and valid values between models. |

### **Updating the ASU executable**

This section describes how to update the Advanced Settings Utility executable file used by the ServerGuide Scripting Toolkit, Windows Edition.

#### Before you begin

You need the following to update the ASU executable used by the scripting toolkit:

- The file: ibm\_utl\_asu\_asutversion\_windows\_i686.exe, where version is the updated version of ASU.
- The file: ibm\_utl\_asu\_asutversion\_windows\_x86-64.exe, where version is the updated version of ASU.
- A scripting toolkit source server

#### **Procedure**

- 1. On the source server, navigate to ..\sgdeploy\SGTKWinPE\Bin\win32.
- 2. Copy the file ibm\_utl\_asu\_asutversion\_windows\_i686.exe to that directory.
- 3. Execute the file.
- 4. When prompted, enter A to overwrite all of the old files.
- 5. When the update is complete, navigate to ..\sgdeploy\SGTKWinPE\Bin\winx64.
- 6. Copy the file ibm\_utl\_asu\_asutversion\_windows\_x86-64.exe to that directory.
- 7. Delete the file asu.exe.
- 8. Execute ibm\_utl\_asu\_asutversion\_windows\_x86-64.exe.
- 9. When prompted, enter A to overwrite all of the old files.
- 10. Rename asu64.exe to asu.exe in this directory.

### **SCLI.EXE**

You can use the SCLI utility to configure Fibre Host Bus Adapters (HBAs). 32– and 64–bit versions of this utility come with the ServerGuide Scripting Toolkit, Windows Edition. You can download this utility from QLogic at http://www.qlogic.com. You can also view the SCLI documentation in the sgdeploy\SGTKWinPE\Docs\scli directory.

#### **Usage**

Table 16. SCLI usage

| Command                | Description                                           |
|------------------------|-------------------------------------------------------|
| scli.exe –e (view   ?) | Shows the current boot device information on all HBAs |

Table 16. SCLI usage (continued)

| Command                                                                                          | Description                                                                                                    |
|--------------------------------------------------------------------------------------------------|----------------------------------------------------------------------------------------------------|
| scli.exe -e (hba_instance   hba_wwpn target_wwnn target_wwpn lun_id [prim   alt1   alt2   alt3]) | Configures the operating system to boot from a particular target, where:                                        |
|                                                                                                  | hba_instance  The HBA instance number of an HBA port.                                                           |
|                                                                                                  | hba_wwpn  The World Wide Port Name of an HBA port.                                                              |
|                                                                                                  | target_wwnn  The World Wide Node Name of a target device, in the format nn-nn-nn-nn-nn-nn-nn or nnnnnnnnnnnnnnn |
|                                                                                                  | target_wwpn  The World Wide Port Name of a target device, in the format nn-nn-nn-nn-nn-nn-nn or nnnnnnnnnnnnnnn |
|                                                                                                  | lun_id The Logical Unit Number of a LUN.                                                                        |
|                                                                                                  | prim The primary boot port name.                                                                                |
|                                                                                                  | altn The name of the alternate boot port. You can specify up to three alternate boot ports.                     |
| scli.exe -e (hba_instance   hba_wwpn) (view   ?)                                                 | Shows the current boot device information for the specified HBA port.                                           |
| scli.exe -e (hba_instance   hba_wwpn) (enable   0 0 0)                                           | Configures the operating system to boot from the first target found by the BIOS. The default LUN is 0.          |
| scli.exe -e (hba_instance   hba_wwpn) disable [prim   alt1   alt2   alt3]                        | Clears the selected boot device settings on the indicated HBA port.                                             |
| scli.exe -l (hba_instance   hba_wwpn)                                                            | Displays information about the LUNs attached to the specified HBA port.                                         |

# **Examples**

The following examples illustrate scli.exe utility usage.

**Note:** While some of these examples are broken across multiple lines, when using SCLI.EXE, you must enter all of the parameters on a single line.

| Example                                                                                             | Description                                                                                                    |
|----------------------------------------------------------------------------------------------------|----------------------------------------------------------------------------------------------------|
| scli.exe -e view                                                                                    | Displays the current boot device information on all HBAs.                                                               |
| scli.exe -e<br>E0-FF-EE-DE-CD-34-56-30<br>E0-00-ED-DE-CD-34-56-30<br>E0-10-ED-DE-CD-34-56-30 1 prim | Configures HBA E0-FF-EE-DE-CD-34-56-30 E0-00-ED-DE-CD-34-56-30 E0-10-ED-DE-CD-34-56-30 to boot from the primary target. |
| scli.exe -e E0-FF-EE-DE-CD-34-56-30 view                                                            | Displays the current boot setting information for HBA port E0-FF-EE-DE-CD-34-56-30.                                     |
| scli.exe -e E0-FF-EE-DE-CD-34-56-30 disable prim                                                    | Clears the selected boot device setting on HBA port E0-FF-EE-DE-CD-34-56-30.                                            |
| scli.exe -1 E0-FF-EE-DE-CD-34-56-30                                                                 | Displays information about the LUNs attached to HBA port E0-FF-EE-DE-CD-34-56-30.                                       |

# **UpdateXpress System Pack Installer**

For convenience, the ServerGuide Scripting Toolkit, Windows edition includes the UpdateXpress System Pack Installer (UXSPI) to help you acquire updates to include in your deployment scenarios.

The UpdateXpress System Pack Installer can perform these functions:

- Acquire firmware and driver updates for supported machine type/operating system combinations from a remote location, such as the IBM Support web site.
- Inventory a system to be updated and compare the inventory to the list of available updates, and then recommend and deploy a set of updates for the system.
- Create bootable media on CD-ROM, DVD, or USB key to use in applying firmware to supported systems.

For more information on running the UpdateXpress System Pack Installer, refer to the UXSPI User's Guide in the sgdeploy\SGTKWinPE\Docs\uxspi directory.

### WINLPCFG.EXE

Use the WINLPCFG utility to configure Fibre Host Bus Adapters (HBAs). 32-bit and 64-bit versions of this utility come with the ServerGuide Scripting Toolkit, Windows Edition. You can download this utility from Emulex at http://www.emulex.com. You can also view the Emulex documentation in the sgdeploy\SGTKWinPE\Docs\winlpcfg directory.

### **Usage**

Table 17. WINLPCFG usage

| Command                                          | Description                                                                                                    |
|--------------------------------------------------|----------------------------------------------------------------------------------------------------|
| winlpcfg.exe help winlpcfg.exe ?                 | Displays help for the winlpcfg.exe command.                                                                                                    |
| winlpcfg.exe help command winlpcfg.exe ? command | To view a list of all available commands, enter: winlpcfg.exe help or winlpcfg.exe ?.                                                                               |
|                                                  | To view the help for a specific command, add the command name. For example:                                                                                         |
|                                                  | winlpcfg.exe help download                                                                                                    |
|                                                  | or                                                                                                    |
|                                                  | winlpcfg.exe ? download                                                                                                    |
| winlpcfg.exe listwwn                             | Lists all adapters installed in the system and shows<br>the factory-assigned WWN, the nonvolatile WWPN,<br>and the WWNN used to identify the adapter in the<br>SAN. |
| winlpcfg.exe listhba                             | Lists the following information for all installed adapters in the system:                                                                                           |
|                                                  | Adapter number                                                                                                    |
|                                                  | • IEEE address assigned by the manufacturer                                                                                                    |
|                                                  | Firmware version                                                                                                    |
|                                                  | Adapter type                                                                                                    |
|                                                  | Possible mailbox errors                                                                                                    |
| winlpcfg.exe readbootdevice n=adapter_number     | Displays the WWN, LUN, and the topology in use for the indicated boot device.                                                                                       |

Table 17. WINLPCFG usage (continued)

| Command                                                                                      | Description                                                                                                    |
|----------------------------------------------------------------------------------------------|----------------------------------------------------------------------------------------------------|
| winlpcfg.exe enableboot n=adapter_number i=index                                             | Enables or disables the BootBIOS specified by the index number on the specified adapter.                                  |
| winlpcfg.exe setbootdevice n=adapter_number w0= wwpn_word_0 w1=wwpn_word_2 l=lun t= topology | Sets the boot device to the indicated adapter, WWPN, and topology (select 0 for Arbitrated Loop or 1 for Point to Point). |
| winlpcfg.exe readaltboot n=adapter_number                                                    | Displays the WWN and LUN of all possible alternate boot devices. Up to seven alternate boot devices are supported.        |
| winlpcfg.exe setaltboot i=index w0=wwpn_word_0 w1= wwpn_word_2 l=lun                         | Specifies an alternate boot device. You can set up to seven boot devices by specifying indexes from 1 to 7.               |

## **Examples**

The following examples illustrate winlpcfg.exe utility usage.

**Note:** While some of these examples are broken across multiple lines, when using WINLPCFG.EXE, you must enter all of the parameters on a single line.

| Example                                                     | Description                                                                           |
|-------------------------------------------------------------|---------------------------------------------------------------------------------------|
| winlpcfg.exe help                                           | Displays all available commands.                                                      |
| winlpcfg listwwn                                            | Displays the WWNs of all adapters in the system                                       |
| winlpcfg listhba                                            | Lists all adapters in the system.                                                     |
| winlpcfg readbootdevice n=1                                 | Displays the WWN, LUN, and topology for adapter number one.                           |
| winlpcfg enableboot n=6 i=1                                 | Enables BootBios on adapter number 6.                                                 |
| winlpcfg setbootdevice n=1 w0=a1b2c3d4 w1=b946a4e8 l=46 t=0 | Sets the boot device to adapter number one, LUN 46, with an Arbitrated Loop topology. |
| winlpcfg readaltboot n=1                                    | Displays the WWN and LUN number of all possible alternate boot devices.               |
| winlpcfg setaltboot n=1 i=1 w0=12345678 w1=a842b6 l=3       | Sets the alternate boot device on adapter 1, LUN 3.                                   |

# ServerGuide Scripting Toolkit utilities

This section contains information about the utilities that are included in the ServerGuide Scripting Toolkit.For each utility there is a description of parameters, along with examples.

The command-line syntax examples in this documentation use the following conventions:

- Variables are shown in *italics*
- Required parameters are shown within <> brackets
- Optional parameters are shown within [] brackets
- Required or optional parameters from which you must make a unique choice are separated by a vertical bar (|) character

You must enter all parameters for a utility on a single command line, even when the information in this documentation is shown on multiple lines.

### **CLINI.EXE**

The Command Line INI utility can perform the following functions:

- · Write information to an INI file:
  - Add new sections, items, or values
  - Remove sections, items, or values
  - Change existing sections, items, or values
  - Change or append to values of existing sections or items
  - Comment or uncomment sections, items, or values
- · Read information from an INI file:
  - Read items and store all or part of the value as an environment variable
  - Read items and check all or part of the value for strings, substrings, or tokens
- Merge information from one INI to another.

Two versions of the Command Line INI utility come with the ServerGuide Scripting Toolkit:

- A 32-bit version for use on Microsoft Windows 32-bit operating systems and the 32-bit version of Windows Preinstallation Environment (Windows PE) 2.1. The 32-bit version was formerly named clini32.exe.
- A 64-bit version for Windows x64 operating systems and for Windows PE 2.1 (x64).

Storing a value as an environment variable is done by creating a batch file that contains a command to set the environment variable. You must then call the batch file to set the environment variable. By default, the batch file is named cliniset.bat. If the batch file already exists, it is deleted and recreated with the new information.

**Note:** Because the media is read-only, this feature cannot be used on a bootable Windows PE CD or DVD.

In addition to setting values, the clini.exe program can append values to existing items in an INI file. By default, no delimiter is used to append values. A delimiter can be specified, if required. Appending values provides the ability to 'build' values in the INI file by issuing multiple commands. When reading values from an INI file to set an environment variable, the values can be tokenized to specify a particular token.

The clini.exe program checks the number of characters on the command line and displays a message if the characters exceed the limit. The /O parameter overrides character-limit checking.

The clini.exe utility has the following command-line syntax:

```
 \begin{array}{lll} & \text{clini} & < & \text{filename} > < & \text{filename2} & \text{[/ES]} & \text{[/A|/U|/P]]} > & \text{[/S:section]} \\ & & \text{[/I:item]} & \text{[/V:value|/A:value|/U:value|/E:variable} \\ & & \text{[/=:string|/C:string|/CT:string]} > & \text{[/B:file_name]} \\ & & \text{[/D:delimiter]} & \text{[/T:n]} & \text{[/R]} & \text{[/CMT|/UCMT|} & \text{[/AI]} \\ & & \text{[/CC:character]]} > & \text{[/NS]} & \text{[/N]} & \text{[/O]} \\ \end{array}
```

| Parameter | Description                                                                                                    |
|-----------|----------------------------------------------------------------------------------------------------|
| filename  | Defines the fully qualified path to the INI file to process                                                                                                    |
| filename2 | Defines the fully qualified path to an INI file to merge information into from <i>filename</i> . All values in <i>filename</i> are copied into <i>filename</i> 2, replacing the value of any preexisting items in <i>filename</i> 2. |

| Parameter    | Description                                                                                                    |
|--------------|----------------------------------------------------------------------------------------------------|
| /ES          | Specifies to merge only the items or values in the empty section.                                                                                                    |
| /A           | Specifies to append values from items in <i>filename</i> to the items in <i>filename</i> 2 instead of replacing them. An optional delimiter can be specified using the /D:delimiter parameter.                                                                                                    |
| /U           | Specifies to uniquely append values from items in <i>filename</i> to the items in <i>filename</i> 2 instead of replacing them; only if the value doesn't already exist. An optional delimiter can be specified using the /D: <i>delimiter</i> parameter.                                                                                                    |
| /P           | Specifies that the data in <i>filename</i> 2 is persistent. If duplicate items are found, they are not replaced.                                                                                                    |
| /S:section   | Specifies the name of the section within the INI file to write or to read                                                                                                    |
| /I:item      | Specifies the name of the item within the INI file to write or to read                                                                                                    |
| /V:value     | Specifies the value to write to the INI file                                                                                                    |
| /A:value     | Specifies the value to append to the existing item in the INI file. The /I parameter is required to use the /A:value parameter.                                                                                                    |
| /U:value     | Specifies a unique value to append to the existing item in the INI file, only if this value does not already exist for the item. The /I parameter is required to use the /U:value parameter.                                                                                                    |
| /E           | Convert multiple Items to Environment Variables. The Item name is used for the environment variable name. Use the /NS parameter to replace any spaces in the item names with underscore characters when creating the Environment Variables, if spaces are not desired.                                                                                                    |
| /E:variable  | Specifies the environment variable used to store the value of the item from the INI file. The /I parameter is required to use the /E:variable parameter. If the item specified by the /I parameter does not exist, or the section specified by the /S parameter does not exist, the environment variable has no value in the batch file created by clini.exe. If the environment variable exists on the system, it is deleted when the batch file runs. |
| /=:string    | Verifies that the value of the item is equal to <i>string</i> , returning a value of 0 if true and 100 if false.                                                                                                    |
| /C:string    | Verifies that value of the item has <i>string</i> as a substring, returning a value of 0 if true and 100 if false.                                                                                                    |
| /CT:string   | Verifies that the value of the item has <i>string</i> as one of the tokens, returning a value of 0 if true and 100 if false. The default delimiter is a comma unless the /D:delimiter option is specified.                                                                                                    |
| /B:filename  | Defines the fully qualified path and file name of the batch file to create for setting the environment variable. The default is CLIniSet.bat if no file name is specified for this parameter. This parameter is only valid when the /E parameter is used.                                                                                                    |
| /D:delimiter | Specifies a delimiter to use when appending values to an item in an INI file or reading tokens from an INI file. This parameter is not valid if the /V parameter is used. The /D parameter is valid only with the /A, /U, or /E parameters. Using the /D parameter without one of these three parameters results in a syntax error.                                                                                                    |
| /T:n         | Specifies the token in a delimited value to set as the specified environment variable, where $n$ is a positive integer. The default delimiter is a comma unless otherwise specified with the $/D$ parameter. This parameter is only valid with the $/E$ parameter.                                                                                                    |
| /R           | Removes the specified section, item, or value from the INI file. Removing the last item in a section also removes the section.                                                                                                    |

| Parameter     | Description                                                                                                    |
|---------------|----------------------------------------------------------------------------------------------------|
| /CMT          | Specifies to Comment out the line indicated by the Section, Item, or Value parameter, if it exists in the INI file. It also allows use of the /AI parameter.                                                                                                    |
| /UCMT         | Specifies to Uncomment the line indicated by the Section, Item, or Value parameter, if it exists in the INI file. It also allows use of the /AI parameter.                                                                                                    |
| /CC:character | Specifies the comment character to use when commenting or uncommenting lines. If omitted, the default comment character is the semicolon. This parameter is only valid with the /CMT or /UCMT parameters.                                                                                          |
| /AI           | Specifies to explicitly treat the /V parameter as the value to all items when commenting or uncommenting. This parameter is only valid when using the /CMT or /UCMT parameters.                                                                                                    |
| /N            | Deletes an existing INI file and creates a new INI file. This parameter is not valid with the /E parameter.                                                                                                    |
| /NS           | Omits spaces around "=" when writing items into INI files. By default, the clini.exe utility concatenates spaces around "=" when writing items.                                                                                                    |
| /0            | Overrides the command-line character count. The number of characters on the command line is automatically determined by this utility. An error message is displayed when the character limit is reached, unless you override this feature. The Windows command line is limited to 8189 characters. |

# The clini.exe utility returns the following values to indicate status:

| Value | Description                             |
|-------|-----------------------------------------|
| 0     | Success or true                         |
| 1     | Syntax error                            |
| 2     | Program error                           |
| 3     | Destination is read-only                |
| 4     | Current® working directory is read-only |
| 5     | File not found                          |
| 100   | False                                   |

# The following examples illustrate Command Line INI utility usage.

| Example                                                                           | Description                                                                                                    |
|-----------------------------------------------------------------------------------|----------------------------------------------------------------------------------------------------|
| clini info.ini /S:Hardware /I:Machine Type<br>/V:8549 /N                          | Deletes any existing info.ini file and creates a new INI file named info.ini with a section called Hardware that contains one item, Machine Type, which has a value of "8549" |
| clini info.ini /S:Hardware<br>/I:Machine Name /V:Server1                          | Adds the item Machine Name, with a value of Server1, to the existing Hardware section of the info.ini file                                                                    |
| clini info.ini /S:Hardware<br>/I:Machine Type /E:MachineType<br>call CLIniSet.bat | Reads the Machine Type value from the info.ini file, and stores it as an environment variable called Machine Type                                                             |
| clini info.ini /S:Hardware /I:Machine Type2<br>/V:%MachineType%                   | Writes the value of the environment variable MachineType to the INI file named info.ini, using section Hardware and item Machine Type2                                        |

| Example                                                                                                    | Description                                                                                                    |  |
|----------------------------------------------------------------------------------------------------|----------------------------------------------------------------------------------------------------|--|
| clini info.ini /S:Hardware /I:Machine Type2<br>/E:MachineType2 /B:d:\EnvSet1.bat                                                                                                    | Reads the Machine Type value from the info.ini file and stores it as an environment variable called Machine Type 2                                                                                 |  |
| call d:\EnvSet1.bat                                                                                                    | using a custom path and name for the batch file created to set the environment variable                                                                                                    |  |
| Clini info.ini /S:MySection /E                                                                                                    | This example creates environment variables for all the                                                                                                    |  |
| Call cliniset.bat                                                                                                    | items found in section MySection.                                                                                                    |  |
| Clini info.ini /AI /E /B:setthem.bat                                                                                                    | This example creates environment variables for all the                                                                                                    |  |
| Call setthem.bat                                                                                                    | items found in any section of the info.ini file and uses an alternate name for the CLIniSet.bat file.                                                                                              |  |
| Clini info.ini /S:MySection /I:MyItem /E                                                                                                    | This example creates an environment variable called                                                                                                    |  |
| Call cliniset.bat                                                                                                    | MyItem if it exists in the info.ini file.                                                                                                    |  |
| Clini info.ini /S:MySection /I:My Item /E /NS Call cliniset.bat                                                                                                    | This example creates an environment variable called My_Item (converts the space to an underscore for the environment variable name) if the item exists in the info.ini file.                       |  |
| After running the first five examples above, in sequence, the info.ini file would contain the following information:  [Hardware]  Machine Type = 8549  Machine Type2 = 8549  Machine Name = Server1  Also, two new environment variables would be created as indicated below: |                                                                                                    |  |
| MachineType = 8549<br>MachineType2 = 8549                                                                                                    |                                                                                                    |  |
| clini info.ini /S:User /I:Name /V:Toolkit /N<br>clini info.ini /S:User /I:Name /A: User                                                                                                    | Creates a new file named info.ini with a section called User and one item called Name, which is set equal to "Toolkit User". The resulting info.ini file contains:                                 |  |
| clini info.ini /S:User /I:Name /V:Toolkit /N<br>clini info.ini /S:User /I:Name /A:User /D:" "                                                                                                    | [User]<br>Name = Toolkit User                                                                                                    |  |
| clini info.ini /S:Section /I:Item /A:Value1 /D:, /N clini info.ini /S:Section /I:Item /A:Value2 /D:, clini info.ini /S:Section /I:Item /A:Value3 /D:, clini info.ini /S:Section /I:Item /A:Value2 /D:,                                                                        | Creates a new file named info.ini with a comma delimited list of values. The resulting info.ini file contains:  [Section] Item = Value1, Value2, Value3, Value2                                    |  |
| clini info.ini /S:Section /I:Item /U:Value1 /D:, /N clini info.ini /S:Section /I:Item /U:Value2 /D:, clini info.ini /S:Section /I:Item /U:Value3 /D:, clini info.ini /S:Section /I:Item /U:Value2 /D:,                                                                        | Creates a new file named info.ini with a comma delimited list of unique values. The resulting info.ini file contains:  [Section] Item = Value1, Value2, Value3                                     |  |
| clini info.ini /S:Section /I:Item /E:MyEVariable /T:2                                                                                                    | Reads information from the info.ini file created in the previous example, and sets the second value of the item to the MyEVariable environment variable. The resulting CLIniSet.bat file contains: |  |
| clini info.ini /S:Section /I:Item /E:MyEVariable /T:2 /D:,                                                                                                    | Set MyEVariable=Value2                                                                                                    |  |

| Example                                                                                                    | Description                                                                                                    |
|----------------------------------------------------------------------------------------------------|----------------------------------------------------------------------------------------------------|
| Content of doit.bat:  @Echo off clini info.ini /S:Secton /I:Item /V:Value1 /N clini info.ini /S:Section /I:Item /=:Value1 if errorlevel 100 goto itsfalse if errorlevel 1 goto error if errorlevel 0 goto itstrue :error Echo Error occurred Goto end :itsfalse Echo It's false Goto end :itstrue Echo It's true :end | This example creates a file called info.ini with the following content:  [Section]  Item = Value1  Then it checks to see if the value of Item in [Section] is equal to Value1 and displays a message.  After running doit.bat, the follow message is displayed:  It's true                             |
| Content of doit.bat:  @Echo off clini info.ini /S:Section /I:Item /V:Value1 /N clini info.ini /S:Section /I:Item /C:alu if errorlevel 100 goto itsfalse if errorlevel 1 goto error if errorlevel 0 goto itstrue :error Echo Error occurred Goto end :itsfalse Echo It's false Goto end :itstrue Echo It's true :end   | This example creates a file called info.ini with the following content:  [Section]  Item = Value1  Then it checks to see if the value of Item in [Section] contains substring alu and displays a message.  After running doit.bat, the follow message is displayed:  It's true                         |
| Content of doit.bat:  @Echo off clini info.ini /S:Section /I:Item /V:V1,V2,V3 /N clini info.ini /S:Section /I:Item /CT:V2 if errorlevel 100 goto itsfalse if errorlevel 1 goto error if errorlevel 0 goto itstrue :error Echo Error occurred Goto end :itsfalse Echo It's false Goto end :itstrue Echo It's true :end | This example creates a file called info.ini with the following contents:  [Section]  Item = V1,V2,V3  Then it checks to see if the value of Item in [Section] contains token V2 in a comma delimited list and displays a message.  After running doit.bat, the follow message is displayed:  It's true |
| Clini info1.ini info2.ini                                                                                                    | This example copies all the Sections, Items, and Values from info1.ini into info2.ini. Any existing values for items in info2.ini are replaced.                                                                                                    |
| Clini info1.ini info2.ini /P                                                                                                    | This example copies all the Sections, Items, and Values from info1.ini into info2.ini. Any values for existing items in info2.ini are kept. Only new Items/Values are copied over from info1.ini.                                                                                                    |

| Example                                          | Description                                                                                                    |
|--------------------------------------------------|----------------------------------------------------------------------------------------------------|
| Clini info1.ini info2.ini /S:MySection           | This example copies all the Items and Values from the Section called MySection in info1.ini into the Section called MySection in info2.ini replacing any Values that may already exist in the Section called MySection in info2.ini. |
| Clini info1.ini info2.ini /S:MySection /I:MyItem | This example copies the Value from the Section called MySection, for the Item called MyItem in info1.ini into the same Section and Item in info2.ini replacing the existing Value in info2.ini if it already exists.                 |
| Clini info1.ini info2.ini /ES                    | This example copies all the Items and Values from the empty section (Items and Values that are not in a section) in info1.ini into info2.ini replacing any existing Items in the empty section in info2.ini.                         |
| Clini info1.ini info2.ini /A                     | This example appends all the Values from the Sections and Items from info1.ini to info2.ini.                                                                                                    |
| Clini info1.ini info2.ini /U                     | This example uniquely appends all the Values from the Sections and Items from info1.ini to info2.ini if the Value does not already exist in info2.ini.                                                                               |
| Clini info1.ini info2.ini /U /D:                 | This example uniquely appends all the Values from the Sections and Items from info1.ini to info2.ini using a comma as the delimiter if the Value does not already exist in info2.ini.                                                |
| Clini info.ini /V:My Ini Line /CMT               | This example comments out the line My Ini Line in the empty section in the info.ini file with a semicolon if the line exists.                                                                                                    |
| Clini info.ini /S:MySection /V:My Ini Line /UCMT | This example uncomments the line My Ini Line in the MySection section of the info.ini if the line exists.                                                                                                    |
| Clini info.ini /I:MyItem /CMT                    | This example comments out the line idicated by the item MyItem in the empty section of the info.ini file if the item exits.                                                                                                    |
| Clini info.ini /S:MySection /I:MyItem /CMT /CC:# | This example comments out the line indicated by the item MyItem in the section MySection in the info.ini file with a # sign if the item exists.                                                                                      |
| Clini info.ini /s:MySection /AI /V:My Value /CMT | This example comments out the lines indicated by any item that has a value of <i>My Value</i> of all the items in the section MySection in the info.ini file if the item exists.                                                     |
| Clini info.ini /s:MySection /CMT                 | This example comments out the section header indicated by MySection in the info.ini file if the section exists.                                                                                                    |

### **DDCOPY.EXE**

The Device Driver Copy (ddcopy.exe) utility can copy only those drivers in the driver set that support a specific machine.

Two versions of the utility come with the ServerGuide Scripting Toolkit:

- A 32-bit version for Windows 32-bit operating systems and for the Windows Preinstallation Environment (Windows PE) 2.1 (32-bit)
- A 64-bit version for Windows x64 operating systems and for Windows PE 2.1 (x64).

Microsoft uses the term device-driver directory to refer to the directory that contains drivers for an individual device. All device-driver files are located in individual

device-driver directories that contain the files for an individual device driver. The following directories are device-driver directories:

- \adaptec
- \asm
- \hal
- \ideraid
- \srvraid

However, when specifying the source path for the ddcopy command, always specify the directory that contains the drvset.ini file. In this case, the source directory is the C:\w03\_drv\\$oem\$\\$1\drv directory.

When you issue a ddcopy command against a directory that contains device-driver directories. Ddcopy copies all of the device drivers that are specific to the specified machine types and any other files located in the drv directory to the new location.

The SupportedSystems keyword in the drvset.ini file is modified to reflect the new machine list.

| Parameter                        | Description                                                                                                    |
|----------------------------------|----------------------------------------------------------------------------------------------------|
| source_path                      | Defines the fully qualified path to the directory that contains the device-driver directories and the dryset.ini file.                                                                                                    |
| destination_path                 | Specifies the fully qualified path of the target directory for copying the device drivers.                                                                                                    |
| /M:machine_types or platform_ids | Specifies machine types or platform IDs to limit the number of drivers that are copied. Multiple machine types or platform IDs are allowed when delimited by commas.                                                            |
| /C:category                      | Specifies the driver categories to limit the device drivers to be copied.  Multiple categories can be specified using a comma as the delimiter. If omitted, then all the device driver categories are copied. Valid values are: |
|                                  | Network                                                                                                    |
|                                  | • Video                                                                                                    |
|                                  | Management                                                                                                    |
|                                  | • Chipset                                                                                                    |
|                                  | Mass Storage                                                                                                    |
|                                  | Application                                                                                                    |
|                                  | • Tape                                                                                                    |
|                                  | Hotfix.                                                                                                    |
|                                  | This is only valid with driver sets from ServerGuide 7.4.12 or greater.                                                                                                    |
| /V:n                             | Specifies the verbose level used to report status during the deployment process. Valid values for n are:                                                                                                    |
|                                  | • 0 - quiet mode                                                                                                    |
|                                  | • 3 - default                                                                                                    |
|                                  | • 5 - maximum information                                                                                                    |

The ddcopy.exe utility returns the following values to indicate status:

| Value | Description                           |
|-------|---------------------------------------|
| 0     | Success                               |
| 1     | Syntax error                          |
| 2     | Program error                         |
| 3     | Failed to copy                        |
| 4     | Machine type or platform ID not found |
| 5     | Destination is read-only              |
| 6     | File not found                        |

The following examples illustrate ddcopy.exe utility usage.

| Example                                                                              | Description                                                                                                    |
|--------------------------------------------------------------------------------------|----------------------------------------------------------------------------------------------------|
| <pre>ddcopy d:\drivers\\$oem\$\\$1\drv c:\wininst\\$oem\$\\$1\drv</pre>              | Copies all the drivers from the d:\drivers\\$oem\$\\$1\drv directory to the c:\wininst\\$oem\$\\$1\drv directory                                                                                                    |
| <pre>ddcopy d:\drivers\\$oem\$\\$1\drv     c:\wininst\\$oem\$\\$1\drv /M:8832</pre>  | Copies the drivers that are specifically for machine type 8832 from the d:\drivers\\$0em\$\\$1\drv directory to the c:\wininst\\$0em\$\\$1\drv directory and updates the supported systems field in the drivers' DrvInfo.ini file and the c:\wininst\\$0em\$\\$1\drv\drvset.ini file. |
| <pre>ddcopy d:\drivers\\$oem\$\\$1\drv c:\wininst\\$oem\$\\$1\drv /M:8832,8865</pre> | Copies the drivers for machine type 8832 and machine type 8865 from the d:\drivers\\$oem\$\\$1\drv directory to the c:\wininst\\$oem\$\\$1\drv directory and updates the supported systems field in the drivers' DrvInfo.ini file and the c:\wininst\\$oem\$\\$1\drv\drvset.ini file. |
| ddcopy d:\drivers\\$oem\$\\$1\drv c:\mydrvs /m:8832 /c:network,video                 | Copies the Network and Video drivers specific to the machine type 8832 from the d:\drivers\\$0em\$\\$1\drv directory to the c:\mydrvs directory and updates the supported systems field in the drivers' DrvInfo.ini file as well as the c:\mydrvs\drvset.ini file.                    |

### **DSCAN.EXE**

The Driver Scan utility can perform the following functions:

- Scan a device driver or set of device drivers to determine the installation mode (text mode, Plug and Play, or executable) and write this information to the drvinfo.ini file that is located in each device-driver directory. The drvinfo.ini file is used by the unattend.exe command during the installation of Windows operating systems.
- Create a text mode directory, copy all text mode device drivers into that directory, then dynamically create a master txtsetup.oem file that contains all of

the unique information that is in the individual txtsetup.oem files. Known unattended installation defects are automatically addressed.

Two versions of the utility come with the ServerGuide Scripting Toolkit:

- A 32-bit version for Windows 32-bit operating systems and for the Windows Preinstallation Environment (Windows PE) 2.1 (32-bit)
- A 64-bit version for Windows x64 operating systems and for Windows PE 2.1 (x64).

Microsoft uses the term *device-driver directory* to refer to the directory that contains drivers for an individual device. All device-driver files are located in individual device-driver directories that contain the files for an individual device driver. The following directories are device-driver directories:

- \adaptec
- \asm
- \hal
- \ideraid
- \srvraid

However, when specifying the source path for the ddcopy command, always specify the directory that contains the drvset.ini file. In this case, the source directory is the C:\w03\_drv\\$oem\$\\$1\drv directory.

When you issue a dscan command against a directory that contains device-driver directories, dscan performs its tasks against all of the subdirectories that the directory contains, with the exception of the drvutils directory. The drvutils directory contains two utilities, Holdit.exe and Reboot.exe, that are used by the unattend utility.

The Driver Scan utility stores information in an INI file named drvinfo.ini in the device-driver directory, for use by the unattend.exe utility. If the drvinfo.ini file already exists for the device driver, it is left unchanged. See "DRVINFO.INI" on page 97 for information about the drvinfo.ini file. See "UNATTEND.EXE" on page 132 for information about the unattend.exe utility.

The Driver Scan utility can also merge text mode device drivers into a single directory. This merges the device-driver files and the txtsetup.oem files for use in unattended installations. If the destination directory for text mode drivers already exists, it is automatically deleted and recreated.

The Driver Scan utility automatically assumes that the device driver being scanned is applicable to all target servers. To make a device driver server-specific, you must modify the drvinfo.ini file to reflect the servers that the device driver supports.

The dscan.exe utility has the following command-line syntax:

dscan <driver\_path> [/S|/SS|/T[:path]] [/M:machine\_type/platform\_ID] [/H:filename [/OW] [/V:n] [/W:n] [/O:file name] [/?]

| Parameter                   | Description                                                                                                    |
|-----------------------------|----------------------------------------------------------------------------------------------------|
| driver_path                 | Defines the fully qualified path to the directory to scan for device drivers. Each driver is assumed to be in a separate subdirectory within this path.                                                                                                    |
|                             | If <i>driver_path</i> has \$0em\$ in the path, the Driver Scan utility creates the \$0em\$\textmode directory and merges the text mode device drivers.                                                                                                    |
|                             | If the /SS parameter is used, the path is assumed to be the path to a single device driver.                                                                                                    |
| /S                          | Specifies to scan device drivers and create drvinfo.ini files only, if necessary. Text mode device drivers are not merged when this parameter is used.                                                                                                    |
| /ss                         | Specifies to scan a single device driver and create the drvinfo.ini file only, if necessary. Text mode device drivers are not merged when this parameter is used.                                                                                                    |
| /T[:path]                   | Specifies to build the text mode device drivers only. Other device drivers are not scanned, and drvinfo.ini files are not created when this parameter is used.                                                                                                    |
|                             | If <i>path</i> is specified, the text mode device drivers are merged to the specified path. Otherwise, the <i>driver_path</i> parameter must have \$000 in the path so that the text mode device drivers are merged into the \$000 \text{textmode} directory.                                                                                                    |
| /M:machine_type/platform_ID | Specifies a machine type, where <i>machine_type</i> is the machine type of the target server or platform ID, where <i>platform_ID</i> is the platform ID of the target server, that is used to limit merging of the text-mode device drivers. If this parameter is not specified, all text-mode device drivers are merged. The /T parameter is required to use this parameter. |
| /H:filename                 | Specifies a fully-qualified path and file name for the hwdetect.ini file that was created by the hwdetect.exe utility. This will limit the merging of the text mode device drivers to only those drivers detected in the system.                                                                                                    |
| /OW                         | Overwrites the text-mode drivers without deleting and recreating the text-mode directory. This parameter is not valid with the /S parameter or the /SS parameter.                                                                                                    |
| /V:n                        | Specifies the verbose level used to report status during the deployment process. Valid values for $n$ are:                                                                                                    |
|                             | • 0 - quiet mode                                                                                                    |
|                             | • 3 - default                                                                                                    |
|                             | • 5 - maximum information                                                                                                    |
| /W:n                        | Specifies the version of Microsoft Windows for the device drivers:                                                                                                    |
|                             | • <b>0</b> for Windows 2000                                                                                                    |
|                             | • 1 for Windows Server 2003                                                                                                    |
|                             | • 2 for Windows 2000 Professional                                                                                                    |
|                             | • 3 for Windows XP                                                                                                    |
|                             | • 4 for Windows Server 2003 x64                                                                                                    |
| /0:file_name                | Combines the information in the DrvInfo.Ini files into a single file specified by the <i>file_name</i> value                                                                                                    |
| /?                          | Displays usage information                                                                                                    |
| · ·                         |                                                                                                    |

The dscan.exe utility returns the following values to indicate status:

| Value | Description |
|-------|-------------|
| 0     | Success     |

| Value | Description              |
|-------|--------------------------|
| 1     | Syntax error             |
| 2     | Program error            |
| 3     | Destination is read-only |

The following examples illustrate Driver Scan utility usage.

| Example                               | Description                                                                                                    |
|---------------------------------------|----------------------------------------------------------------------------------------------------|
| dscan c:\insttemp\\$oem\$\\$1\drv     | Scans a device-driver set in c:\insttemp\\$0em\$\\$1\drv, creates the drvinfo.ini files for each device driver, and builds the text-mode directory       |
| dscan c:\drv /S                       | Scans a device-driver set in c:\drv and creates drvinfo.ini files for each device driver, but does not build the text mode device drivers                |
| dscan c:\drv\mydriver /SS             | Scans a single device driver in d:\drv\mydriver and creates the drvinfo.ini file for that device driver, but does not build the text mode device driver  |
| dscan c:\w2\\$oem\$\\$1\drv /T        | Builds the text mode directory in c:\w2\\$oem\$\ textmode using device drivers found in c:\w2\\$oem\$\\$1\drv, but does not create any drvinfo.ini files |
| dscan c:\drivers /T:c:\other\textmode | Builds the text mode directory in c:\other\textmode using device drivers found in c:\drivers, but does not create drvinfo.ini files                      |

### **DRVINFO.INI**

The drvinfo.ini file contains information specific to each device driver. The unattend.exe utility uses this information to add device-driver information to the answer file for Windows deployment scenarios. You can create this file, or have the Driver Scan utility create it automatically.

The drvinfo.ini file contains one section, called [Driver Information], and can contain the following valid variables:

| Variable name         | Description                                                                                                    |
|-----------------------|----------------------------------------------------------------------------------------------------|
| Automatically Reboots | Specifies whether the executable device driver automatically restarts (reboots) the target server after the device-driver installation has completed. This variable is only valid when Installation Mode is set to "Executable". Valid values are True or False. The default value is False. |
|                       | If an executable-device-driver installation program restarts the server and this variable is set to False, then any remaining installation procedures are not completed.                                                                                                    |
|                       | To use this variable, the drvutils directory must contain the Holdit.exe and Reboot.exe utilities.                                                                                                    |
|                       | This variable is only supported for Windows 2000.                                                                                                    |
| Installation Mode     | Specifies the installation method for the device driver. Valid values are: Executable, Manual, PnP, or Textmode. If set to <i>Manual</i> , the unattend.exe utility does not install the device driver.                                                                                      |

| Variable name       | Description                                                                                                    |
|---------------------|----------------------------------------------------------------------------------------------------|
| Order Before        | Specifies that the device driver is added to the answer file before another specified device driver. This variable is valid only when Installation Mode is set to "PnP" or "Executable". Valid values are a comma-delimited list of the names of the device-driver directories, or the special keyword "All". If more than one device driver has a value of "All", the device drivers are installed in alphabetical order before those that do not have the specification. |
| Order After         | Specifies that the device driver is added to the answer file after all other device drivers. This variable is only valid when Installation Mode is set to "PnP" or "Executable". The only valid value is the special keyword "All". If more than one device driver has this value set to "All", the device drivers are installed in alphabetical order after those that do not have the specification.                                                                     |
| Parameters          | Defines any required command-line parameters required by the executable device driver. This variable is only valid when Installation Mode is set to <i>Executable</i> .                                                                                                    |
| Path                | Specifies the path to the installation file. This variable has a different function, depending on the setting of the Installation Mode variable, as indicated below:  • Executable - Path specifies the path to the executable installation file  • Manual - Path variable is ignored  • PnP - Path specifies the path to the INF installation files  • Textmode - Path specifies the path to the txtsetup.oem file                                                        |
| PCIVenDevID         | Specifies the PCI Vendor ID or Device ID information used to limit the installation of executable device drivers to only when the specified device is in the target server. This variable is only valid when Installation Mode is set to <i>Executable</i> . Entries must be in the same format as those in the txtsetup.oem file, with multiple entries delimited by commas. For example:                                                                                 |
|                     | PCIVenDevID = PCI\VEN_1002&DEV_5159&SUBSYS_029A1014                                                                                                    |
| Reboot Required     | Specifies whether the executable device driver requires the target server to restart (reboot) after the installation of the device driver is completed. This variable is only valid when Installation Mode is set to <i>Executable</i> . Valid values are True or False.  To use this variable, the drvutils directory must contain the Holdit.exe and Reboot.exe utilities.                                                                                               |
|                     | This variable is only supported for Windows 2000.                                                                                                    |
| Supported Locales   | Specifies the locales supported by this device driver. This value can be All, or a comma-delimited list of locales, as specified by the Localization variable in the ProdSpec.ini file from the i386 directory of the applicable operating system installation directory.  You cannot use both Supported Systems and Unsupported Systems in the same                                                                                                    |
|                     | drvinfo.ini file.                                                                                                    |
| Supported Systems   | Specifies the servers supported by this device driver. This value can be All, None, or a comma-delimited list of server machine types or platform IDs                                                                                                    |
|                     | You cannot use both Supported Systems and Unsupported Systems in the same drvinfo.ini file.                                                                                                    |
| Unsupported Locales | Specifies locales that are not supported by this device driver. This value must be a comma-delimited list of locales, as specified by the Localization variable in the ProdSpec.ini file from the i386 directory of the applicable operating system installation directory.                                                                                                    |
|                     | You cannot use both Supported Locales and Unsupported Locales in the same drvinfo.ini file.                                                                                                    |

| Variable name       | Description                                                                                                    |
|---------------------|----------------------------------------------------------------------------------------------------|
| Unsupported Systems | Specifies servers that are not supported by this device driver. This value must be a comma-delimited list of server machine types or platform IDs. |
|                     | You cannot use both Supported Systems and Unsupported Systems in the same drvinfo.ini file.                                                        |

# The following examples illustrate drvinfo.ini file contents.

| Example                                                                                                    | Description                                                                                                    |
|----------------------------------------------------------------------------------------------------|----------------------------------------------------------------------------------------------------|
| [Driver Information] Installation Mode=PnP Path= Parameters= Automatically Reboots= Reboot Required= PCIVenDevID= Order Before= Supported Systems=All ;Unsupported Systems= Supported Locales= ;Unsupported Systems=                                                                             | Supports a plug-and-play device driver with INF files in the root of the device driver directory, and supports all target servers                                                                                                    |
| [Driver Information] Installation Mode=PnP Path=win2000 Parameters= Automatically Reboots= Reboot Required= PCIVenDevID= Order Before= Supported Systems=8673,8679,8687 ;Unsupported Systems= Supported Locales= ;Unsupported Systems=                                                           | Supports a plug-and-play device driver with INF files in the win2000 directory in the root of the device driver directory, and only supports target servers with machine types 8673, 8679, and 8687                                                                                                    |
| [Driver Information] Installation Mode=PnP Path=win2000 Parameters= Automatically Reboots= Reboot Required= PCIVenDevID= Order Before=All Supported Systems=8673,8679,8687 ;Unsupported Systems= Supported Locales= ;Unsupported Systems=                                                        | Supports a plug-and-play device driver that must be installed before any other plug-and-play device driver, with INF files in the win2000 directory in the root of the device driver directory, and supports only target servers with machine types 8673, 8679, and 8687                               |
| [Driver Information] Installation Mode=Executable Path=win2000\setup.exe Parameters=-Q Automatically Reboots=False Reboot Required=True PCIVenDevID=PCI\VEN_1002&DEV_5159&SUBSYS_1014029A Order Before=All ;Supported Systems= Unsupported Systems=8687 Supported Locales= ;Unsupported Systems= | Supports an executable device-driver installation using setup.exe, with a -Q parameter, in the win2000 directory in the root of the device driver directory, and supports all target servers (except those of machine type 8687) that have a device installed matching the specified Vendor/Device ID. |

### **HWDETECT.EXE**

HWDETECT is used to perform basic hardware detection functions that are typically obtained using SMBIOS and a PCI scan. This utility contains options that can be used to dump all of the hardware information to an output file, or it can be used to query hardware information and return values that set the *errorlevel* environment variable or the return code in Windows PE.

HWDETECT has basic hardware scan functions, and more complex PCI device detection options. The basic hardware scan functions can only be used singularly. The PCI device detection functions may be used in combination with each other to produce a query based on multiple restrictions. You can only use the hwdetect.exe utility basic hardware scan functions one at a time. The PCI-device detection functions can be combined or used more than once on the same command line.

Two versions of HWDETECT.EXE are provided with the ServerGuide Scripting Toolkit:

- A 32-bit version for use with Windows Server 2003 and Windows PE 2.1 (32-bit)
- An x64 version for use with Windows Server 2003 x64 and Windows PE 2.1 (x64)

The hwdetect.exe utility has the following command-line syntax:

| Parameter                     | Description                                                                                                    |  |
|-------------------------------|----------------------------------------------------------------------------------------------------|--|
| Basic hardware scan functions |                                                                                                    |  |
| /s                            | Determines if the target server is an IBM eServer or IBM eServer xSeries server. The return values are:                    |  |
|                               | • 0 for an IBM eServer or IBM eServer xSeries server                                                                       |  |
|                               | • 1 for a non-IBM eServer or IBM eServer xSeries server                                                                    |  |
| /p                            | Displays all hardware information for the target server in a variable=value format. The return value is 0 when successful. |  |
|                               | You can use the $>$ output-redirect option to save the output to an output file. For example, hwdetect $/p > filename$     |  |
| /i                            | Displays all hardware information for the target server in an INI-file format. The return value is 0 when successful.      |  |
|                               | You can use the > output-redirect option to save the output to an output file.                                             |  |
| /m:type                       | Compares the machine type of the target xSeries server to the specified machine type, <i>type</i> . The return values are: |  |
|                               | • 0 when the machine types are different or no basis for comparison exists                                                 |  |
|                               | • 1 when the machine types match                                                                                           |  |
|                               |                                                                                                    |  |
|                               |                                                                                                    |  |

| Parameter                      | Description                                                                                                    |  |
|--------------------------------|----------------------------------------------------------------------------------------------------|--|
| PCI-device detection functions |                                                                                                    |  |
| /vid:vendor_id                 | Determines whether there is a PCI adapter in the target server that matches the specified vendor ID, where <i>vendor_id</i> is a hexadecimal value. The return value is the number of matching adapters in the target server, or 0 if there are no matches. |  |

| Parameter           | Description                                                                                                    |
|---------------------|----------------------------------------------------------------------------------------------------|
| /did:device_id      | Determines whether there is a PCI adapter in the target server that matches the specified device ID, where <code>device_id</code> is a hexadecimal value. The return value is the number of matching adapters in the target server, or 0 if there are no matches.  |
| /svid:sub_vendor_id | Determines whether there is a PCI adapter in the target server that matches the specified sub-vendor ID, where <i>subvendor_id</i> is a hexadecimal value. The return value is the number of matching adapters in the target server, or 0 if there are no matches. |
| /sdid:sub_device_id | Determines whether there is a PCI adapter in the target server that matches the specified sub-device ID, where <i>subdevice_id</i> is a hexadecimal value. The return value is the number of matching adapters in the target server, or 0 if there are no matches. |
| /bn:bus_number      | Causes the PCI scan to begin at the specified bus number, instead of starting at bus 0, by default. This parameter is only valid when more than one /vid, /did, /svid, or /sdid parameter is specified on the command line.                                        |
| /dn:device_number   | Causes the PCI scan to begin at the specified device number, instead of starting at device number 0, by default. This parameter is only valid when the /bn parameter is specified on the command line.                                                             |
| /add:num            | Adds an integer number, <i>num</i> , to the return value before exiting. This is useful to obtain a sum of different PCI adapters, with different PCI IDs, in a target server. The return value is the resultant sum of all other return values plus <i>num</i> .  |

# The following examples illustrate hwdetect.exe utility usage.

| Example                                                                | Description                                                                                                    |
|------------------------------------------------------------------------|----------------------------------------------------------------------------------------------------|
| hwdetect /s<br>if errorlevel 1 goto NONIBM<br>if errorlevel 0 goto IBM | Determines if the target server is an IBM server or not, and branches accordingly to perform equipment-specific steps                                                |
| :NONIBM rem Perform non-IBM equipment specific steps here goto FINISH  |                                                                                                    |
| :IBM rem Perform IBM equipment specific steps here                     |                                                                                                    |
| :FINISH                                                                |                                                                                                    |
| hwdetect /m:8676<br>if errorlevel 1 goto 8676                          | Determines if the target server is either a machine type 8676 or machine type 8669 server, and branches accordingly to call a system-specific batch file or displays |
| hwdetect /m:8669<br>if errorlevel 1 goto 8669                          | a message of non-support for other machine types                                                                                                    |
| echo System not supported!<br>goto done                                |                                                                                                    |
| :8676<br>call 8676.bat<br>goto done                                    |                                                                                                    |
| :8669<br>call 8669.bat<br>goto done                                    |                                                                                                    |
| :done                                                                  |                                                                                                    |

| Example                                                                                                    | Description                                                                                                    |
|----------------------------------------------------------------------------------------------------|----------------------------------------------------------------------------------------------------|
| hwdetect /i>hwdetect.out<br>clini hwdetect.out /S:CI /I:Vendor_ID.0 /E:Vendor<br>CLIniSet.bat                                                                                                    | Creates an output file that lists the hardware configuration for the target server, so that the clini.exe utility can search for a specific PCI adapter from a vendor and set en environment variable accordingly            |
| hwdetect /vid:0x9005 /did:0x0250 if errorlevel 1 call 6Mstuff.bat                                                                                                    | Determines if there is at least one IBM ServeRAID 6i/6i+/6M PCI adapter in the target server, and calls a batch file to process adapter-specific tasks                                                                       |
| hwdetect /vid:0x9005 /did:0x0250 if errorlevel 0 set TOTAL=0 if errorlevel 1 set TOTAL=1 if errorlevel 2 set TOTAL=2 if errorlevel 3 set TOTAL=3  hwdetect /add:%TOTAL% /vid:0x1014 /did:0x01BD if errorlevel 0 set TOTAL=0 if errorlevel 1 set TOTAL=1 if errorlevel 2 set TOTAL=2 if errorlevel 3 set TOTAL=3 if errorlevel 3 set TOTAL=3 if errorlevel 4 set TOTAL=4 if errorlevel 5 set TOTAL=5 if errorlevel 6 set TOTAL=6  echo There are %TOTAL% IBM ServeRAID adapters in this system | Determines the total number of IBM ServeRAID adapters in the target server, assuming there are no more than three of each type: IBM ServeRAID 4, IBM ServeRAID 5, and IBM ServeRAID 6/6i/6M                                  |
| hwdetect /i>hwdetect.out                                                                                                    | Displays hardware configuration information about the target server. The >hwdetect.out parameter is a Windows output-redirect option that causes the output from the hwdetect.exe utility to be saved in the specified file. |

Below is an example of the hwdetect.out file that the last example might create:

```
[System]
Machine Type=8674
Model Number=42X
Serial_Number=78Z9506
Product_Name=eserver xSeries 330
BIOS_version=1.04
BIOS Build Level=EME112A
BIOS_DATE=06/28/2002
BIOS Manufacturer=IBM
BIOS Language=US
Number Of Enclosures=1
Enclosure Type.0=23
Processor_Slots=2
Active_Processors=1
Processor_Family.0=17
Processor_Speed_MHz.0=1400
Processor_X64 = TRUE
Total_Enabled_Memory_Mb=256
ROM_Diagnostics_Build_Level=EME112A
ISMP Build Level=BR8T30A
RSA Build Level=GEE834A
System_UUID = 8030E01060F010B010605090D0A020F0
Blade Chassis UUID = 0F020A0D0900F00F020A0D0900F00F02
Blade_Slot = 02
[PCI]
Total Number Devices=10
Bus Number.0=0
Device Number.0=1
Function Number.0=0
```

```
Class Code.0=0000
Revision.0=0
Header Type.0=0
Vendor_ID.0=5333
Device ID.0=8A22
Subvendor ID.0=1014
Subdevice ID.0=01C5
Bus Number.1=0
Device Number.1=2
Function Number.1=0
Class Code.1=0000
Revision.1=0
Header Type.1=0
Vendor ID.1=8086
Device ID.1=1229
Subvendor ID.1=1014
Subdevice ID.1=105C
```

Running "hwdetect /p" produces the same output with the exception that the section names are tacked onto the beginning of each keyword:

```
System_Machine_Type = 8674
System_Model_Number = 42X
System_Serial_Number = 78Z9506
...
PCI_Bus_Number.0 = 0
PCI_Device_Number.0 = 1
...
```

#### Notes:

- 1. The BIOS\_DATE value is listed in mm/dd/yyyy format.
- 2. The Enclosure\_Type.0=23 is based on SMBIOS 2.3 spec. 23 = Main chassis.
- 3. There is an entry for Processor\_Family and Processor\_Speed\_MHz for each microprocessor in the server.
- 4. The ROM\_Diagnostics\_Build\_Level is empty for servers that do not support ROM diagnostics.
- 5. PCI devices are listed in the order they are scanned.
- 6. PCI devices are listed in the *Value.n* format, where *Value* is the variable name and *n* is the nth PCI device scanned.
- 7. The header\_type field is not available for versions of hwdetect running on Windows 32 or 64-bit operating systems.
- 8. The vendor, device, subvendor, and subdevice values are in hexadecimal notation.

### INVRAID.EXE

This program can be used to dump all of the RAID controller configuration information to an output file. INVRAID supports the following RAID controllers:

- · ServeRAID-4H
- ServeRAID-4Mx
- ServeRAID-4Lx
- ServeRAID-5i
- ServeRAID-6M
- ServeRAID-6i/6i+
- ServeRAID-7k
- ServeRAID-7t

- ServeRAID-7e SATA
- ServeRAID-7e SCSI
- ServeRAID-8i
- ServeRAID-8k
- ServeRAID-8e SATA
- ServeRAID-8e SAS
- ServeRAID-8s
- ServeRAID-BR10i
- ServeRAID-BR10ie
- ServeRAID-BR10il
- ServeRAID-BR10il V2
- ServeRAID-M1015
- ServeRAID-M1015-R5
- ServeRAID-M5014
- ServeRAID-M5015
- ServeRAID-MR10i
- ServeRAID-MR10ie
- ServeRAID-MR10il
- ServeRAID-MR10is
- ServeRAID-MR10k
- ServeRAID-MR10M
- · LSI Integrated SCSI-RAID controller
- LSI Integrated SAS-RAID controller (1064/1064E/1068)
- LSI IDEal RAID controller
- LSI MegaRAID SAS controller
- LSI SAS 1078 IR controller
- IBM SAS HBA 1068E
- IBM 3Gb SAS HBA v2

# **Environment requirements**

Because INVRAID works by scripting the interfaces of other RAID-configuration utilities, the following utilities must be located in the system search path.

| Adapter                                                                                                    | Windows PE Utility |
|----------------------------------------------------------------------------------------------------|--------------------|
| ServeRAID-4H, 4Mx, 4Lx, 5i, 6M, 6i, 6i+, 7k                                                                                                    | IPSSEND            |
| ServeRAID-7t, 8i, 8k, 8k-l, 8s                                                                                                    | ARCCONF            |
| ServeRAID-7e SATA, 7e SCSI, 8e SAS, 8e SATA                                                                                                    | HRCONF             |
| Integrated SCSI with RAID capabilities, integrated SAS with RAID capabilities, LSI SAS 1078 IR, ServeRAID-BR10i, BR10ie, BR10il, BR10il V2, IBM SAS HBA 1068E, IBM 3Gb SAS HBA v2 | CFGGEN             |
| IDE RAID                                                                                                    | HYPERWIN           |
| ServerRAID-8e SATA                                                                                                    | HRCONF             |

| Adapter                                                                            | Windows PE Utility |
|------------------------------------------------------------------------------------|--------------------|
| MegaRAID SAS, ServeRAID-MR10i, MR10ie, MR10k, MR10M, M1015, M1015–R5, M5014, M5015 | MEGACLI            |

## **Usage**

invraid [/I | /P] /L /F

Table 18. INVRAID parameters

| Parameter | Description                                                                           |
|-----------|---------------------------------------------------------------------------------------|
| /I        | Displays information about the all host adapters in the system in an INI-file format. |
| /P        | Dumps information about all host adapters in a system in a keyword=value format.      |
| /L        | Specifies the light version of the RAID utility.                                      |
| /F        | Dumps information about all host adapters in the system to a file.                    |

### **Return values**

Table 19 lists the values returned by INVRAID.

Table 19. Values returned by INVRAID

| Return Value | Description   |
|--------------|---------------|
| 0            | Success       |
| 1            | Syntax Error  |
| 2            | Program Error |

## **Examples**

To dump the information about all RAID controllers in a system to a file in INI file format with the name myraid.ini, use the /I parameter as shown here:

```
invraid.exe /i /f:myraid.ini
```

#### Returns:

```
[System]
Machine_Type = 7977
Serial_Number = KOKN689
Total_Number_Of_Controllers = 2

[RAIDController.1]
Model = ServeRAID-8k-1
BIOSVersion = 5.2-0 (15412)
FirmwareVersion = 5.2-0 (15412)
DriverVersion = 5.2-0 (15317)
RebuildRate = HIGH
StripeSize = 256
ReadAhead = ADAPTIVE
PCI = 9005:0286:FFFF:FFFF

[RAIDController.1.Array]
Total_Number_Of_Arrays = 1
```

```
ID.1 = A
Members.1 = 1,2,3,4
[RAIDController.1.Hotspares]
Total_Number_Of_Hotspares = 0
[RAIDController.1.Logical]
Total Number Of Logicals = 1
Array.1 = A
Size.1 = 279800
Raid Level.1 = 10
WriteCache.1 = AUTO
[RAIDController.1.Physical]
Total_Number_Of_Physicals = 4
Channel.1 = 1
ID.1 = 0
Size.1 = 140013
Type.1 = SAS
Serial Number.1 = JDX2JN8K
Channe\overline{1}.2 = 1
ID.2 = 1
Size.2 = 140013
Type.2 = SAS
Serial Number.2 = Q5902T4N
Channel.3 = 1
ID.3 = 2
Size.3 = 140013
Type.3 = SAS
Serial_Number.3 = Q5902TPA
Channe\overline{1}.4 = 1
ID.4 = 3
Size.4 = 140013
Type.4 = SAS
Serial Number.4 = Q5902TS8
[RAIDController.2]
Model = ServeRAID-8s
BIOSVersion = 5.2-0 (15411)
FirmwareVersion = 5.2-0 (15411)
DriverVersion = 5.2-0 (15317)
PCI = 9005:0285:1014:034D
[RAIDController.2.Array]
Total Number Of Arrays = 0
[RAIDController.2.Hotspares]
Total Number Of Hotspares = 0
[RAIDController.2.Logical]
Total Number Of Logicals = 0
[RAIDController.2.Physical]
Total_Number_Of_Physicals = 0
Using the /P parameter returns the same information, but the section title from the
properties file is shown for each value:
invraid /p > myfile.ini
Returns:
System Machine Type = 7977
System_Serial_Number = KOKN689
RAIDController.1.Model = ServeRAID-8k-1
RAIDController.1.BIOSVersion = 5.2-0 (15412)
```

```
RAIDController.1.FirmwareVersion = 5.2-0 (15412)
RAIDController.1.DriverVersion = 5.2-0 (15317)
RAIDController.1.RebuildRate = HIGH
RAIDController.1.StripeSize = 256
RAIDController.1.ReadAhead = ADAPTIVE
RAIDController.1.PCI = 9005:0286:FFFF:FFF
RAIDController.1.Array.ID.1 = A
RAIDController.1.Array.Members.1 = 1,2,3,4
RAIDController.1.Logical.Array.1 = A
RAIDController.1.Logical.Size.1 = 279800
RAIDController.1.Logical.Raid Level.1 = 10
RAIDController.1.Logical.WriteCache.1 = AUTO
RAIDController.1.Physical.Channel.1 = 1
RAIDController.1.Physical.ID.1 = 0
RAIDController.1.Physical.Size.1 = 140013
RAIDController.1.Physical.Type.1 = SAS
RAIDController.1.Physical.Serial Number.1 = JDX2JN8K
RAIDController.1.Physical.Channel.2 = 1
RAIDController.1.Physical.ID.2 = 1
RAIDController.1.Physical.Size.2 = 140013
RAIDController.1.Physical.Type.2 = SAS
RAIDController.1.Physical.Serial Number.2 = Q5902T4N
RAIDController.1.Physical.Channel.3 = 1
RAIDController.1.Physical.ID.3 = 2
RAIDController.1.Physical.Size.3 = 140013
RAIDController.1.Physical.Type.3 = SAS
RAIDController.1.Physical.Serial_Number.3 = Q5902TPA
RAIDController.1.Physical.Channe\overline{1.4} = 1
RAIDController.1.Physical.ID.4 = 3
RAIDController.1.Physical.Size.4 = 140013
RAIDController.1.Physical.Type.4 = SAS
RAIDController.1.Physical.Serial Number.4 = Q5902TS8
RAIDController.2.Model = ServeRAID-8s
RAIDController.2.BIOSVersion = 5.2-0 (15411)
RAIDController.2.FirmwareVersion = 5.2-0 (15411)
RAIDController.2.DriverVersion = 5.2-0 (15317)
RAIDController.2.PCI = 9005:0285:1014:034D
```

### LEcho.EXE

The Logging Echo utility can perform the following functions:

- Write a message to the display
- Write a message to a log file
- Set the system errorlevel with a specific code
- Display a message to the screen while pausing or running a timer for a discreet amount of time

The ServerGuide Scripting Toolkit provides 32 and 64 bit versions of LEcho.

In order for LEcho.exe to write a message to a log file, you must set the environment variable LECHO LOG to a fully qualified path and filename using a command similar to the following:

```
set LECHO LOG=C:\SGTKWinPE\Lecholog.txt
```

LEcho.exe checks the number of characters on the command line against the current command line limits of 8000 characters for the Windows environment. A message is displayed if the characters exceed the limit.

## **Usage**

The LEcho.exe utility has the following command-line syntax:

The LEcho.exe utility has the following command-line syntax:

LEcho [message] [/F] [/R:n] [/E:n] [/P] [/P:n] [/T:n] [/SC] [/SN] [/N] [/LO] [/DO] [/?]

| Description                                                                       |  |
|-----------------------------------------------------------------------------------|--|
| The message to display to the screen or log file.                                 |  |
| Formats the message using the following variables:                                |  |
| • %d or %nd formats the system date. The format is indicated by <i>n</i> :        |  |
| -0 = Sun 12/31/2006 (Default)                                                     |  |
| - 1 = Sunday, December 31, 2006                                                   |  |
| - 2 = Sun, Dec 31, 2006                                                           |  |
| - 3 = Dec 31, 2006                                                                |  |
| - 4 = 12-31-2006                                                                  |  |
| - 5 = 12/31/2006                                                                  |  |
| - 6 = 2006-12-31                                                                  |  |
| - 7 = 2006-Dec-31                                                                 |  |
| - 8 = 2006-December-31                                                            |  |
| - 9 = 20061231                                                                    |  |
| • %t or %nt formats the system time. The format is indicated by <i>n</i> .        |  |
| - 0 = 16:12:13 (Default)                                                          |  |
| - 1 = 04:12:13 PM                                                                 |  |
| • \a sets an alert (bell)                                                         |  |
| • \b - backspace                                                                  |  |
| • \f - form feed                                                                  |  |
| • \n - newline                                                                    |  |
| • \r - carriage return                                                            |  |
| • \t - horizontal tab                                                             |  |
| Repeats the message <i>n</i> times.                                               |  |
| Displays the error message and sets the system errorlevel to <i>n</i> .           |  |
| Pauses until a key is pressed.                                                    |  |
| Pauses for <i>n</i> seconds or until a key is pressed                             |  |
| Initiates a timer for <i>n</i> seconds. This timer cannot be ended prematurely.   |  |
| Suppresses the output of the countdown timer.                                     |  |
| Suppresses the newline character.                                                 |  |
| Creates a new, blank log file. If the log file already exists, it is overwritten. |  |
| Writes the message to the log file only.                                          |  |
| Writes the message only to the display.                                           |  |
| Display a help message containing the application syntax.                         |  |
|                                                                                   |  |

## **Return codes**

The LEcho.exe utility returns the following values to indicate status:

| Value | Description               |
|-------|---------------------------|
| 0     | Success or true           |
| 1     | Syntax error              |
| 5     | Cannot write to log file. |
| 100   | False                     |
| 255   | Program error             |

# **Examples**

The following examples illustrate Logging Echo utility usage.

| Example                               | Description                                                                                                    |
|---------------------------------------|----------------------------------------------------------------------------------------------------|
| LEcho                                 | Sends a blank line to the display, and the log file if LECHO_LOG is set.                                                                                                    |
| LEcho "My Message"                    | Sends the text "My Message" to the display and to the log file if LECHO_LOG is set.                                                                                                    |
| LEcho /T                              | Displays a message indicating the current system time to the display and to the log file if LECHO_LOG is set.                                                                                                    |
| LEcho "My Message" /T                 | Sends the text "13:55:24 – My Message" to the display and the log file if LECHO_LOG is set, 13:55:24 indicating the current system time.                                                                         |
| LEcho "My Message" /T /DO             | Sends the text "13:55:24 – My Message" to the display only. 13:55:24 indicating the current system time.                                                                                                    |
| LEcho "My Message" /E:200             | Sends the text "My Message" to the display and the log file if LECHO_LOG is set, and then sets the system error level to 200.                                                                                    |
| LEcho /E:155                          | Sets the system error level to 155. No text is displayed or logged.                                                                                                    |
| LEcho "New Log File" /N /LO           | Creates a new log file from LECHO_LOG. If a log file already exists, it is deleted and a new one is created. It then sends the text "New Log File" to the new log file only. No text is displayed to the screen. |
| LEcho "%d\t%t – My Message" /F        | Sends the text "Sun 12-31-2006 16:12:13 – My Message" to the screen and log file if LECHO_LOG is set.                                                                                                    |
| LEcho "Pausing for 30 seconds." /P:30 | Sends the text "Pausing for 30 seconds," and a countdown timer beginning at 30. This countdown can be bypassed by pressing any key.                                                                              |

| Example | Description                                                                                                    |
|---------|----------------------------------------------------------------------------------------------------|
|         | Sends the text "Running a 30 second timer." to the screen only, and returns control to the environment after 30 seconds. No timer is displayed. |

## PRAID.EXE

PRAID is a scriptable executable program that offers a single user interface for both configuring and replicating all RAID controllers supported by the ServerGuide Scripting Toolkit. PRAID works with both the 32 and 64 bit versions of the Windows Preinstallation Environment.

PRAID has three modes of operation:

- **Deploy mode** for scripted configuration of RAID controllers.
- Capture mode for replicating RAID controller settings.
- **Restore-defaults mode** for resetting RAID controllers to factory-default settings only.

## **Deploy mode**

Used in Deploy mode, PRAID offers the following features:

- Configures all RAID controllers in a server with a single call to the program.
- Automatically resets all RAID controllers to factory-default settings before configuring.
- Uses customizable logic to decide which configuration (policy) is applied to a server based on system hardware. The logic can involve:
  - Machine type of the server
  - Serial number of the server
  - Number of drives connected to the RAID controller
  - RAID controller type
  - Controller number (order) of the RAID controller
- Can be highly customized for specific RAID configurations, or highly generalized to handle many different RAID configurations.
- Provides a default or AUTO mode for automatically creating arrays and logical drives using default settings. This mode requires no knowledge of the number, size, or location of the drives connected to the RAID controllers.
- Automatically applies default values for any RAID configuration parameters that you do not supply. You supply only the parameters that you want to change.
- Default values for each configuration parameter are equivalent to the default settings of the ServeRAID Manager express configuration method, where applicable.
- Allows up to 50 policies for configuring RAID controllers to be specified in a single policies file.

#### Note:

When using PRAID in Deploy mode, the /r parameter is required.

To delete RAID configuration on all controllers, specify /r. To delete RAID configuration on a specific controller, specify /r# where # is the controller number.

For example, praid /f:policiy.ini /r /y.

## Capture mode

Used in Capture mode, PRAID offers the following features:

- Captures the RAID configurations of all supported controllers to a text file, the policies file, with a common format.
- Captured RAID configurations can be immediately used with PRAID in deploy mode to easily replicate the RAID configuration to many servers.
- Allows customizable logic when saving the captured parameters to determine when each captured configuration should be deployed.
- Saves useful information about each captured configuration, including the system machine type, date, and time when the configuration was captured.
- Allows you to edit any RAID configurations that you capture before deploying them to other systems.

### Restore-defaults mode

Used in Restore-defaults mode, PRAID offers the following features:

- Deletes all arrays and logical drives on all RAID controllers.
- Sets other RAID controller settings back to factory defaults.

## **Environment requirements**

The PRAID utility supports the following RAID controllers:

- For 32-bit Windows PE only:
  - ServeRAID-4H
  - ServeRAID-4Mx
  - ServeRAID-4Lx
  - ServeRAID-5i
  - ServeRAID-6M
  - ServeRAID-6i/6i+
  - ServeRAID-7k
- For both the 32 and 64 bit versions of Windows PE:
  - ServeRAID-6M
  - ServeRAID-7t
  - ServeRAID-8i
  - ServeRAID-8k
  - ServeRAID-8k-l
  - ServeRAID-8s
  - ServeRAID-10k
  - ServeRAID-10M
  - ServeRAID-B5015
  - ServeRAID-BR9i
  - ServeRAID-BR10i
  - ServeRAID-BR10ie
  - ServeRAID-BR10il
  - ServeRAID-M5014
  - ServeRAID-M5015
  - ServeRAID-M5025
  - ServeRAID-MR10i

- ServeRAID-MR10il
- ServeRAID-MR10is
- ServeRAID-MR1015
- ServeRAID-MR1015-R5
- LSI SCSI (1020/1030)
- LSI SAS (1064/1064E/1068/1078)

PRAID works by scripting the interfaces of other RAID-configuration utilities. In order to accomplish this the following utilities must be in the system search path:

| Adapter                                                                                                    | Utility |
|----------------------------------------------------------------------------------------------------|---------|
| ServeRAID 6M                                                                                                    | IPSSEND |
| ServeRAID-7t, 8i, 8k, 8k-l, 8s                                                                                  | ARCCONF |
| LSI-SCSI 1020/1030, LSI-SAS 1064/1064E,<br>LSI-SAS 1068, LSI-SAS 1078, ServeRAID<br>BR9i, BR10i, BR10ie, BR10il | CFGGEN  |
| MegaRAID SAS, ServeRAID-M5014, M5015, M5025, MR10i,, MR10ie,MR10il, MR10is, MR10k, MR10M, MR1015, MR1015–R5     | MEGACLI |
| ServeRAID-B5015                                                                                                 | BRCLI   |

## **Usage**

Each of the modes supported by PRAID requires a specific syntax, but they all share some common parameters, described in Table 20.

Table 20. PRAID parameters common to multiple modes

| Parameter                  | Description                                                                                                    | Usage                                                                                                    |
|----------------------------|----------------------------------------------------------------------------------------------------|----------------------------------------------------------------------------------------------------|
| /r:n Restore-defaults mode | Restores the RAID controller with the controller number specified by $n$ to factory-default settings and then returns immediately. No RAID configuration is done if you use this parameter.                                                                                                    | praid /r  Restores all controllers to factory-default settings.  praid /r:3                                                                                                    |
|                            | If no value is specified for the controller number, all RAID controllers are reset to factory-default settings.  Used alone, the parameter provides Restore-defaults mode. You must use this parameter in conjunction with Deploy mode parameters to reset controllers to the factory default settings before deploying a new configuration. | Restores controller three to factory-default settings. No other controllers are affected.  PRAID /f:policies.ini /r /v:5 /e1  Configures the RAID controllers in the system using the policies file policies.ini, sets the verbose mode to maximum, and returns an error code if there were no matching policies for any controllers. |

Table 20. PRAID parameters common to multiple modes (continued)

| Parameter                                          | Description                                                                                                    | Usage                                                                                                    |
|----------------------------------------------------|----------------------------------------------------------------------------------------------------|----------------------------------------------------------------------------------------------------|
| /f:policies_file Specifies the policy file         | The policy file name. This parameter is required for capture mode, and for deploy mode unless the /d parameter is used.                                                                                                    | praid /f:myfile.ini  Uses the policies file, myfile.ini, to configure all RAID controllers.                                                                                 |
|                                                    | In deploy mode, this points to the policies that you would like PRAID to use when configuring the RAID controllers. You cannot use this parameter with the /d parameter.  In capture mode, this points to the file where you would like the captured configurations to be written. If the file does not exist, PRAID will create it. If the file does exist, PRAID will append to the end of it.  The /f parameter is valid in deploy and capture modes.                                                          | praid /c /f:myfile.ini  Captures the RAID configuration of all controllers to the policy file, myfile.ini.                                                                  |
| /y Suppresses prompting                            | Suppresses the confirmation prompt. This parameter is optional.  If you select the /y parameter, PRAID does not prompt you before resetting controllers to factory-default settings. PRAID always resets all controllers to factory-default settings before configuring them.  If you do not supply this parameter, PRAID will pause to warn you before resetting the RAID controllers to factory-default settings.  The /y parameter is valid in deploy and restore-defaults modes.  This parameter is optional. | praid /f:myfile.ini /y  Uses the policies in myfile.ini to configure the RAID controllers and does not prompt before resetting all controllers to factory-default settings. |
| /e2 Error code 2 if no supported controllers found | Returns an error code of 2 if there were no supported RAID controllers found in the system.  By default, PRAID does not return an error if no controllers are found in the system.  This parameter is valid in all modes.                                                                                                    | praid /c /f:c:\myfile.ini /e2  Captures the RAID configuration of all RAID controllers to c:\myfile.ini, and returns an error if no controllers are found in the system.    |
|                                                    | This parameter is optional.                                                                                                    |                                                                                                    |

Table 20. PRAID parameters common to multiple modes (continued)

| Parameter                                     | Description                                                                                                    | Usage                                                                                                    |
|-----------------------------------------------|----------------------------------------------------------------------------------------------------|----------------------------------------------------------------------------------------------------|
| /e3 Error code 3 if no supported drives found | Returns an error code of 3 if at least one controller was found with no drives attached.  By default, PRAID does not return an error if no drives are attached to a RAID controller.  This parameter is valid in any mode.  This parameter is optional. | praid /d /e3  Configures all RAID controllers with default settings and returns an error if one or more controllers has no drives attached. |
| /v:n<br>Verbose level                         | Sets the verbosity level, where n is:  • 0 - quiet  • 3 - default  • 5 - maximum  This parameter is valid in any mode.                                                                                                    | praid /d /v:5  Configures all RAID controllers with default settings, and sets the verbose level                                            |
|                                               | This parameter is optional to 'max'.                                                                                                    |                                                                                                    |

# **Deploy mode**

The syntax for Deploy mode is: PRAID.EXE /f:policies /r /d /p:path /e1 /e2 /e3 /v:n /y /b

The parameters unique to Deploy mode are described below.

Table 21. PRAID Deploy mode parameters

| Parameter                     | Description                                                                                                    | Usage                                                                              |
|-------------------------------|----------------------------------------------------------------------------------------------------|------------------------------------------------------------------------------------|
| /d<br>Configure with defaults | Configure all controllers in the system using default settings instead of using a policies file. The default settings used are the same as the default settings for the policies file.                        | praid /d /r  Configures all RAID controllers in the system using default settings. |
|                               | You cannot use this parameter with the /f parameter. See Table 25 on page 127 for the default values that will be assigned for each RAID controller based on the number of drives attached to the controller. |                                                                                    |
|                               | This parameter is required unless the /f parameter is specified.                                                                                                    |                                                                                    |
| /e1                           | Returns an error code of 1 if one or more controllers are not configured                                                                                                    | praid /f:policy.ini /r /e1                                                         |
| Error if no policy found      | due to the fact that there was no policy found to configure them                                                                                                    | Configures all RAID controllers using the policies file, policy.ini, and           |
|                               | This parameter is optional.                                                                                                    | returns an error if no matching policy was found.                                  |

## Capture mode

The syntax for Capture mode is: PRAID.EXE /c[:p] /f:policies /e2 /e3 /v:n

The parameters unique to Capture mode are described below.

Table 22. Capture mode parameters

| Parameter    | Description                                                                                                    | Usage                                                                                 |
|--------------|----------------------------------------------------------------------------------------------------|---------------------------------------------------------------------------------------|
| /c[:p]       | Indicates capture mode. The :p portion is optional. If you do not                                                                                                    | praid /c:m,t /f:myfile.ini                                                            |
| Capture mode | include the optional portion, then :p will assume the default value: "t,d".                                                                                                    | Captures the configuration of all RAID controllers to myfile.ini using                |
|              | You can use :p to provide a list of parameters describing the AppliesTo that should be created when capturing the parameters to a policy. See "AppliesTo.n" on page 119.                                                                                   | the machine type of the server and the RAID controller type as the AppliesTo.1 entry. |
|              | :p is a list containing any of the following:                                                                                                    |                                                                                       |
|              | • t – Use the type of the RAID controller in the AppliesTo.1 entry for the policy.                                                                                                    |                                                                                       |
|              | <ul> <li>c – Use the controller number (scan<br/>order relative to all other RAID<br/>controllers in the system) in the<br/>AppliesTo.1 entry for the policy.</li> </ul>                                                                                   |                                                                                       |
|              | <ul> <li>d – Use the number of drives<br/>connected to the RAID controller<br/>in the AppliesTo.1 entry for the<br/>policy.</li> </ul>                                                                                                    |                                                                                       |
|              | <b>Note:</b> You must specify the name of the policies file using the /f parameter when using the /c parameter.                                                                                                    |                                                                                       |
|              | The policy or policies created are appended to the end of the file if the file exists. If the file does not exist, a new file is created. If there are multiple RAID controllers in the system, their configurations are placed in the file in scan order. |                                                                                       |

## Restore-defaults mode

The syntax for Restore-defaults mode is: PRAID /r:n /e2 /v:n /y

# Usage examples **Deploy mode examples**

PRAID /r /d /y

- Configures all RAID controllers in the system using default settings.
- Does not prompt before setting controllers to factory-default settings.

• Performs drive synchronization without prompting, when required.

This example is useful for unattended scripted installations.

PRAID /f:policies.ini /r /v:5 /e1

- Configures the RAID controllers in the system using the policies file: policies.ini.
- Sets the verbose mode to maximum.
- Returns an error code if there were no matching policies for one or more controllers

## Capture mode examples

PRAID /c /f:c:\mydata\policies.ini

Captures the configuration of all RAID controllers into the file: C:\mydata\policies.ini.

PRAID /c:m,t /f:policies.ini

- Captures the configuration of all RAID controllers into the file: policies.ini.
- Uses the system machine type and RAID controller type as the AppliesTo.1 entry in the policies file for each captured configuration.

## Restore-defaults mode examples

PRAID /r /v:0 /y

- · Restores all RAID controllers to factory-default settings.
- Operates in silent mode, no messages are printed to the screen.
- Does not prompt the user before restoring factory-default settings.

### Return codes

- 0 Success.
- 1 Execution was successful, but the /e1 parameter was supplied and at least one controller was not configured because there was no matching policy.
- 2 Execution was successful, but the /e2 parameter was supplied and no controllers were found in the system.
- 3 Execution was successful, but the /e3 parameter was supplied and at least one controller was not configured because no drives were attached.
- 4 Syntax error on the command line.
- 5 Syntax error in the policies file or the policy file could not be opened.
- 6 Reserved
- 7 Error resetting a controller to the default settings.
- 8 Error gathering information about a controller.
- 9 Error in the policy file.
- 10 Error during processing.
- 11 Error during deployment.

#### Policies file

When used in configure mode, the policies file directs how PRAID configures the RAID controllers in a system using keywords and values that can be customized by the user. In capture mode, PRAID creates or appends to the end of a policies file the parameters that can configure other RAID controllers identically to the ones in the current system.

A policies file can be created using any of the following methods:

- 1. Run PRAID in capture mode to create a policies file from an already-configured RAID controller.
- 2. Use one of the example policies files provided with the ServerGuide Scripting Toolkit, and customize it to configure your RAID controllers.
- 3. Use an ASCII text editor to create a new policies file.

The policies file is an ASCII text file that is organized in INI-file format. Each INI-file section name indicates the start of a new policy for configuring RAID controllers.

The policies file must contain one or more uniquely-named sections using the format [Policy.name] where name is a unique user-assigned name that is used to identify the policy. Name can be any combination of letters, numbers, underscores, periods, or dashes.

Some examples of legal section names are: [Policy.1], [Policy.mypolicy], and [Policy.My-RAID5-config]. Each section in the policies file represents a single policy for configuring RAID controllers. You can have up to 50 policies in a single policies file.

**How PRAID selects a policy:** Each section in the policies file represents a single policy for configuring the RAID controllers. In configure mode, each RAID controller is configured using a single policy, but a single policy can be used to configure multiple controllers. Each policy in a policies file contains one or more *AppliesTo.n* entries, where *n* is the number of the AppliesTo parameter within the policy. This entry is required in each section, so every section must contain at least an AppliesTo.1 entry. See "Policies file parameters" for a full description of the AppliesTo.n entry.

These entries are followed by a list of hardware parameters including machine type, number of drives connected to the RAID controller, and scan order, that are evaluated against the current system hardware. If all of the hardware parameters of an AppliesTo.n entry match the hardware being evaluated, this policy is used to configure the hardware. For each policy in the policies file, the AppliesTo.n entries for that policy are evaluated in order starting with AppliesTo.1. If none of the AppliesTo.n entries match the current hardware then the policy is not applied and the AppliesTo.n entries in the next policy are evaluated. This continues until either a match is found or no more policies exist in the file. If the end of the file is reached without a match then the controller is not configured. Because the policies are evaluated in order, you should place more specific policies at the beginning of the policies file.

**Policies file parameters:** This section describes the parameters used in the policies file. The Policy.name header and AppliesTo.1 entry are the only parameters required. All values are case-insensitive.

If you do not specify a value for any of the other parameters, they will be assigned their default value when applicable. If a parameter is not valid for a RAID controller, it will be ignored.

In addition to this reference, the ServerGuide Scripting Toolkit also provides two example policies files that you can modify for your own use.

• RAID1-5.ini Creates a RAID-1 array using the first two drives, and a RAID-5 array using the remaining drives. Valid for ServeRAID-4H, 4Mx, 4Lx, 5i, 6i, 6M, 6i+, 7k, 8i

- RAID5HSP.ini Creates a single RAID-5 array with a single hot-spare drive using all available drives. Valid for ServeRAID-4H, 4Mx, 4Lx, 5i, 6i, 6i+, 6M, 7k, 7t, 8i.
- template.ini Provides a policies file template containing all parameters with details about each parameter.
- syntax.txt Provides a syntax specification for the polices file.

Table 23. Policy file parameters

| Keyword     | Required? | Default                                                                                                    | Description                                                                                                    |
|-------------|-----------|----------------------------------------------------------------------------------------------------|----------------------------------------------------------------------------------------------------|
| Policy.name | Yes       | None                                                                                                    | This header designates the start of a new policy. See "Policy.name" on page 119 for additional information.                                                          |
| AppliesTo.n | Yes       | None                                                                                                    | Use this parameter to describe when the current policy should be chosen to configure the RAID controllers. See "AppliesTo.n" on page 119 for additional information. |
| ReadAhead   | No        | <ul> <li>ADAPTIVE (for ServeRAID 4H, 4MX, 4Lx, 5i, 6i, 6i+, 6M, and 7k)</li> <li>ON (for ServeRAID-7t and 8i, 8k, and 8k-l)</li> </ul>                                          | Specifies the read ahead setting that should be applied to the RAID controller. See "ReadAhead" on page 121 for additional information.                              |
| RebuildRate | No        | HIGH                                                                                                    | Specifies the rebuild rate that should be applied to the RAID controller. See "RebuildRate" on page 121 for additional information.                                  |
| StripeSize  | No        | <ul> <li>8 (for ServeRAID 4H, 4Mx, 4Lx, 5i, 6i, 6i+, 6M, and 7k)</li> <li>64 (for ServeRAID-7t, 8i, 8k, 8k-l, 7e-SCSI, 7e-SATA, 8e-SATA, 8e-SAS, and LIS-IDEal-RAID)</li> </ul> | Specifies the stripe-unit size in KB that the controller should use for its arrays. See "StripeSize" on page 122 for additional information.                         |
| Array_Mode  | No        | AUTO                                                                                                    | Defines the array-creation policy to use when selecting physical disk drives to include in an array. See "Array_Mode" on page 122 for additional information.        |

Table 23. Policy file parameters (continued)

| Keyword          | Required? | Default                                                                                                    | Description                                                                                                    |
|------------------|-----------|----------------------------------------------------------------------------------------------------|----------------------------------------------------------------------------------------------------|
| Array_Defaults   | No        | 0%:1 for     ServeRAID-8e-SATA     and 8e-SAS,     LSI-SCSI-RAID when     at least 3 drives are     available     0%:1 for     ServeRAID-4H, 4Mx,     4Lx, 5i, 6i, 6i+, 6M,     and 7k, when one or     more arrays has 4 or     more physical drives     0%:0 for all other     cases | Defines the default values to use for the variance and number of hot-spare drives when AUTO is specified for Array_Mode. See "Array_Defaults" on page 122 for additional information. |
| Array.letter     | No        | None                                                                                                    | Lets you specify exactly how many arrays are created and the exact physical drives that you would like in each array. See "Array.letter" on page 123 for additional information.      |
| Hotspares        | No        | None                                                                                                    | Defines a list of specific physical drives to designate as hot-spare drives. See "Hotspares" on page 123 for additional information.                                                  |
| Logical_Mode     | No        | AUTO                                                                                                    | Defines the logical-drive creation policy to use when creating logical drives. See "Logical_Mode" on page 124 for additional information.                                             |
| Logical_Defaults | No        | FILL:AUTO:AUTO                                                                                                    | Defines the default logical drive settings that should be used when creating logical drives. See "Logical_Defaults" on page 124 for additional information.                           |
| Logical.num      | No        | None                                                                                                    | Lets you specify how many logical drives are created and the specific parameters for each logical drive. See "Logical.num" on page 125 for additional information.                    |

## Policy.name:

## Description

This header designates the start of a new policy. You can specify name using any combination of letters, numbers, underscores, periods, or dashes. There is no maximum length for name, but the maximum length for a single line in the policies file is 256 characters. You can have up to 50 policies in a single policies file.

### **Examples**

[Policy.RAID-5-Hotspare]

AppliesTo.n:

### Description

Use this parameter to describe when the current policy should be chosen to configure the RAID controllers. You can define up to 20 AppliesTo.n entries per policy. You must have an AppliesTo.1 entry for each policy, and AppliesTo.n is the only required parameter of a policy.

AppliesTo.n includes a comma delimited list containing one or more of the following parameters:

- m:*mtype*, where *mtype* is the four digit machine type of an IBM eServer or xSeries server.
- s:serial, where serial is the serial number of an IBM eServer or xSeries server.
- c:contn, where contn is the controller number (scan order) of the RAID controller with respect to all other RAID controllers in the system.
  - The number assigned to a particular controller is dependent on the controller's physical PCI slot and the order in which your system scans its PCI slots.
- t:ctype, where ctype is the type of the controller. The type is not case sensitive, and must be one of the following descriptive names :
  - ServeRAID-4H
  - ServeRAID-4Mx
  - ServeRAID-4Lx
  - ServeRAID-5i
  - ServeRAID-6M
  - ServeRAID-6i/6i+
  - ServeRAID-7k
  - ServeRAID-7t
  - ServeRAID-7e SATA
  - ServeRAID-7e SCSI
  - ServeRAID-8i
  - ServeRAID-8k
  - ServeRAID-8k-l
  - ServeRAID-8e SATA
  - ServeRAID-8e SAS
  - ServeRAID-8s
  - ServeRAID-B5015
  - ServeRAID-BR10i
  - ServeRAID-BR10ie
  - ServeRAID-BR10il
  - ServeRAID-BR10il V2
  - ServeRAID-M1015
  - ServeRAID-M1015-R5
  - ServeRAID-M5014
  - ServeRAID-M5015
  - ServeRAID-M5025
  - ServeRAID-M5025-R6
  - ServeRAID-MR10i
  - ServeRAID-MR10ie

- ServeRAID-MR10k
- ServeRAID-MR10il
- ServeRAID-MR10m
- ServeRAID-MR10is
- LSI Integrated SCSI-RAID controller
- LSI Integrated SAS-RAID controller (1064/1064E/1068)
- LSI IDEal RAID controller
- LSI MegaRAID SAS controller
- LSI SAS 1078 IR
- IBM SAS HBA 1068E
- IBM 3Gb SAS HBA v2
- d:drives, where drives is an integer value specifying the number of drives connected to the controller. Only drives in a Ready state after resetting the controller to factory-default settings are counted.
- ALL. Indicates that this policy should be used for all RAID controllers. This
  parameter is good to use if you declare a default policy that is not covered by
  any of the other policies.

#### Examples

Example using the m,s,c,t, and d parameters:

```
AppliesTo.1 = m:8865,t:ServeRAID-7k
AppliesTo.2 = c:1,d:15,s:87R478U
```

Example using the ALL parameter:

```
AppliesTo.1 = ALL
```

ReadAhead:

### Description

Specifies the read ahead setting that should be applied to the RAID controller. If this parameter is not applicable for a RAID controller, it is ignored. See "Supported settings for RAID controllers" on page 125 for the list of ReadAhead settings supported by PRAID for each RAID controller. Possible settings are:

- Adaptive
- On
- Off

## **Examples**

ReadAhead = On

RebuildRate:

#### Description

Specifies the rebuild rate that should be applied to the RAID controller. If this parameter is not applicable for a RAID controller, then it will be ignored. See "Supported settings for RAID controllers" on page 125 for the list of RebuildRate settings supported by PRAID for each RAID controller.

- High
- Medium
- Low

#### Examples

RebuildRate = High

StripeSize:

#### Description

Specifies the stripe-unit size in KB that the controller should use for its arrays. If this parameter is not applicable for a RAID controller, then it will be ignored. See "Supported settings for RAID controllers" on page 125 for the list of StripeSize settings supported by PRAID for each RAID controller. Possible values are any stripe size supported by the controller.

#### **Examples**

StripeSize = 32

Array Mode:

#### Description

Defines the array-creation policy to use when selecting physical disk drives to include in an array. Possible values are:

Creates arrays using drives that have the same size in MB. This is the default. Each set of drives with same size on will be combined into a single array. The maximum number of drives allowed per array is determined by the limits of the RAID controller. Only drives in a **Ready** state after resetting the controller to factory-default settings are used in arrays. Hot-spare drives are created based on the rules supplied with the Array\_Defaults parameter.

The Array\_Defaults parameter allows you to modify the default behavior of the AUTO mode for arrays.

**Custom** Allows you to specify the exact physical disk drives to use in the array. If you specify this value, you must also specify the Array.letter parameter with a list of drives for each array that you want to create. If you want hot-spare drives to be created, you must use the Hotspares parameter to list the hot-spare drives.

#### **Examples**

Array mode = CUSTOM

Array\_Defaults:

#### Description

Defines the default values to use for the variance and number of hot-spare drives when AUTO is specified for Array Mode. This parameter is not valid if Array Mode is set to CUSTOM.

The value of Array Defaults is expressed in the format: variance:hotspares,

variance specifies the percentage variance to use when selecting drives to add to the array. This parameter is useful when you are using drives that may vary slightly in size. Variance is based on a percentage of the drive s size in MB. Valid values are:

- 0% Only drives with equal size in MB will be combined into a single array.
- 5% All drives within 5% size in MB will be combined into a single array.

- 10% All drives within 10% size in MB will be combined into a single array.
- 100% All drives, regardless of size in MB, will be combined into a single array.

and

hotspares is an integer that specifies the total number of hot-spare drives to create. The largest drives are chosen as hot-spare drives first. If not enough drives are available to create hot-spare drives, then PRAID will not create any hot-spare drives.

#### **Examples**

```
Array_Defaults = 5%:1
```

#### *Array.letter:*

## Description

Lets you specify exactly how many arrays are created and the exact physical drives that you would like in each array. You can specify the physical drives using any of the following methods:

- The channel number and SCSI ID (for SCSI) or bus number and target ID (for SATA/SAS) of each drive. The channel number or bus number is always 1-based. The SCSI ID or target ID is always 0-based.
- A list of integer values indicating that the *n*th drive should be included in the array
- The keyword ALL to indicate that all remaining drives attached to the controller that are not specified in previous arrays should be included in the current array.

The first array must be labeled Array. A. Additional arrays are labeled sequentially, Array. B, Array. C, and so on. The maximum number of arrays allowed per controller is determined by the limits of the specific RAID controller.

#### Examples

Example using channel number and SCSI ID:

```
Array.A = 1:1,1:2
Array.B = 1:3,1:4,1:5,2:1,2:2,2:3,2:4,2:5,2:6
Array.C = ALL
```

Example using integer values:

```
Array.A = 1,2,3
Array.B = ALL
```

#### Hotspares:

#### Description

Defines a list of specific physical drives to designate as hot-spare drives. You can specify the physical drives using any one of these methods:

- The channel number and SCSI ID (for SCSI) or bus number and target ID (for SATA/SAS) of each drive. The channel number or bus number is always 1-based. The SCSI ID or target ID is always 0-based.
- A list of integer values indicating that the *n*th drive should be included in the array
- The keyword ALL to indicate that all remaining drives attached to the controller that are not specified in previous arrays should be included in the current array.

### **Examples**

Example using channel number and SCSI ID:

Hotspares = 1:12,2:14

Example using integer value:

Hotspares = 12, 13

Logical\_Mode:

## Description

Defines the logical-drive creation policy to use when creating logical drives. Possible values are:

AUT0 Indicates that defaults should be used for all parameters. Default parameters are:

- One logical drive is created on each array using all available space.
- The RAID level is set using the AUTO (default) scheme
- Write-cache mode is set using the default value for the controller.

You can adjust these default values using the Logical Defaults parameter.

**CUSTOM** Indicates that you want to specify all of the parameters for each logical drive that is created. If you specify CUSTOM, then you must specify the parameters for each logical drive using the Logical .num parameter.

### **Examples**

Logical Mode = CUSTOM

Logical\_Defaults:

#### Description

Defines the default logical drive settings that should be used when creating logical drives. This parameter is only valid when AUTO is specified for Logical Mode. Values for this parameter are expressed in the format: size:raidlevel:writecmode, where:

Size specifies the size of each logical drive. One logical drive will be created on each array using the given size. Size can be in any of the following formats:

- A positive integer specifies the size in MB.
- A percentage specifies that a percentage of the total space should be used.
- FILL indicates that all available space on the array should be used.

Raidlevel specifies the RAID level for the logical drive. See "Supported settings for RAID controllers" on page 125 for the list of RAID level settings supported by PRAID for each controller.

Writecmode is an optional parameter that specifies the write-cache mode for each logical drive. If the write-cache mode cannot be set for a specific configuration, then this parameter will be ignored. See "Supported settings for RAID controllers" on page 125 for the list of write\_cache mode settings supported by PRAID for each RAID controller.

Valid values are:

ON

- 0FF
- AUTO uses the default write-cache mode for the controller. (Recommended for most users.) This is the default value if writecmode is not specified.

### **Examples**

Logical\_Defaults = 50%:5EE:AUTO

Logical.num:

#### Description

Lets you specify how many logical drives are created and the specific parameters for each logical drive. You can set the array letter where the logical drive is located, logical drive size, RAID level, and write-caching mode for each logical drive. The first logical drive must be labeled Logical.1. Additional logical drives are numbered Logical.2, Logical.3, and so on. You must specify at least one logical drive for each array. The maximum number of drives allowed per array and the maximum total number of logical drives allowed is determined by the specific RAID controller.

Values for this parameter are expressed in the format: array:size:raidlevel:writecmode where array specifies the array letter, and size, raidlevel, and writecmode are as described in "Logical\_Defaults" on page 124.

### **Examples**

Logical.1 = A:50%:0 Logical.2 = A:50%:5EE Logical.3 = B:FILL:1:0N Logical.4 = C:4096:AUTO:AUTO

**Supported settings for RAID controllers:** Table 24 lists the supported settings for each RAID controller when using PRAID.

In some cases, the list of supported settings when using PRAID might differ from the supported settings of the RAID controller. These known cases are indicated in the table.

Table 24. Supported settings for each RAID controller when using PRAID. Bold settings are defaults.

| Controller                                 | Rebuild Rate            | Read Ahead            | Stripe Size                       | RAID Levels <sup>1</sup>                        | Write-cache Mode        |
|--------------------------------------------|-------------------------|-----------------------|-----------------------------------|-------------------------------------------------|-------------------------|
| ServeRAID-4H                               | HIGH     MEDIUM     LOW | • ADAPTIVE • ON • OFF | 8,16,32,64                        | 0,1,1E,5,5E AUTO (RAID-x0 not supported)        | • ON • OFF • AUTO       |
| ServeRAID-4Mx ServeRAID-4Lx                | HIGH     MEDIUM     LOW | • ADAPTIVE • ON • OFF | 8,16,32,64                        | 0,1,1E,5,5E,5EE AUTO<br>(RAID-x0 not supported) | • ON • OFF • AUTO       |
| ServeRAID-6i/6i+ ServeRAID-6M ServeRAID-7k | HIGH     MEDIUM     LOW | • ADAPTIVE • ON • OFF | 8,16,32,64                        | 0,1,1E,5,5E,5EE AUTO<br>(RAID-x0 not supported) | • ON • OFF • AUTO       |
| ServeRAID-5i                               | HIGH     MEDIUM     LOW | • ADAPTIVE • ON • OFF | 8,16,32,64                        | 0,1,1E,5 AUTO (RAID-x0 not supported)           | • ON • OFF • AUTO       |
| ServeRAID-7t                               | [n/a]                   | • ON<br>• OFF         | 16, 32, <b>64</b>                 | 0,1,5,10, VOLUME AUTO                           | • ON • OFF • AUTO       |
| ServeRAID-8i                               | [n/a]                   | • ON<br>• OFF         | 16, 32, <b>64</b> , 128, 256, 512 | 0,1,10,1E,5,50,6,60, VOLUME                     | • ON<br>• OFF<br>• AUTO |

Table 24. Supported settings for each RAID controller when using PRAID (continued). Bold settings are defaults.

| Controller            | Rebuild Rate                                      | Read Ahead            | Stripe Size                                   | RAID Levels <sup>1</sup>             | Write-cache Mode        |
|-----------------------|---------------------------------------------------|-----------------------|-----------------------------------------------|--------------------------------------|-------------------------|
| ServeRAID-8k          | [n/a]                                             | • ON<br>• OFF         | 16, 32, <b>64</b> , 128, 256, 512, 1024       | 0,1,1E,10,5,6,60, VOLUME             | • ON • OFF • AUTO       |
| ServeRAID-8k-l        | [n/a]                                             | • ON<br>• OFF         | 16, 32, <b>64</b> , 128, 256, 512, 1024       | 0,1,10, VOLUME, AUTO                 | [n/a]                   |
| ServeRAID-8e SAS      | [n/a]                                             | [n/a]                 | 16, 32, 64                                    | 0, 1, 10, AUTO                       | [n/a]                   |
| ServeRAID-8e SATA     | [n/a]                                             | [n/a]                 | 16,32, 64                                     | 0, 1, 10 <sup>2</sup> , VOLUME, AUTO | [n/a]                   |
| ServeRAID-8s          | [n/a]                                             | [n/a]                 | 16, 32, <b>64</b> , 128, 256, 512, 1024       | 0, 1, 10, 1E, 5, 50, 6,<br>VOLUME    | • ON<br>• OFF<br>• AUTO |
| ServeRAID-7e SATA     | [n/a]                                             | [n/a]                 | 16, 32, 64                                    | 0, 1, AUTO                           | [n/a]                   |
| ServeRAID-7e SCSI     | [n/a]                                             | [n/a]                 | 16,32,64                                      | 0, 1, 10, AUTO                       | [n/a]                   |
| ServeRAID-B5015       | [n/a]                                             | [n/a]                 | 4, 8, 16, 32, <b>64</b> , 128, 256, 512, 1024 | 1, 5, AUTO                           | [n/a]                   |
| ServeRAID-BR10i       | [n/a]                                             | [n/a]                 | [n/a]                                         | 0, 1, 1E, AUTO                       | [n/a]                   |
| ServeRAID-BR10ie      | [n/a]                                             | [n/a]                 | [n/a]                                         | 0, 1, 1E, AUTO                       | [n/a]                   |
| ServeRAID-BR10il      | [n/a]                                             | [n/a]                 | [n/a]                                         | 0, 1, 1E                             | [n/a]                   |
| ServeRAID-BR10il V2   | [n/a]                                             | [n/a]                 | [n/a]                                         | 0, 1, 1E, AUTO                       | [n/a]                   |
| ServeRAID-M1015       | LOW                                               | ADAPTIVE              | 64                                            | 0, 1, 10                             | ON                      |
| ServeRAID-M1015-R5    | LOW                                               | ADAPTIVE              | 64                                            | 0, 1, 10, 5, 50                      | ON                      |
| ServeRAID-M5014       | LOW                                               | ADAPTIVE              | 64                                            | 0, 1, 10, 5, 50                      | ON                      |
| ServeRAID-M5015       | LOW                                               | ADAPTIVE              | 64                                            | 0, 1, 10, 5, 50                      | ON                      |
| ServeRAID-M5025       | HIGH     MEDIUM     LOW                           | • ADAPTIVE • ON • OFF | 8, 16, 32, 64, 128                            | 0, 1, 10, 5, 50, AUTO                | • ON<br>• OFF<br>• AUTO |
| ServeRAID-M5025-R6    | <ul><li>HIGH</li><li>MEDIUM</li><li>LOW</li></ul> | • ADAPTIVE • ON • OFF | 8, 16, 32, <b>64</b> , 128                    | 0, 1, 10, 5, 50, 6, 60 AUTO          | • ON<br>• OFF<br>• AUTO |
| ServeRAID-MR10i       | HIGH     MEDIUM     LOW                           | • ADAPTIVE • ON • OFF | 8, 16, 32, 64, 128                            | 0, 1, 10, 5, 50, 6, 60               | • ON • OFF • AUTO       |
| ServeRAID-MR10ie      | [n/a]                                             | [n/a]                 | 8, 16, 32, <b>64</b> , 128                    | 0, 1, 10, 5, 50, 6, 60, AUTO         | [n/a]                   |
| ServeRAID-MR10il      | <ul><li>HIGH</li><li>MEDIUM</li><li>LOW</li></ul> | • ADAPTIVE • ON • OFF | 8, 16, 32, <b>64</b> , 128                    | 0, 1, 10, 5, 50, 6, 60               | • ON • OFF • AUTO       |
| ServeRAID-MR10is      | <ul><li>HIGH</li><li>MEDIUM</li><li>LOW</li></ul> | • ADAPTIVE • ON • OFF | 8, 16, 32, <b>64</b> , 128                    | 0, 1, 10, 5, 50, 6, 60               | ON OFF AUTO             |
| ServeRAID-MR10k       | <ul><li>HIGH</li><li>MEDIUM</li><li>LOW</li></ul> | • ADAPTIVE • ON • OFF | 8, 16, 32, <b>64</b> , 128                    | 0, 1, 10, 5, 50, 6, 60               | • ON • OFF • AUTO       |
| ServeRAID-MR10M       | <ul><li>HIGH</li><li>MEDIUM</li><li>LOW</li></ul> | • ADAPTIVE • ON • OFF | 8, 16, 32, <b>64</b> , 128                    | 0, 1, 10, 5, 50, 6, 60               | • ON • OFF • AUTO       |
| LSI-1064x/1068 SAS    | [n/a]                                             | [n/a]                 | [n/a]                                         | 0,1,1E,AUTO                          | [n/a]                   |
| LSI 1020/1030 chipset | [n/a]                                             | [n/a]                 | [n/a]                                         | 1, 1E <sup>3</sup> , AUTO            | [n/a]                   |
| LSI 1078              | [n/a]                                             | [n/a]                 | [n/a]                                         | 0, 1, AUTO                           | [n/a]                   |
| LSI IDEal RAID        | [n/a]                                             | [n/a]                 | 32,64,128,256,<br>512,1024,2048, 4096         | 0, 1, AUTO                           | • ON • OFF • AUTO       |
| LSI MegaRAID SAS      | [n/a]                                             | [n/a]                 | 8, 16, 32 64, 128                             | 0, 1, 5, 10, 50, AUTO                | [n/a]                   |
| IBM SAS HBA 1068E     | [n/a]                                             | [n/a]                 | [n/a]                                         | 0, 1, 1E                             | [n/a]                   |
| IBM 3Gb SAS HBA V2    | [n/a]                                             | [n/a]                 | [n/a]                                         | 0, 1, 1E                             | [n/a]                   |

1. RAID levels 5E and 5EE support only one logical drive per array.

- 2. RAID level 10 is supported for the ServeRAID-8e-SATA on IBM System x3400 models 7973 and 7974 only.
- 3. RAID level 1E is supported for the LSI 1030 only on the xSeries model 336.

Note: The 7e and 8e RAID controllers support one logical drive per array, and ignore the logical drive size, using the FILL setting for the logical drive.

Default RAID levels are described in "Default RAID levels."

**Default RAID levels:** The default RAID level that is applied to a logical drive depends on the number of drives in the array and the controller type. These default values are designed to match the default values of the express configuration method in ServeRAID Manager where applicable. The following table shows the default RAID values that PRAID will use when AUTO is specified for raidlevel.

Table 25. Default RAID levels

|                   |        |        | Drives in A        | rray                 |                      |
|-------------------|--------|--------|--------------------|----------------------|----------------------|
| Controller        | 1      | 2      | 3                  | 4                    | 5 or more            |
| ServeRAID-4H      | RAID 0 | RAID 1 | RAID 5             | RAID 5+Hotspare      | RAID 5+Hotspare      |
| ServeRAID-4Mx     | RAID 0 | RAID 1 | RAID 5             | RAID 5+Hotspare      | RAID 5+Hotspare      |
| ServeRAID-4Lx     | RAID 0 | RAID 1 | RAID 5             | RAID 5+Hotspare      | RAID 5+Hotspare      |
| ServeRAID-5i      | RAID 0 | RAID 1 | RAID 5             | RAID 5+Hotspare      | RAID 5+Hotspare      |
| ServeRAID-6i      | RAID 0 | RAID 1 | RAID 5             | RAID 5+Hotspare      | RAID 5+Hotspare      |
| ServeRAID-6M      | RAID 0 | RAID 1 | RAID 5             | RAID 5+Hotspare      | RAID 5+Hotspare      |
| ServeRAID-7k      | RAID 0 | RAID 1 | RAID 5             | RAID 5+Hotspare      | RAID 5+Hotspare      |
| ServeRAID-7t      | RAID 0 | RAID 1 | RAID 5             | RAID 5+Hotspare      | RAID 5+Hotspare      |
| ServeRAID-8i      | VOLUME | RAID 1 | RAID 5             | RAID 5+Hotspare      | RAID 5+Hotspare      |
| ServeRAID-8k-l    | VOLUME | RAID 1 | RAID<br>1+Hotspare | RAID 10              | RAID 10+Hotspare     |
| ServeRAID-8k      | VOLUME | RAID 1 | RAID 5             | RAID 5+Hotspare      | RAID 5+Hotspare      |
| ServeRAID-7e-SATA | [n/a]  | RAID 1 | RAID<br>1+Hotspare | RAID 1+Hotspare      | [n/a]                |
| ServeRAID-7e-SCSI | [n/a]  | RAID 1 | RAID<br>1+Hotspare | RAID 1+Hotspare      | [n/a]                |
| ServeRAID-8e-SAS  | [n/a]  | RAID 1 | RAID<br>1+Hotspare | RAID 10              | [n/a]                |
| ServeRAID-8e-SATA | VOLUME | RAID 1 | RAID<br>1+Hotspare | RAID 1+Hotspare      | [n/a]                |
| ServeRAID-8s      | VOLUME | RAID 1 | RAID 5             | RAID 5+Hotspare      | RAID 5+Hotspare      |
| LSI-SCSI-RAID     | [n/a]  | RAID 1 | RAID<br>1+Hotspare | RAID 1+Hotspare      | RAID 1+Hotspare      |
| LSI-IDEal-RAID    | [n/a]  | RAID 1 | [n/a]              | [n/a]                | [n/a]                |
| LSI-SAS-RAID      | [n/a]  | RAID 1 | RAID IME           | RAID<br>IME+Hotspare | RAID<br>IME+Hotspare |
| LSI-SAS-RAID      | [n/a]  | RAID 1 | RAID<br>1+Hotspare | RAID<br>IME+Hotspare | RAID<br>IME+Hotspare |
| LSI-MegaRAID      | RAID 0 | RAID 1 | RAID 5             | RAID 5+Hotspare      | RAID 5+Hotspare      |

Table 25. Default RAID levels (continued)

|                     | Drives in Array |        |                      |                        |                        |
|---------------------|-----------------|--------|----------------------|------------------------|------------------------|
| Controller          | 1               | 2      | 3                    | 4                      | 5 or more              |
| ServeRAID-B5015     | [n/a]           | RAID 1 | RAID 5               | RAID 5 + Hotspare      | RAID 5 + Hotspare      |
| ServeRAID-BR10i     | [n/a]           | RAID 1 | RAID IME             | RAID IME +<br>Hotspare | RAID IME +<br>Hotspare |
| ServeRAID-BR10ie    | [n/a]           | RAID 1 | RAID IME             | RAID IME +<br>Hotspare | RAID IME +<br>Hotspare |
| ServeRAID-BR10il    | [n/a]           | RAID 1 | RAID IME             | RAID IME +<br>Hotspare | RAID IME +<br>Hotspare |
| ServeRAID-BR10il V2 | [n/a]           | RAID 1 | RAID IME             | RAID IME +<br>Hotspare | RAID IME +<br>Hotspare |
| ServeRAID-M1015     | RAID 0          | RAID 1 | RAID 0               | RAID 10 +<br>Hotspare  | RAID 10 +<br>Hotspare  |
| ServeRAID-M1015–R5  | RAID 0          | RAID 1 | RAID 5               | RAID 5 + Hotspare      | RAID 5 + Hotspare      |
| ServeRAID-M5025     | RAID 0          | RAID 1 | RAID 5               | RAID 5 + Hotspare      | RAID 5 + Hotspare      |
| ServeRAID-M5025-R6  | [n/a]           | RAID 1 | RAID 5               | RAID 5 + Hotspare      | RAID 5 + Hotspare      |
| ServeRAID-M5014     | RAID 0          | RAID 1 | RAID 5               | RAID 5 + Hotspare      | RAID 5 + Hotspare      |
| ServeRAID-M5015     | RAID 0          | RAID 1 | RAID 5               | RAID 5 + Hotspare      | RAID 5 + Hotspare      |
| ServeRAID-MR10i     | RAID 0          | RAID 1 | RAID 5               | RAID 5+Hotspare        | RAID 5+Hotspare        |
| ServeRAID-MR10ie    | RAID 0          | RAID 1 | RAID 5               | RAID 5+Hotspare        | RAID 5+Hotspare        |
| ServeRAID-MR10il    | RAID 0          | RAID 1 | RAID 5               | RAID 5+Hotspare        | RAID 5+Hotspare        |
| ServeRAID-MR10is    | RAID 0          | RAID 1 | RAID 5               | RAID 5+Hotspare        | RAID 5+Hotspare        |
| ServeRAID-MR10k     | RAID 0          | RAID 1 | RAID 5               | RAID 5+Hotspare        | RAID 5+Hotspare        |
| ServeRAID-MR10M     | RAID 0          | RAID 1 | RAID 5               | RAID 5+Hotspare        | RAID 5+Hotspare        |
| IBM SAS HBA 1068E   | [n/a]           | RAID 1 | RAID IME             | RAID IME +<br>Hotspare | RAID IME +<br>Hotspare |
| IBM 3Gb SAS HBA V2  | [n/a]           | RAID 1 | RAID IME             | RAID IME +<br>Hotspare | RAID IME +<br>Hotspare |
| LSI-SAS-1078-IR     | [n/a]           | RAID 1 | 2RAID<br>1+1Hotspare | 2RAID<br>1+1Hotspare   | 2RAID<br>1+1Hotspare   |

## SAVESTAT.CMD

The Savestat utility allows you to store and retrieve up to twenty-one values to persistent storage. You can use savestat.cmd to return to your place in an installation, even when a reboot is required. This utility is designed to return values that set the *errorlevel* environment variable so that you can branch in a script or batch file based on the result of the utility's execution.

The utility runs in 32- and 64-bit versions of Windows Preinstallation Environment 2.1, Windows Server 2003, and Windows Server 2008.

Savestat.cmd uses the persistent storage capability of ASU. Therefore the following files must be available in order for the script to work:

- ASU.EXE
- · device.cat

- ibm\_mdis\_server\_os.inf
- savestat.vbs script
- savestat.def

## Usage

The savestat utility that comes with the ServerGuide Scripting Toolkit has the following command-line syntax:

```
SAVESTAT [/q] /reset
SAVESTAT [/q] /set1=value [.../set2=value ... /set21=value]
SAVESTAT [/q] /getn
SAVESTAT [/q] /validate
SAVESTAT [/q] /signature
```

| Parameter           | Description                                                                                                    | Usage                                                                 |
|---------------------|----------------------------------------------------------------------------------------------------|-----------------------------------------------------------------------|
| /set <i>n=value</i> | Saves an integer value, <i>value</i> , to the th location in persistent-storage memory, where <i>n</i> is an integer from 1–21  Return codes:  • 0 if successful  • 1 if not successful                                                                                                    | where:  • n is an integer from 1–21  • value is an integer from 0–254 |
| /getn               | <ul> <li>Retrieves the value currently set in the <i>n</i>th location in persistent-storage memory, where <i>n</i> is an integer from 1-21.</li> <li>Return codes:</li> <li>The value stored at the location specified by <i>n</i>, if successful.</li> <li>255 if not successful.</li> </ul> | savestat /get $n$ Where $n$ is an integer from 1–21                   |
| /reset              | Resets all persistent-storage memory to zero values.  Return codes:  • 0 if successful  • 1 if not successful                                                                                                    | savestat /reset                                                       |
| /signature          | Verifies that the persistent storage contains the savestat signature.  Return codes:  • 0 if storage contains the signature  • 1 if storage does not contain the signature                                                                                                    | savestat /signature                                                   |
| /validate           | Verifies that the system is supported by savestat.  Return codes:  • 0 if the system is supported  • 1 if the system is not supported                                                                                                    | savestat /validate                                                    |
| /q                  | Invokes the quiet mode. This parameter is optional and can be used with any other savestat parameter.                                                                                                    | savestat /q /set1=100                                                 |

## **Examples**

The following examples illustrate savestat utility usage.

| Example                                                   | Description                                                                                                   |
|-----------------------------------------------------------|----------------------------------------------------------------------------------------------------|
| savestat /set2=100                                        | Stores the value 100 in the second persistent-storage memory location                                         |
| savestat /get2                                            | Retrieves the value of the second persistent-storage memory location and branches in the batch file according |
| if errorlevel 100 goto end<br>if errorlevel 1 goto level1 | to the value returned                                                                                         |
| :level1<br>call level1.bat                                |                                                                                                    |
| :end                                                      |                                                                                                    |

## TKSEARCH.EXE

The Toolkit Search utility (tksearch.exe) can perform the following functions:

- Search for the latest ServerGuide driver sets starting from a given path.
- Search for the latest ServerGuide driver set or sets that supports one or more specified machine types.
- Search for the latest ServerGuide driver set or sets that supports a specified Network Operating System.
- Determine the architecture and type of a Network Operating System.

Two versions of the Toolkit search utility come with the ServerGuide Scripting Toolkit:

- A 32-Bit version for Windows 32-Bit Operating Systems and for Windows Preinstallation Environment (Windows PE) 2.1 (32-Bit).
- An x64 version for Windows x64 Operating Systems and for Windows Preinstallation Environment (Windows PE) 2.1 (x64).

## **Usage**

The syntax of the tksearch.exe command is:

tksearch driverpath [/W:n | /WP:nospath | WP:prodspec.ini] [/M:machtype/platform ID] [/B:filename] [/?]

| Parameter  | Description                                                                                           |
|------------|----------------------------------------------------------------------------------------------------|
| driverpath | The fully qualified directory path to start searching for driver sets. For example: F:\sgdeploy\drvs. |
| /W:n       | The Windows version to prefer when searching for device drivers:                                      |
|            | • 0 = Windows 2000 Server                                                                             |
|            | • 1 = Windows 2003 Server (Default)                                                                   |
|            | • 2 = Windows 2000 Professional                                                                       |
|            | • 3 = Windows XP                                                                                      |
|            | • 4 = Windows 2003 Server x64                                                                         |

| Parameter                  | Description                                                                                                    |
|----------------------------|----------------------------------------------------------------------------------------------------|
| /WP:nospath                | The fully qualified path to directory to start searching for Windows prodspec.ini. For example, F:\sgdeploy\os\w23_std                                                                      |
| /WP:prodspec.ini           | The fully qualified path to Windows prodspec.ini file. For example, F:\sgdeploy\os\w23_std\i386\prodspec.ini                                                                                |
| /I:machinetype/platform_ID | The machine types or platform IDs to limit the searching of drivers for. Multiple machine types or platform IDs can be specified using a comma as the delimiter, for example, /I:8853,8854. |
| /B:filename                | The name of the batch file in which to place the resulted environment variables.                                                                                                    |
|                            | The default is .\DrvSet.bat. Enviroment Variables are:                                                                                                    |
|                            | • TK_NOS_Type - (Win2000,Win2003)                                                                                                    |
|                            | • TK_NOS_Arch - (I386,AMD64)                                                                                                    |
|                            | • TK_NOS_Arch_Type - (x86,x64)                                                                                                    |
|                            | • TK_NOS_DDL_Type - (Win2000Server, Win2003Server, Win2003Serverx64)                                                                                                    |
|                            | <ul> <li>TK_NOS_DDL_Path_# - (number of<br/>drivers sets found)</li> </ul>                                                                                                    |
|                            | • TK_NOS_DDL_Path_1 - (corresponding drivers set)                                                                                                    |
|                            | <ul> <li>TK_NOS_DDL_Path_2 -(corresponding<br/>drivers set) TK_NOS_DDL_Path_3<br/>(corresponding drivers set)</li> </ul>                                                                    |

## **Return codes**

The tksearch.exe utility returns the following values to indicate status:

| Value | Indicates                                  |  |
|-------|--------------------------------------------|--|
| 0     | Sucess: One or more driver libraries found |  |
| 1     | Sucess: Zero driver libraries found        |  |
| 2     | Error: Command-line syntax error           |  |
| 3     | Error: Writing output batch file           |  |
| 4     | Error: Driver path not found               |  |
| 5     | Error: NOS not found in specified path     |  |
| 6     | Error: General application error           |  |

# **Examples**

The following are examples of Device Driver Search utility usage:

| Example | Description                                                                |
|---------|----------------------------------------------------------------------------|
|         | Search all ServerGuide drivers sets regarless of machine type or NOS type. |

| Example                                                                       | Description                                                                                                    |
|-------------------------------------------------------------------------------|----------------------------------------------------------------------------------------------------|
| tksearch f:\sgdeploy\drvs /W:4                                                | Search all ServerGuide drivers sets for Windows 2003 x64 regardless of machine type.                                                                                                    |
| tksearch f:\sgdeploy\drvs<br>/WP:f:\w2000\i386\prodspec.ini                   | Search all ServerGuide drivers sets for<br>Windows 2000 Server regardless of machine<br>type.                                                                                            |
| tksearch f:\sgdeploy\drvs /M:8853,7978                                        | Search all ServerGuide drivers sets for systems with machine type 8853 and 7978 regardless the NOS type.                                                                                 |
| tksearch f:\sgdeploy\drvs /M:8853<br>/W:f:\sgdeploy\os\w23_std                | Search all ServerGuide drivers sets for systems with machine type 8853 and Windows 2003 Standard.                                                                                        |
| tksearch f:\sgdeploy\drvs /M:8853,7978 /B:                                    | Search all ServerGuide drivers sets for systems with machine type 8853 and 7978 regardless the NOS type. The search results are saved as environment variables in Batch file dryset.bat. |
| tksearch f:\sgdeploy\drvs /M:8853<br>/WP:F:\sgdeploy\os\w23_ee /B:drivers.bat | Search all ServerGuide drivers sets for systems with machine type 8853 and Windows 2003 The search results are saved as environment variables in Batch file drivers.bat.                 |

## UNATTEND.EXE

The unattend.exe utility adds device-driver specific information to the Microsoft Windows unattended installation answer file for a deployment scenario. The ServerGuide Scripting Toolkit uses the unattend.exe utility to dynamically add server-specific device-driver information to the answer file for an unattended installation. The device drivers on the IBM ServerGuide Setup and Installation CD are already configured for use with this utility.

Two versions of the utility come with the ServerGuide Scripting Toolkit:

- · A 32-bit version for Windows 32-bit operating systems and for the Windows Preinstallation Environment (Windows PE) 2.1 (32-bit)
- A 64-bit version for Windows x64 operating systems and for Windows PE 2.1 (x64).

The unattend.exe utility processes three types of device drivers:

- Text mode device drivers
- Plug-and-play device drivers
- · Executable device drivers

The unattend command adds the device-driver information to the answer file in one or more locations, depending on the type of device-driver:

### Text mode

Text mode device-driver information is added to the [MassStorageDevices] and [OemBootFiles] sections. Entries are not duplicated; existing entries are not changed.

## Hardware abstraction layer (HAL)

HAL device-driver information is assigned to the ComputerType keyword in the [Unattended] section. Any value previously assigned to this keyword is overwritten.

## Plug and Play

The OemPnPDriversPath keyword in the [Unattended] section is set to the path to the PnP device-driver directory. Any value previously assigned to this keyword is overwritten.

#### Executable

The executable device-driver information is added to the [GUIRunOnce] section. Existing entries are not changed.

## Path to the \$0em\$ directory

The OemFilesPath keyword in the [Unattended] section is set to the path to the \$0em\$ directory. Any value previously assigned to this keyword is overwritten.

For text mode device drivers, the unattend.exe utility uses the information in the hwdetect.ini file and the txtsetup.oem file (located in the \\$oem\$\textmode directory of the target server) to add the text mode device driver information to the answer file. This utility also adds the Microsoft retail text mode device drivers using information specified in the txtsetup.sif file from the i386 directory of the Windows operating-system installation source files.

For plug-and-play and executable device drivers, the unattend.exe utility uses information from the hwdetect.ini file (the output of the hwdetect.exe utility) and the drvinfo.ini file in each device-driver directory in the target server to determine the device drivers to add to the answer file. Device drivers that are not supported on the target server are deleted from the device-drivers directory.

### **Usage**

The unattend.exe utility has the following command-line syntax: unattend [/?] <file\_name|/U:file /D:path /H:file /I:path> [/U:file] [/D:path] [/H:file\_name] [/I:path] [/S:drive] [/C] [/T] [/P] [/E] [/V:n]

| Parameter | Description                                                                                                    |  |
|-----------|----------------------------------------------------------------------------------------------------|--|
| /?        | Displays all parameters                                                                                                    |  |
| file_name | Specifies a fully qualified path and file name for the unattend.ini file that contains command-line parameters for the unattend.exe utility. You can put parameters in this file instead of typing them all on the command line, which is useful for long command lines that exceed the 127-character limit. |  |
|           | 1. Any settings for the /U, /D, /H, or /I parameters you place on the command line will override settings in the unattend.ini file.                                                                                                    |  |
|           | 2. If you do not specify a setting for <i>filename</i> , you must specify the /U, /D, /H, and /I parameters on the command line.                                                                                                    |  |
| /U:file   | Specifies a fully qualified path and file name for the answer file                                                                                                    |  |
| /D:path   | Specifies a fully qualified path to the device-drivers directory in the target server. If <i>path</i> does not include \$000 in the path, you must use the /T parameter to process text mode device drivers.                                                                                                 |  |
| /H:file   | Specifies a fully qualified path and file name for the hwdetect.ini file that was created by the hwdetect.exe utility                                                                                                    |  |
| /I:path   | Specifies a fully qualified path to the i386 directory in the target server.                                                                                                    |  |

| Parameter | Description                                                                                                |
|-----------|----------------------------------------------------------------------------------------------------|
| /S:drive  | Specifies the drive letter on the target server to which the operating system is being installed           |
| /c        | Creates a default unattend.ini file                                                                        |
| /T        | Causes the unattend.exe utility to add only the text mode device-driver information to the answer file     |
| /P        | Causes the unattend.exe utility to add only the plug-and-play device-driver information to the answer file |
| /E        | Causes the unattend.exe utility to add only the executable device-driver information to the answer file    |
| /V:n      | Specifies the verbose level used to report status during the deployment process. Valid values for $n$ are: |
|           | 0 - quiet mode 3 - default 5 - maximum information                                                         |

## Return codes

The unattend.exe utility returns the following values to indicate status:

| Value | Description                              |
|-------|------------------------------------------|
| 0     | Success                                  |
| 1     | Syntax error                             |
| 2     | Program error                            |
| 3     | Destination is read-only                 |
| 4     | No device-driver information files found |

## **Examples**

The following examples illustrate unattend.exe utility usage.

| Example                                                                                           | Description                                                                                                    |
|---------------------------------------------------------------------------------------------------|----------------------------------------------------------------------------------------------------|
| <pre>unattend /U:c:\unattend.txt /D:c:\w2\\$oem\$\\$1\drv /H:c:\hwdetect.ini /I:C:\i386</pre>     | Adds plug-and-play and executable device drivers from c:\w2\\$oem\$\\$1\drv and the text mode device drivers from c:\w2\\$oem\$\textmode to the answer file, and deletes device drivers not specific to the target server |
| <pre>unattend /U:C:\unattend.txt /D:c:\w2\\$oem\$\textmode /H:c:\hwdetect.ini /I:c:\i386 /T</pre> | Adds only the text mode device drivers from c:\w2\\$oem\$\textmode directory to the answer file                                                                                                    |

# **UNATTEND.INI**

The unattend.ini file contains all required parameters for the unattend.exe utility in a single file. Parameters specified on the command line will override settings in this file.

The unattend.ini file contains two sections, called [Unattend] and [GUIRunOnce]. The [Unattend] section contains variables that you can set instead of providing command-line parameters. The [GUIRunOnce] section enables you to specify a set of commands to run on the target server after the operating system is installed. These commands can run before the executable device drivers are installed, or after they are completed.

None of the commands can cause the server to restart (reboot).

Run commands that require user interaction after the executable device drivers are installed.

The unattend.ini file can contain the following valid variables:

| Variable name            | Description                                                                                                    |  |
|--------------------------|----------------------------------------------------------------------------------------------------|--|
| [Unattend] section       |                                                                                                    |  |
| Drivers Path             | Specifies a fully qualified path to the device-drivers directory in the target server. If \$0em\$ is not in the path, you must use the /T parameter to process text mode device drivers.                                                                                                |  |
| Executable               | Causes the unattend exe utility to add only the executable device-driver information to the answer file. Valid values are True or False.                                                                                                    |  |
| HWDetectIni              | Specifies a fully qualified path and file name for the hwdetect.ini file that was created by the hwdetect.exe utility                                                                                                    |  |
| I386 Path                | Specifies a fully qualified path to the i386 directory in the target server.                                                                                                    |  |
| PnP                      | Causes the unattend exe utility to add only the plug-and-play device-driver information to the answer file. Valid values are True or False.                                                                                                    |  |
| System Drive             | Specifies the drive letter on the target server to which the operating system is being installed                                                                                                    |  |
| Textmode                 | Causes the unattend exe utility to add only the text mode device-driver information to the answer file. Valid values are True or False.                                                                                                    |  |
| UnattendTxt              | Specifies a fully qualified path and file name for the answer file                                                                                                    |  |
| Verbose Level            | Specifies the verbose level used to report status during the deployment process. Valid values are:                                                                                                    |  |
|                          | 0 - quiet mode 3 - default 5 - maximum information                                                                                                    |  |
|                          | [GUIRunOnce] section                                                                                                    |  |
| name_Command             | Specifies the <i>name</i> of the command to run                                                                                                    |  |
| name_Supported_Systems   | Specifies the servers on which to run the command, <i>name</i> . This value can be All, None, or a comma-delimited list of server machine types or platform IDs. You cannot use both <i>name_</i> Supported_Systems and <i>name_</i> Unsupported_Systems in the same unattend.ini file. |  |
| name_Unsupported_Systems | Specifies the servers on which not to run the command, <i>name</i> . This value must be a comma-delimited list of server machine types or platform IDs. You cannot use both <i>name_</i> Supported_Systems and <i>name_</i> Unsupported_Systems in the same unattend.ini file.          |  |
| After Drivers            | Specifies a comma-delimited list of commands to run after the executable device drivers are installed. Each command must have a <i>name_</i> Command variable and either a <i>name_</i> Supported_Systems or <i>name_</i> Unsupported_Systems variable defined.                         |  |
| Before Drivers           | Specifies a comma-delimited list of commands to run before the executable device drivers are installed. Each command must have a <i>name_</i> Command variable and either a <i>name_</i> Supported_Systems or <i>name_</i> Unsupported_Systems variable defined.                        |  |

The following are examples of unattend.ini file contents:

| Example                                                                                                    | Description                                                                                                    |
|----------------------------------------------------------------------------------------------------|----------------------------------------------------------------------------------------------------|
| [Unattend] UnattendTxt=c:\unattend.txt Drivers Path=c:\w2\\$oem\$\\$1\drv HWDetectIni=c:\hwdetect.ini I386 Path=c:\i386 System Drive= Textmode= PnP= Executable= Verbose Level=              | Adds plug-and-play device drivers from c:\w2\\$oem\$\\$1\drv and text mode device drivers from c:\w2\\$oem\$\textmode to the answer file and deletes device drivers not specific to the target server                                                                                                    |
| [Unattend] UnattendTxt=c:\unattend.txt Drivers Path=c:\w2\\$oem\$\textmode HWDetectIni=c:\hwdetect.ini I386 Path=c:\i386 System Drive= Textmode=True PnP= Executable= Verbose Level=         | Adds only the text mode device drivers from c:\w2\\$oem\$\textmode directory to the answer file                                                                                                    |
| [Unattend] UnattendTxt=c:\unattend.txt Drivers Path=c:\w2\\$oem\$\\$1\drv HWDetectIni=c:\hwdetect.ini I386 Path=c:\i386 System Drive= Textmode= PnP= Executable= Verbose Level= [GUIRunOnce] | Adds the plug-and-play device drivers and executable device drivers from c:\w2\\$0em\$\\$1\drv and the text mode device drivers from c:\w2\\$0em\$\textmode to the answer file, deletes device drivers not specific to the target server, and runs some specific commands both before and after executable device drivers are installed on specific servers |
| Before Drivers=LaunchIt,MoveIt After Drivers=DeleteIt,FinishIt  LaunchIt_Command="CMD.EXE /C c:\RunMe.exe" LaunchIt Supported Systems=All                                                    |                                                                                                    |
| MoveIt_Command="CMD.EXE /C Move c:\WinInst\Readme.htm c:\" MoveIt_Supported_Systems=8676,8870  DeleteIt_Command="CMD.EXE /C RMDIR c:\WinInst /q" DeleteIt_Unsupported_Systems=8870           |                                                                                                    |
| FinishIt_Command="CMD.EXE /C c:\ShowMsg.exe" FinishIt_Supported_Systems=All                                                                                                    |                                                                                                    |

# **VALRAID**

VALRAID is a utility program that can be used to validate policy files against inventory files generated by the INVRAID utility.

VALRAID has two modes of operation:

- Simulation mode simulates the effect a policy file would have on a controller.
- **Check mode** determines whether the policy file matches the configuration represented in the inventory file.

### Simulation mode

Used in simulation mode, VALRAID will simulate the effect that a policy file would have on a RAID configuration if it were applied using the pRAID uitlity. This capability can be used when creating pRAID policy files. The policy files can be tested without running pRAID on the target system.

#### Check mode

Used in check mode, VALRAID determines whether the policy file specified matches the RAID configuration represented in the inventory file. This capability can be used in OS deployment scripts to skip the RAID configuration step if the controller is already configured with the required RAID configuration and thus avoiding an extra reboot before installing the OS. VALRAID will set the return code = 20 to indicate that the policy file does not match the configuration represented by the inventory file.

## **Usage**

The two modes of operation share most parameters, but the syntax is mode-specific.

The simulation mode syntax is:

valraid /ini:input\_inventory\_file /inp:input\_policy\_file
/outi:output\_inventory\_file /outp:output\_policy\_file
/raid:/inifiles

The check mode syntax is:

valraid /c /ini:input inventory file /inp:input policy file /raid:/inifiles

Table 26. VALRAID parameters

| Parameter                                                                         | Description                                                                                                    | Example                                                                                                  |
|-----------------------------------------------------------------------------------|----------------------------------------------------------------------------------------------------|----------------------------------------------------------------------------------------------------|
| /ini:input_inventory_file  Specifies the input inventory file.                    | Specifies the input inventory file. Generate the inventory file by running INVRAID against a target system.                                                                                                    | <pre>valraid /ini:myfile.inv /inp:policy.ini /outi:newfile.inv /outp:newpolicy.ini /raid:/inifiles</pre> |
| /inp:input_policy_file Specifies the input policy file.                           | Specifies the input policy file.                                                                                                    | <pre>valraid /ini:myfile.inv /inp:policy.ini /outi:newfile.inv /outp:newpolicy.ini /raid:/inifiles</pre> |
| /outi:output_inventory_file  Specifies the filename of the output inventory file. | Specifies the filename for the output inventory file. This is an inventory file representing the RAID configuration that would result from using the PRAID utility to apply input_policy_file to the system described in input_inventory_file.  This option is valid only for simulation mode. | <pre>valraid /ini:myfile.inv /inp:policy.ini /outi:newfile.inv /outp:newpolicy.ini /raid:/inifiles</pre> |

Table 26. VALRAID parameters (continued)

| Parameter                                                                    | Description                                                                                                    | Example                                                                                                  |
|------------------------------------------------------------------------------|----------------------------------------------------------------------------------------------------|----------------------------------------------------------------------------------------------------|
| /outp:output_policy_file  Specifies the filename for the output policy file. | Specifies the filename for the output policy file. This file can be applied to a target system using the pRAID utility.  This option is valid only for simulation mode.        | <pre>valraid /ini:myfile.inv /inp:policy.ini /outi:newfile.inv /outp:newpolicy.ini /raid:/inifiles</pre> |
| /raid:inifiles  Specifies the path to the RAID configuration ini files.      | Specifies the directory that contains the RAID ini files.  The default is /opt/ibm/sgtk/sgdeploy/sgtklinux/.data/valraid                                                       | <pre>valraid /ini:myfile.inv /inp:policy.ini /outi:newfile.inv /outp:newpolicy.ini /raid:/inifiles</pre> |
| /c<br>Specifies check mode.                                                  | Specifies check mode.  Check mode compares the configuration from input_inventory_file to the configuration represented in input_policy_file.  The default is simulation mode. | valraid /c<br>/ini:myfile.inv<br>/inp:policy.ini<br>/raid:inifiles                                       |

## Return codes

VALRAID uses the following return codes:

- 0 Success
- 1 Error parsing input policy file
- 2 Error parsing input inventory file
- 3 Controller is not supported
- 4 Raid level is not supported
- 5 Stripesize is not supported
- 6 Number of arrays not supported
- 7 Number of drives in array not supported
- 8 Number of logical volumes in array is not supported
- 9 Not enough drives to create hotspare
- 10 Not enough drives of the same size
- 11 Error opening input policy file
- 12 Error opening input inventory file
- 13 Error opening output inventory file
- 14 Error writing to output inventory file
- 15 Error opening output policy file
- 16 Error writing output policy file
- 17 Partial drive sizing not supported
- 18 Command line syntax error
- 19 No policy match
- 20 Controller not configured, does not match policy file

# **Appendix C. Incorporating the Scripting Toolkit with your existing process**

To incorporate Scripting Toolkit procedures into an existing deployment process, use the HWDETECT.EXE utility to determine if the combined process is being executed on Scripting Toolkit supported hardware. You can then add appropriate branches in the batch files to use the existing process or the Scripting Toolkit process.

For example, you might use the /s option of HWDETECT.EXE to determine if the current system is an IBM eServer, xSeries, or BladeCenter server:

```
hwdetect.exe /s
if errorlevel 1 goto NONIBM
if errorlevel 0 goto IBM

:NONIBM
rem Perform non-IBM equipment specific processing here.
:IBM
rem Perform IBM eServer or xSeries equipment specific processing here.
```

## Appendix D. Hints and tips

This section contains information on known problems and limitations, best practices, and hints and tips for using the Toolkit.

### Using UXSPI to download updates

This section describes how to acquire firmware and driver updates for your IBM Servers using the graphical user interface (GUI) of the UpdateXpress System Pack Installer (UXSPI). For more information on using UXSPI, please refer to the IBM UpdateXpress System Pack Installer User's Guide

(ibm\_utl\_uxspi\_9.00\_anyos\_noarch), located in the sgdeploy\SGTKWinPE\docs\uxspi\ folder in the location where you installed the IBM ServerGuide Scripting Toolkit Windows Edition.

To acquire driver and firmware updates for your system using UXSPI in the GUI mode, follow the instructions below:

- 1. Go to the location where you installed the ServerGuide Scripting Toolkit Windows Edition and navigate to the sgdeploy\updates\uxsp directory.
- 2. Start UXSPI by double-clicking the uxspi900.exe executable. The main UXSPI window opens.
- 3. Click **Next** to proceed to the Select Command window.
- 4. Select Create a repository of updates and click Next.
- 5. Follow the on-screen instructions in the wizard to download the latest UXSPs or firmware updates.

## Installing an operating system on a multi-adapter system

This section describes the special considerations for installing an operating system on a multi-adapter system.

When you perform a Windows installation the ServerGuide Scripting Toolkit, Windows edition attempts to install Windows to the first disk on the system presented by the diskpart command line utility. Due to limitations of the system, when multiple storage adapters are present on the system, the first disk presented by the diskpart utility is not always the first disk on the system.

You can control what disk the operating system is installed to using the TK\_Partition\_DiskNum variable in the Partitioning section of the SGTKWinPE.ini settings file. To determine the value for the disk you want to install to, complete RAID configuration and then run the utility GetDiskData.cmd to determine the available disks.

When a system contains a Fibre HBA that has been configured with a logical drive mapped to Logical Unit Number (LUN) 0, Toolkit uses this drive as the boot device. Therefore, Toolkit will fail if a different drive is selected for Windows installation. If you want to install to a different drive, disable the BIOS for the HBA before beginning your deployment.

## Adding additional software components for installation post first Autologin

This section describes how to add additional software components for installation after the first Autologin.

By adding the software applications to the Scripting Toolkit and editing the custom post-OS installation script, you can add software components to your server as part of the post-OS installation stage. Follow these steps to add components:

- 1. Add the software application files to sgdeploy\SGTKWinPE\Scripts\Custom. All of the files in this directory will be copied to the installation image.
- 2. Add the commands to invoke the software application files to  $sgdeploy \ \ SGTKWinPE \ \ \ Custom \ \ \ \ Custom \ \ \ \ Custom PostInstall.cmd.$

**Note:** This procedure is not suitable for use with interactive applications that require additional user input. Attempting to install applications that require user interaction can cause the post-OS installation stage to hang while waiting for user input.

## Booting from a USB key

In order to boot from a USB key, it must be configured for Toolkit deployment. For more information on configuring a USB key for deployments, see: "Configuring USB keys for deployment" on page 25.

To boot from a USB key, use the Boot Menu program as follows:

- 1. Reboot the server.
- 2. When prompted, press F12 to enter the setup menu.
- 3. Select the USB device from which to boot.

For more information on booting from a USB key, consult the documentation for your system.

## Working with Windows 2003 R2 installations

This section provides information specific to deployments of Microsoft Windows 2003 R2 operating systems.

The ServerGuide Scripting Toolkit, Windows Edition will automatically install the second CD-ROM (Disc 2) of Windows Server 2003 R2 if the CD is copied into a folder called cd2 in the folder containing the Disc 1 files. If you select Windows Server 2003 R2 when using the Toolkit Configuration Utility, you will be prompted for Disc 2, and the files will be copied to the correct location automatically.

The win2003.txt and win2003x64.txt answer files supplied by the Toolkit are already configured to automatically install the Hardware Management optional component (HWMgmt = ON). Installation of this component is necessary to allow the Toolkit to automatically install the Microsoft IPMI device driver. Turning the Hardware Management optional component off in the answer file (HWMgmt = Off) will cancel the automated installation of the Microsoft IPMI device driver by the Toolkit.

You can enable automatic installation of other optional components of Windows Server 2003 R2 by enabling them in the answer files. The optional components can also be added after the installation is complete by using Add/Remove Programs. For more information, see the documentation provided on Disc 2 of Microsoft Windows 2003 Server R2 in \docs\deploy.chm.

## Working with ServeRAID-SCSI controllers and 64-bit operating systems

This section describes the steps required to perform RAID configuration on ServeRAID-SCSI controllers in conjunction with installation of a supported 64-bit operating system.

ServeRAID-SCSI controllers use the ipssend utility to perform RAID configuration. This utility is not supported for 64-bit versions of Windows Preinstallation Environment. Therefore, when you combine RAID configuration of affected controllers with installation of a supported 64-bit operating system, you must follow the steps described in the following topics to create separate pieces of media for RAID configuration and operating system installation.

The following RAID controllers use the ipssend utility, and are therefore affected by this limitation:

- ServeRAID 4H
- ServeRAID 4Lx
- ServeRAID 4Mx
- ServeRAID 5i
- ServeRAID 6i/6i+
- ServeRAID 6M
- ServeRAID 7k

## Local installation of Windows Server 2003 x64 with ServeRAID-SCSI configuration

To complete this scenario, you need:

- Two blank DVDs, or one blank CD and one blank DVD
- A source server with a properly configured source tree
- · Media creation software and DVD R/W drive

Because the ipssend utility is not supported under Windows PE x64, you must create two separate pieces of configuration media:

- 1. RAID configuration media, which can be either a DVD or a CD, created using Windows PE x86.
- 2. Operating system installation media, which must be a DVD created using Windows PE x64.

#### Creating the RAID configuration disc

- 1. Label the disc and insert it into the appropriate R/W drive on the source
- 2. Open a command window and change directory to sgshare\sgdeploy\ SGTKWinPE.
- 3. Enter the following command: SGTKWinPE.cmd ScenarioINIs\Local\Raid Config Only x86.ini

The ISO image of the RAID configuration disc is created at: sgdeploy\ WinPE ScenarioOutput\Local RAID Config Only x86\WinPE x86.iso, and the media creation software is started. Follow the instructions in your media creation software to create a disc using the ISO image.

#### Creating the Windows 2003 x64 deployment disc

- 1. Customize the unattend file: sgshare\sgdeploy\SGTKWinPE\AnswerFiles\ win2003x64.txt.
- 2. Label the DVD and insert it in the drive.
- 3. From the sgshare\sgdeploy\SGTKWinPE directory, issue the following command: SGTKWinPE.cmd ScenarioINIs\Local\Windows version.ini

Where Windows\_version is the ini file corresponding to the version of Windows 2003 you are installing, as shown below:

Table 27. INI file names for Windows 2003 x64 versions

| Version                                    | INI file           |  |
|--------------------------------------------|--------------------|--|
| Windows Server 2003 x64 Enterprise Edition | Win2003_x64_EE.ini |  |
| Windows Server 2003 x64 Standard Edition   | Win2003_x64_SE.ini |  |

The ISO image is created in the location corresponding to the version of Windows 2003 you are installing, as shown below.

Table 28. ISO file locations for Windows 2003 x64 versions

| Version                                    | ISO file location                                                    |
|--------------------------------------------|----------------------------------------------------------------------|
| Windows Server 2003 x64 Enterprise Edition | sgdeploy\WinPE_ScenarioOutput\<br>Local_Win2003_x64_EE\WinPE_x64.iso |
| Windows Server 2003 x64 Standard Edition   | sgdeploy\WinPE_ScenarioOutput\<br>Local_Win2003_x64_SE\WinPE_x64.iso |

The media creation software is started. Follow the instructions in your media creation software to create a disc using the ISO image.

#### Completing the deployment

- 1. Perform RAID configuration by booting the target server from the RAID configuration disc you created. When the RAID configuration is complete, the target server will restart.
- 2. After the restart, remove the RAID configuration disc and boot the target system from the operating system installation disc you created to complete the deployment.

## Local installation of Windows Server 2008 x64 with ServeRAID-SCSI configuration

To complete this scenario, you need:

- Two blank DVDs, or one blank CD and one blank DVD
- A source server with a properly configured source tree
- Media creation software and DVD R/W drive

Because the ipssend utility is not supported under Windows PE x64, you must create two separate pieces of configuration media:

- 1. RAID configuration media, which can be either a DVD or a CD, created using Windows PE x86.
- 2. Operating system installation media, which must be a DVD created using Windows PE x64.

#### Creating the RAID configuration disc

- 1. Label the disc and insert it into the appropriate R/W drive on the source server.
- Open a command window and change directory to sgshare\sgdeploy\ SGTKWinPE.
- 3. Enter the following command: SGTKWinPE.cmd ScenarioINIs\Local\Raid Config Only x86.ini

The ISO image of the RAID configuration disc is created at: sgdeploy\ WinPE ScenarioOutput\Local RAID Config Only x86\WinPE x86.iso, and the media creation software is started. Follow the instructions in your media creation software to create a disc using the ISO image.

#### Creating the Windows 2008 x64 deployment disc

- 1. Customize the unattend file: sgshare\sgdeploy\SGTKWinPE\AnswerFiles\ win2008 x64 EE.xml.
- 2. Label the DVD and insert it in the drive.
- 3. From the sgshare\sgdeploy\SGTKWinPE directory, issue the following command: SGTKWinPE.cmd ScenarioINIs\Local\Windows version.ini

Where Windows\_version is the ini file corresponding to the version of Windows 2008 you are installing, as shown below:

Table 29. INI file names for Windows 2008 x64 versions

| Version                                                       | INI file                 |
|---------------------------------------------------------------|--------------------------|
| Windows Server 2008 x64 DataCenter<br>Edition                 | Win2008_x64_DE.ini       |
| Windows Server 2008 x64 Enterprise Edition                    | Win2008_x64_EE.ini       |
| Windows Server 2008 x64 Standard Edition                      | Win2008_x64_EE.ini       |
| Windows Server 2008 x64 Web Edition                           | Win2008_x64_WE.ini       |
| Windows Server 2008 x64 without Hyper-V<br>DataCenter Edition | Win2008_x64_DE_no_hv.ini |
| Windows Server 2008 x64 without Hyper-V<br>Enterprise Edition | Win2008_x64_EE_no_hv.ini |
| Windows Server 2008 x64 without Hyper-V<br>Standard Edition   | Win2008_x64_SE_no_hv.ini |

The ISO image is created in the location corresponding to the version of Windows 2008 you are installing, as shown below.

Table 30. INI file names for Windows 2008 x64 versions

| Version | INI file                           |  |
|---------|------------------------------------|--|
|         | sgdeploy\WinPE_ScenarioOutput\     |  |
| Edition | Local_Win2008_x64_DE\WinPE_x64.iso |  |

Table 30. INI file names for Windows 2008 x64 versions (continued)

| Version                                                       | INI file                                                                   |  |
|---------------------------------------------------------------|----------------------------------------------------------------------------|--|
| Windows Server 2008 x64 Enterprise Edition                    | sgdeploy\WinPE_ScenarioOutput\<br>Local_Win2008_x64_EE\WinPE_x64.iso       |  |
| Windows Server 2008 x64 Standard Edition                      | sgdeploy\WinPE_ScenarioOutput\<br>Local_Win2008_x64_SE\WinPE_x64.iso       |  |
| Windows Server 2008 x64 Web Edition                           | sgdeploy\WinPE_ScenarioOutput\<br>Local_Win2008_x64_WE\WinPE_x64.iso       |  |
| Windows Server 2008 x64 without Hyper-V<br>DataCenter Edition | sgdeploy\WinPE_ScenarioOutput\<br>Local_Win2008_x64_DE_no_hv\WinPE_x64.iso |  |
| Windows Server 2008 x64 without Hyper-V<br>Enterprise Edition | sgdeploy\WinPE_ScenarioOutput\<br>Local_Win2008_x64_EE_no_hv\WinPE_x64.i   |  |
| Windows Server 2008 x64 without Hyper-V<br>Standard Edition   | sgdeploy\WinPE_ScenarioOutput\ Local_Win2008_x64_SE_no_hv\WinPE_x64.is     |  |

The media creation software is started. Follow the instructions in your media creation software to create a disc using the ISO image.

#### Completing the deployment

- 1. Perform RAID configuration by booting the target server from the RAID configuration disc you created. When the RAID configuration is complete, the target server will restart.
- 2. After the restart, remove the RAID configuration disc and boot the target system from the operating system installation disc you created to complete the deployment.

# Network installation of Windows Server 2003 x64 with ServeRAID-SCSI configuration

To complete this scenario, you need:

- Two blank DVDs or CDs
- A source server with:
  - a properly configured source tree
  - media creation software
  - a drive capable of writing CDs or DVDs
- Network connectivity between the source and target servers

Because the ipssend utility is not supported under Windows PE x64, you must create two separate pieces of configuration media:

- 1. A RAID configuration disc, which can be either a DVD or a CD, created using Windows PE x86.
- **2.** An operating system installation disc, which can be either a DVD or a CD, created using Windows PE x64.

#### Creating the RAID configuration disc

- 1. Label the disc and insert it into the appropriate R/W drive on the source server.
- Open a command window and change directory to sgshare\sgdeploy\ SGTKWinPE.
- 3. Enter the following command: SGTKWinPE.cmd ScenarioINIs\Network\Raid\_Config\_Only\_x86.ini

The ISO image of the RAID configuration disc is created at: sgdeploy\ WinPE ScenarioOutput\Network RAID Config Only x86\WinPE x86.iso, and the media creation software is started. Follow the instructions in your media creation software to create a disc using the ISO image.

#### Creating the Windows 2003 x64 deployment disc

- 1. Customize the unattend file: sgshare\sgdeploy\SGTKWinPE\AnswerFiles\ win2003x64.txt.
- 2. Label the DVD and insert it in the drive.
- 3. From the sgshare\sgdeploy\SGTKWinPE directory, issue the following command: SGTKWinPE.cmd ScenarioINIs\Network\Windows version.ini

Where Windows\_version is the ini file corresponding to the version of Windows 2003 you are installing, as shown below:

Table 31. INI file names for Windows 2003 x64 versions

| Version                                    | INI file           |  |
|--------------------------------------------|--------------------|--|
| Windows Server 2003 x64 Enterprise Edition | Win2003_x64_EE.ini |  |
| Windows Server 2003 x64 Standard Edition   | Win2003_x64_SE.ini |  |

The ISO image is created in the location corresponding to the version of Windows 2003 you are installing, as shown below.

Table 32. ISO file locations for Windows 2003 x64 versions

| Version                                    | ISO file location                                                      |  |
|--------------------------------------------|------------------------------------------------------------------------|--|
| Windows Server 2003 x64 Enterprise Edition | sgdeploy\WinPE_ScenarioOutput\<br>Network_Win2003_x64_EE\WinPE_x64.iso |  |
| Windows Server 2003 x64 Standard Edition   | sgdeploy\WinPE_ScenarioOutput\ Network_Win2003_x64_SE\WinPE_x64.iso    |  |

The media creation software is started. Follow the instructions in your media creation software to create a disc using the ISO image.

#### Completing the deployment

- 1. Perform RAID configuration by booting the target server from the RAID configuration disc you created. When the RAID configuration is complete, the target server will restart.
- 2. After the restart, remove the RAID configuration disc and boot the target system from the operating system installation disc you created to complete the deployment.

## Network installation of Windows Server 2008 x64 with ServeRAID-SCSI configuration

To complete this scenario, you need:

- · Two blank DVDs or CDs
- A source server with:
  - a properly configured source tree
  - media creation software
  - a drive capable of writing CDs or DVDs
- Network connectivity between the source and target servers

Because the ipssend utility is not supported under Windows PE x64, you must create two separate pieces of configuration media:

- 1. A RAID configuration disc, which can be either a DVD or a CD, created using Windows PE x86.
- 2. An operating system installation disc, which can be either a DVD or a CD, created using Windows PE x64.

#### Creating the RAID configuration disc

- 1. Label the disc and insert it into the appropriate R/W drive on the source server.
- 2. Open a command window and change directory to sgshare\sgdeploy\SGTKWinPE.
- Enter the following command: SGTKWinPE.cmd ScenarioINIs\Network\Raid Config Only x86.ini

The ISO image of the RAID configuration disc is created at: sgdeploy\\WinPE\_ScenarioOutput\Network\_RAID\_Config\_Only\_x86\WinPE\_x86.iso, and the media creation software is started. Follow the instructions in your media creation software to create a disc using the ISO image.

#### Creating the Windows 2008 x64 deployment disc

- 1. Customize the unattend file: sgshare\sgdeploy\SGTKWinPE\AnswerFiles\ win2008 x64 EE.xml.
- 2. Label the DVD and insert it in the drive.
- 3. From the sgshare\sgdeploy\SGTKWinPE directory, issue the following command: SGTKWinPE.cmd ScenarioINIs\Network\Windows version.ini

Where *Windows\_version* is the ini file corresponding to the version of Windows 2008 you are installing, as shown below:

Table 33. INI file names for Windows 2008 x64 versions

| Version                                                       | INI file                 |
|---------------------------------------------------------------|--------------------------|
| Windows Server 2008 x64 DataCenter<br>Edition                 | Win2008_x64_DE.ini       |
| Windows Server 2008 x64 Enterprise Edition                    | Win2008_x64_EE.ini       |
| Windows Server 2008 x64 Standard Edition                      | Win2008_x64_EE.ini       |
| Windows Server 2008 x64 Web Edition                           | Win2008_x64_WE.ini       |
| Windows Server 2008 x64 without Hyper-V<br>DataCenter Edition | Win2008_x64_DE_no_hv.ini |
| Windows Server 2008 x64 without Hyper-V<br>Enterprise Edition | Win2008_x64_EE_no_hv.ini |
| Windows Server 2008 x64 without Hyper-V<br>Standard Edition   | Win2008_x64_SE_no_hv.ini |

The ISO image is created in the location corresponding to the version of Windows 2008 you are installing, as shown below.

Table 34, INI file names for Windows 2008 x64 versions

| Version                                                       | INI file                                                                   |
|---------------------------------------------------------------|----------------------------------------------------------------------------|
| Windows Server 2008 x64 DataCenter<br>Edition                 | sgdeploy\WinPE_ScenarioOutput\<br>Network_Win2008_x64_DE\WinPE_x64.iso     |
| Windows Server 2008 x64 Enterprise Edition                    | sgdeploy\WinPE_ScenarioOutput\<br>Network_Win2008_x64_EE\WinPE_x64.iso     |
| Windows Server 2008 x64 Standard Edition                      | sgdeploy\WinPE_ScenarioOutput\<br>Network_Win2008_x64_SE\WinPE_x64.iso     |
| Windows Server 2008 x64 Web Edition                           | sgdeploy\WinPE_ScenarioOutput\<br>Network_Win2008_x64_WE\WinPE_x64.iso     |
| Windows Server 2008 x64 without Hyper-V<br>DataCenter Edition | sgdeploy\WinPE_ScenarioOutput\ Network_Win2008_x64_DE_no_hv\ WinPE_x64.iso |
| Windows Server 2008 x64 without Hyper-V<br>Enterprise Edition | sgdeploy\WinPE_ScenarioOutput\ Network_Win2008_x64_EE_no_hv\ WinPE_x64.iso |
| Windows Server 2008 x64 without Hyper-V<br>Standard Edition   | sgdeploy\WinPE_ScenarioOutput\ Network_Win2008_x64_SE_no_hv\ WinPE_x64.iso |

The media creation software is started. Follow the instructions in your media creation software to create a disc using the ISO image.

#### Completing the deployment

- 1. Perform RAID configuration by booting the target server from the RAID configuration disc you created. When the RAID configuration is complete, the target server will restart.
- 2. After the restart, remove the RAID configuration disc and boot the target system from the operating system installation disc you created to complete the deployment.

## Network installation of Windows Server 2003 x64 with ServeRAID-SCSI configuration using a USB key

To complete this scenario, you need:

- A USB key with a bootable WinPE image
- A source server with a properly configured source tree

Because the ipssend utility is not supported under Windows PE x64, you must create two separate sets of deployment files:

- RAID configuration files, created using Windows PE x86
- Operating system installation files, created using Windows PE x64

#### Creating the RAID configuration files

- 1. Open a command window and change directory to sgshare\sgdeploy\ SGTKWinPE.
- 2. Enter the following command: SGTKWinPE.cmd ScenarioINIs\Network\Raid Config Only x86.ini

The RAID configuration files created at: sgdeploy\WinPE\_ScenarioOutput\ Network\_RAID\_Config\_Only\_x86\WinPE\_x86.iso.

#### Creating the Windows 2003 x64 deployment disc

- Customize the unattend file: sgshare\sgdeploy\SGTKWinPE\AnswerFiles\ win2003x64.txt.
- 2. Label the DVD and insert it in the drive.
- 3. From the sgshare\sgdeploy\SGTKWinPE directory, issue the following command: SGTKWinPE.cmd ScenarioINIs\Network\Windows\_version.ini

Where *Windows\_version* is the ini file corresponding to the version of Windows 2003 you are installing, as shown below:

Table 35. INI file names for Windows 2003 x64 versions

| Version                                    | INI file           |  |
|--------------------------------------------|--------------------|--|
| Windows Server 2003 x64 Enterprise Edition | Win2003_x64_EE.ini |  |
| Windows Server 2003 x64 Standard Edition   | Win2003_x64_SE.ini |  |

The ISO image is created in the location corresponding to the version of Windows 2003 you are installing, as shown below.

Table 36. ISO file locations for Windows 2003 x64 versions

| Version                                    | ISO file location                                                      |  |
|--------------------------------------------|------------------------------------------------------------------------|--|
| Windows Server 2003 x64 Enterprise Edition | sgdeploy\WinPE_ScenarioOutput\<br>Network_Win2003_x64_EE\WinPE_x64.iso |  |
| Windows Server 2003 x64 Standard Edition   | sgdeploy\WinPE_ScenarioOutput\ Network_Win2003_x64_SE\WinPE_x64.iso    |  |

The media creation software is started. Follow the instructions in your media creation software to create a disc using the ISO image.

#### Completing the deployment

- 1. Copy the RAID configuration and operating system deployment files from the locations above.
- 2. Boot the target server using the USB key and follow the on-screen prompts to complete the deployment.

## Known problems and limitations

This section provides information and alternative solutions for known problems and limitations of the Toolkit.

## The Toolkit will not work on a network share drive or any drive that is not formatted using NTFS

The Toolkit uses the Microsoft Windows Imagex.exe utility during the generation of the Windows PE ISO. The Imagex.exe utility will fail during the creation of the deployment scenario if the Toolkit is installed to a mapped network drive or a USB device if it is formatted with anything other than the NTFS file system.

#### **Unknown HID SYS device in Windows Device Manager**

When an IBM Remote Supervisor Adapter-II is installed in a server, an unknown HID SYS device may appear in the Windows Device Manager list if the adapter OS

Type is set Linux. You can remove the unknown HID SYS device by completing the following steps after the OS installation:

- 1. Boot the machine and press F1 to enter System Setup.
- 2. Navigate to Advanced Setup.
- 3. Navigate to **RSA II Setting**
- 4. Set the OS Type of the Remote Supervisor Adapter-II to **Other**.
- 5. Save and exit from System Setup.
- 6. Reboot the machine and start Windows.
- 7. Navigate to Device Manager.
- 8. Right-Click the unknown HID SYS device in the Windows Device Manager
- 9. Select **Update Driver** from the menu.
- 10. Select **No, not at this time** to connect to Windows Update.
- 11. Click Next.
- 12. Click Next.
- 13. Click Finish.

#### Partitioning disks appears to hang at 0 percent complete

When using Scripting Toolkit to partition disks of 300 GB or larger, the process might appear to hang at 0 percent complete. The process is not hung, but it might take 15-20 minutes for the process to complete.

#### Windows ComputerName must be alphanumeric

The ComputerName variable used for Windows installations must be alphanumeric, and must contain at least one letter. Valid values of ComputerName must be 15 characters or less.

If ComputerName does not meet these criteria, you will receive an error during unattended Windows 2008 installations saying:

Windows could not parse or process the unattended answer file for pass (specialize).

The settings specified in the answer file cannot be applied. The error was detected while processing settings for component [Microsoft-Windows-Shell-Setup].

#### Limitations for RSA-II installations

You might encounter errors when using RSA-II to install Windows Server 2008 using an ISO image. These errors vary depending on the type of system to which you are installing. In order to avoid these errors, when using RSA-II to install Windows Server 2008, use a mounted physical CD or DVD instead of an ISO image.

#### Slow network installations on System x3850 and x3950

Network installations using onboard Ethernet communications on the System x3850 and x3950 are very slow. You can avoid this problem by using an external Ethernet adapter.

#### Error for non existent PS/2 mouse in Device Manager

Installations of Windows Server 2003 or Windows Server 2008 can result in an error displayed in Device Manager for a non existent PS/2 mouse. This error is not readily apparent in Windows Server 2003, to see it you must select View → Hidden.

Because the error refers to a device that is not present, it can be safely ignored.

To fix this error on a System x 3250 server update the BIOS to level 1.42a or higher.

#### Savestat.cmd will not save to location 9 on xSeries 226 with **BIOS PME170CUS**

On the xSeries 226 with BIOS Level PME170CUS, savestat.cmd cannot save a value to byte nine in persistent storage.

#### BladeCenter HS22 unable to access bootable deployment media

When performing deployments to a BladeCenter HS22, type 1936 or 7870, the system might be unable to access the bootable media being used for the deployment. This error is caused by the system's inability to find the mounted media tray.

When this problem occurs, it is possible for all blades in the chassis to lose access to the media tray. To correct the problem, restart the BladeCenter Advanced Management Module (AMM) to restore access to the media tray.

To correct the problem, update the firmware for the system and the BladeCenter chassis to the latest level available.

If it isn't feasible to update the firmware, or if the problem persists, you can avoid it by using the Remote Control feature from the AMM to perform your deployment. For more information on this deployment method, please refer to "Remote installation of Windows" on page 39.

#### Yellow exclamation point for Microsoft ISATAP adapter

A yellow exclamation point icon might be displayed by Device Manager for the Microsoft ISATAP adapter after installing Windows Server 2008. In most cases, the adapter is functioning properly and you can continue to use the device normally.

For more information on this situation, see http://support.microsoft.com/kb/ 932520.

#### **Booting from SAN using Brocade Fibre Channel Adapters not** supported

Booting from SAN using the Brocade Fibre Channel Adapters listed in this document is not supported.

#### Windows firewall might block execution of some applications on Windows 2003 SP1 and SP2 installs

The Windows firewall might block some applications, such as Updates, ASU configuration, Director Agent, and possibly others, from executing after installation of Windows Server 2003 SP1 and SP2. To avoid this problem, you can disable the firewall by including the following text in the Windows 2003 answer file:

```
[WindowsFirewall]
Profiles = WindowsFirewall.TurnOffFirewall
[WindowsFirewall.TurnOffFirewall]
Mode = 0
```

#### Defualt Fibre configuration not supported on Emulex HBAs

The Target WWNN, Target WWPN and LUN number on the Fibre HBA Toolkit variables need to be set to configure the Primary, Alternate 1, Alternate 2 and Alternate 3 boot device settings. The default settings will NOT work on Emulex Fibre HBA adapters.

#### No x64 support for SCSI RAID controller configuration

The IBM Scripting Toolkit support only 32-bit RAID configuration of ServeRAID SCSI and LSI SCSI RAID controllers. If 64-bit RAID configuration is attempted, you might receive a "No controller found" message. To avoid this issue, use the x86 RAID configuration for the SCSI controllers.

The following controllers are affected by this issue:

- ServeRAID 4H
- ServeRAID 4Lx
- ServeRAID 4Mx
- ServeRAID 5i
- ServeRAID 6i/6i+
- ServeRAID 6M
- ServeRAID 7k
- LSI SCSI (1020/1030)

#### ServeRAID BR10i adapter not supported on iDataPlex dx360 M2 with 12 Bay Storage Chassis (Machine type 7321)

#### IBM Systems Director 6.11 Platform Agent installation fails on Windows 2008

When installing the platform agent on Windows Server 2008, it might fail with return code 400. This indicates that the target system does not include Windows Installer 4.5.

To resolve this issue, follow the instructions in Microsoft Knowledge Base article 942288: http://support.microsoft.com/kb/942288.

#### Booting from SAN is not supported for the QLogic 10Gb Dual Port CNA for IBM System x (42C1800)\

#### When installing Windows using ServerGuide, disks show special ownership

When you install Windows 2003 using ServerGuide, ownership of the disk is assigned to the highest security user, such as System.

When you install Windows 2008 using ServerGuide, ownership of the disk is assigned to TrustedInstaller. This is different from the default assignment of Administrators in a native Windows installation. To use the default assignment, edit the security property of the installation file to assign ownership to Administrators.

#### RAID configuration fails for disks in JBOD

When performing RAID configuration for ServeRAID M-series controllers, any disks in state JBOD will not be used.

To avoid this problem, change the state of the disks from JBOD to unconfigured-good using the Ctrl+H menu during System POST prior to using the Windows Scripting Toolkit.

## Appendix E. Getting help and technical assistance

If you need help, service, or technical assistance or just want more information about IBM products, you will find a wide variety of sources available from IBM to assist you. This appendix contains information about where to go for additional information about IBM and IBM products, what to do if you experience a problem with your xSeries or IntelliStation® system, and whom to call for service, if it is necessary.

## Before you call

Before you call, make sure that you have taken these steps to try to solve the problem yourself:

- Check all cables to make sure that they are connected.
- Check the power switches to make sure that the system is turned on.
- Use the troubleshooting information in your system documentation, and use the diagnostic tools that come with your system. Information about diagnostic tools is in the *Hardware Maintenance Manual and Troubleshooting Guide* on the IBM *xSeries Documentation* CD or in the IntelliStation *Hardware Maintenance Manual* at the IBM Support Web site.
- Go to the IBM Support Web site at http://www.ibm.com/pc/support/ to check for technical information, hints, tips, and new device drivers or to submit a request for information.

You can solve many problems without outside assistance by following the troubleshooting procedures that IBM provides in the online help or in the publications that are provided with your system and software. The information that comes with your system also describes the diagnostic tests that you can perform. Most xSeries and IntelliStation systems, operating systems, and programs come with information that contains troubleshooting procedures and explanations of error messages and error codes. If you suspect a software problem, see the information for the operating system or program.

## Using the documentation

Information about your IBM xSeries or IntelliStation system and preinstalled software, if any, is available in the documentation that comes with your system. That documentation includes printed books, online books, readme files, and help files. See the troubleshooting information in your system documentation for instructions for using the diagnostic programs. The troubleshooting information or the diagnostic programs might tell you that you need additional or updated device drivers or other software. IBM maintains pages on the World Wide Web where you can get the latest technical information and download device drivers and updates. To access these pages, go to http://www.ibm.com/pc/support/ and follow the instructions. Also, you can order publications through the IBM Publications Ordering System at http://www.elink.ibmlink.ibm.com/public/applications/publications/cgibin/pbi.cgi.

## Getting help and information from the World Wide Web

On the World Wide Web, the IBM Web site has up-to-date information about IBM xSeries and IntelliStation products, services, and support. The address for IBM xSeries information is http://www.ibm.com/eserver/xseries/. The address for IBM IntelliStation information is http://www.ibm.com/pc/intellistation/.

You can find service information for your IBM products, including supported options, at http://www.ibm.com/pc/support/.

## Software service and support

Through IBM Support Line, you can get telephone assistance, for a fee, with usage, configuration, and software problems with xSeries servers, IntelliStation workstations, and appliances. For information about which products are supported by Support Line in your country or region, go to http://www.ibm.com/services/sl/products/.

For more information about Support Line and other IBM services, go to http://www.ibm.com/services/, or go to http://www.ibm.com/planetwide/ for support telephone numbers. In the U.S. and Canada, call 1-800-IBM-SERV (1-800-426-7378).

## Hardware service and support

You can receive hardware service through IBM Services or through your IBM reseller, if your reseller is authorized by IBM to provide warranty service. Go to http://www.ibm.com/planetwide/ for support telephone numbers, or in the U.S. and Canada, call 1-800-IBM-SERV (1-800-426-7378).

In the U.S. and Canada, hardware service and support is available 24 hours a day, 7 days a week. In the U.K., these services are available Monday through Friday, from 9 a.m. to 6 p.m.

## **Appendix F. Notices**

This book contains the following notices designed to highlight key information:

- Note: These notices provide important tips, guidance, or advice.
- **Important:** These notices provide information or advice that might help you avoid inconvenient or difficult situations.
- Attention: These notices indicate possible damage to programs, devices, or data. An attention notice is placed just before the instruction or situation in which damage could occur.

#### **Edition notice**

© COPYRIGHT INTERNATIONAL BUSINESS MACHINES CORPORATION, 2012. All rights reserved.

U.S. Government Users Restricted Rights — Use, duplication or disclosure restricted by GSA ADP Schedule Contract with IBM Corp.

#### **Trademarks**

The following terms are trademarks of International Business Machines Corporation in the United States, other countries, or both:

BladeCenter IntelliStation
e-business logo ServeRAID
eServer ServerGuide
IBM ServerProven
IBM (logo) xSeries
TotalStorage

Intel and Pentium are trademarks of Intel Corporation in the United States, other countries, or both.

Linux is a trademark of Linus Torvalds in the United States, other countries, or both.

Microsoft, Windows, and the Windows logo are trademarks of Microsoft Corporation in the United States, other countries, or both.

UNIX is a trademark of The Open Group in the United States, other countries, or both.

Other company, product, or service names might be trademarks or service marks of others.

## Important notes

When referring to processor storage, real and virtual storage, or channel volume, KB stands for approximately 1000 bytes, MB stands for approximately 1 000 000 bytes, and GB stands for approximately 1 000 000 000 bytes.

When referring to hard disk drive capacity or communications volume, MB stands for 1 000 000 bytes, and GB stands for 1 000 000 bytes. Total user-accessible capacity might vary depending on operating environments.

IBM makes no representation or warranties regarding non-IBM products and services that are ServerProven, including but not limited to the implied warranties of merchantability and fitness for a particular purpose. These products are offered and warranted solely by third parties.

IBM makes no representations or warranties with respect to non-IBM products. Support (if any) for the non-IBM products is provided by the third party, not IBM.

Some software can differ from its retail version (if available), and may not include user manuals or all program functionality.

## Index

N

notes, important 157

| A                                       | P                                                                                                  | U                                                                                |
|-----------------------------------------|----------------------------------------------------------------------------------------------------|----------------------------------------------------------------------------------|
| Adding device drivers 18 answer file 7  | plug-and-play device drivers 133<br>policy file parameter<br>AppliesTo.n 120<br>Array_Defaults 122 | unattended installation<br>answer file 7<br>unzip 3<br>UpdateXpress System Packs |
| CLINI.EXE 87                            | Array_Mode 122<br>Array.letter 123                                                                 | adding to source tree 6 using, toolkit utilities 81, 82, 86                      |
| custom HAL, device drivers 133          | Hotspares 123<br>Logical_Defaults 124                                                              |                                                                                  |
| Customizing user settings 46            | Logical_Mode 124                                                                                   | W                                                                                |
| customizing deployment scenarios 17     | Logical.num 125<br>policy.name 119<br>ReadAhead 121<br>RebuildRate 121                             | Windows installation adding device drivers 18                                    |
| D                                       | StripeSize 122                                                                                     |                                                                                  |
| deployment<br>tasks 10                  | PRAID policy files<br>customizing 21                                                               |                                                                                  |
| deployment scenarios                    |                                                                                                    |                                                                                  |
| customizing 17 PRAID policy files 21    | 0                                                                                                  |                                                                                  |
| SGTKWinPE settings 46                   | quick start 9                                                                                      |                                                                                  |
| quick start 9                           | quick start 9                                                                                      |                                                                                  |
| deployment tasks 10<br>device drivers   | _                                                                                                  |                                                                                  |
| custom HAL 133                          | R                                                                                                  |                                                                                  |
| executable 133                          | Reboot.exe 95                                                                                      |                                                                                  |
| plug-and-play 133<br>scanning 94        |                                                                                                    |                                                                                  |
| text mode 132                           | S                                                                                                  |                                                                                  |
| download 3                              | setting up the source server 4                                                                     |                                                                                  |
| DRVINFO.INI 97<br>drvutils directory 95 | SGTKWinPE user settings                                                                            |                                                                                  |
| DSCAN.EXE 94                            | customizing 46                                                                                     |                                                                                  |
|                                         | software<br>supported 63                                                                           |                                                                                  |
| E                                       | source server                                                                                      |                                                                                  |
|                                         | setting up 4                                                                                       |                                                                                  |
| executable device drivers 133           | setup<br>source tree 5                                                                             |                                                                                  |
|                                         | source tree                                                                                        |                                                                                  |
| Н                                       | adding files 5                                                                                     |                                                                                  |
| hardware                                | UXSPs 6<br>setup                                                                                   |                                                                                  |
| supported 63<br>Holdit.exe 95           | Director Agent installation 6                                                                      |                                                                                  |
| Holdit.exe 93                           | windows installation files 5                                                                       |                                                                                  |
|                                         | supported<br>hardware 63                                                                           |                                                                                  |
| I                                       | software 63                                                                                        |                                                                                  |
| install 3                               | System Enablement Packs 61                                                                         |                                                                                  |
| installation 3 installing 3             |                                                                                                    |                                                                                  |
| introduction 1                          | Т                                                                                                  |                                                                                  |
|                                         | text mode, device drivers 132                                                                      |                                                                                  |
| М                                       | Toolkit folder                                                                                     |                                                                                  |
|                                         | share 5<br>toolkit utilities, using 81, 82, 86                                                     |                                                                                  |
| modes of operation 9                    | trademarks 157                                                                                     |                                                                                  |
|                                         |                                                                                                    |                                                                                  |

## IBM

Printed in USA